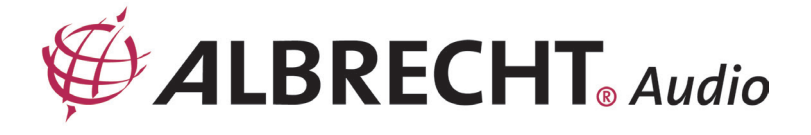

## **ALBRECHT Digitalradio DR 890 CD**

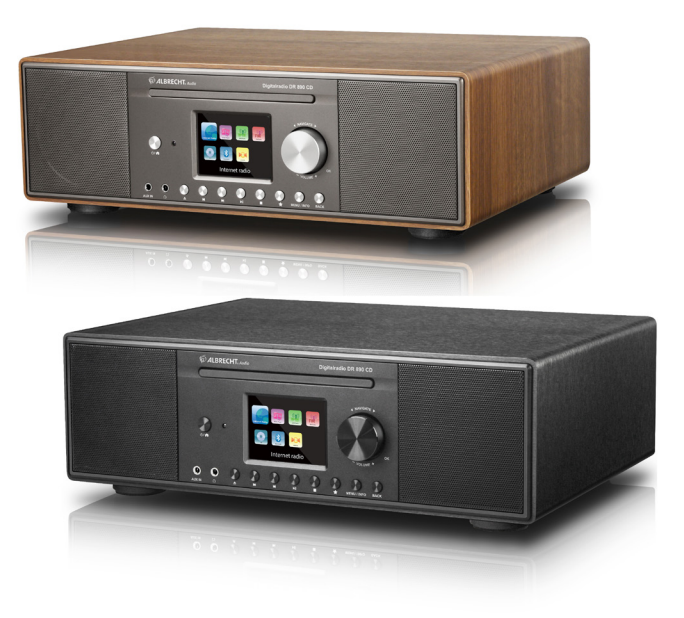

## **Bedienungsanleitung**

## **Deutsch**

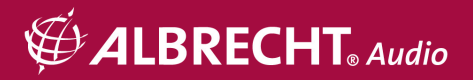

## Inhaltsverzeichnis

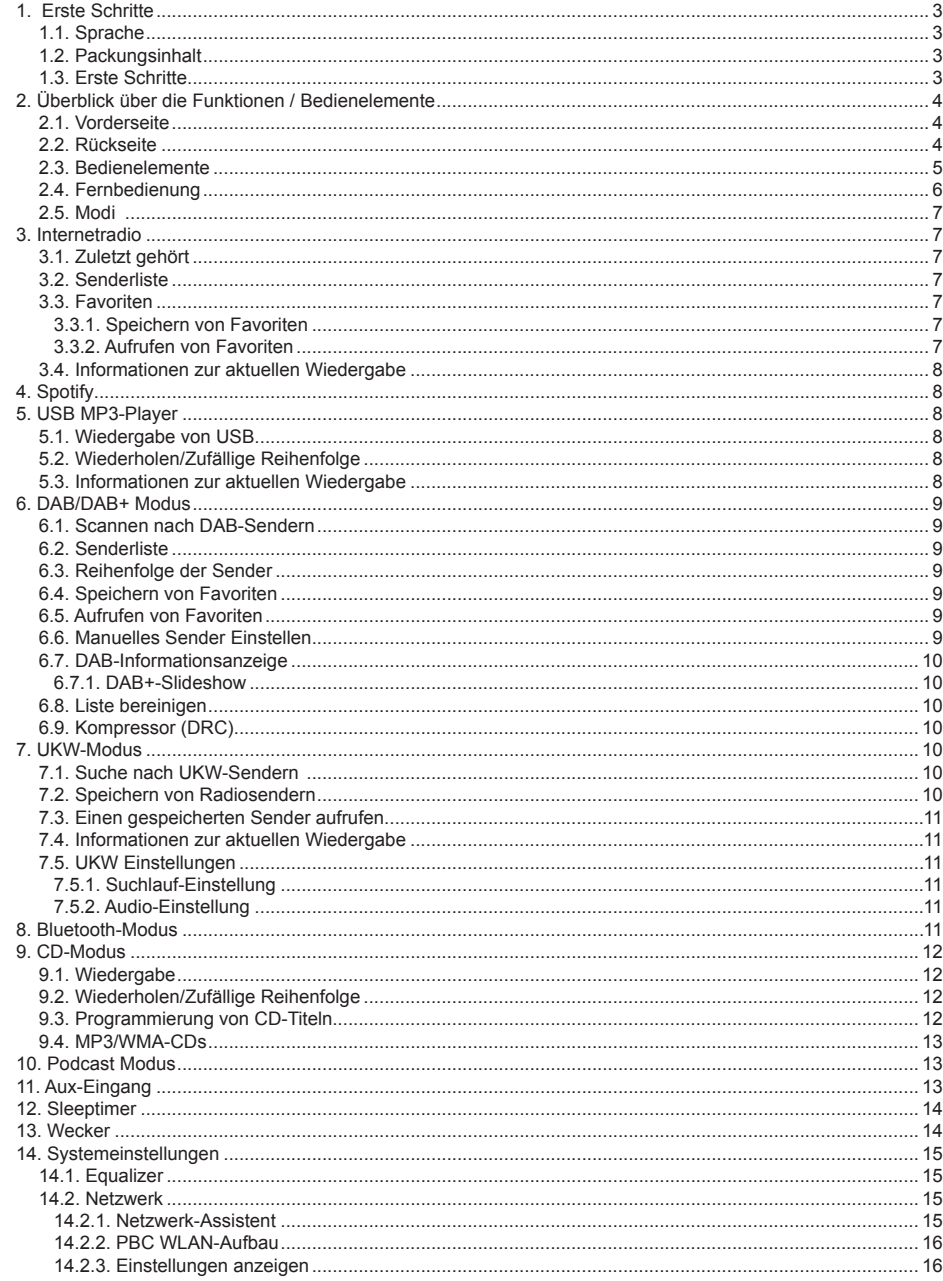

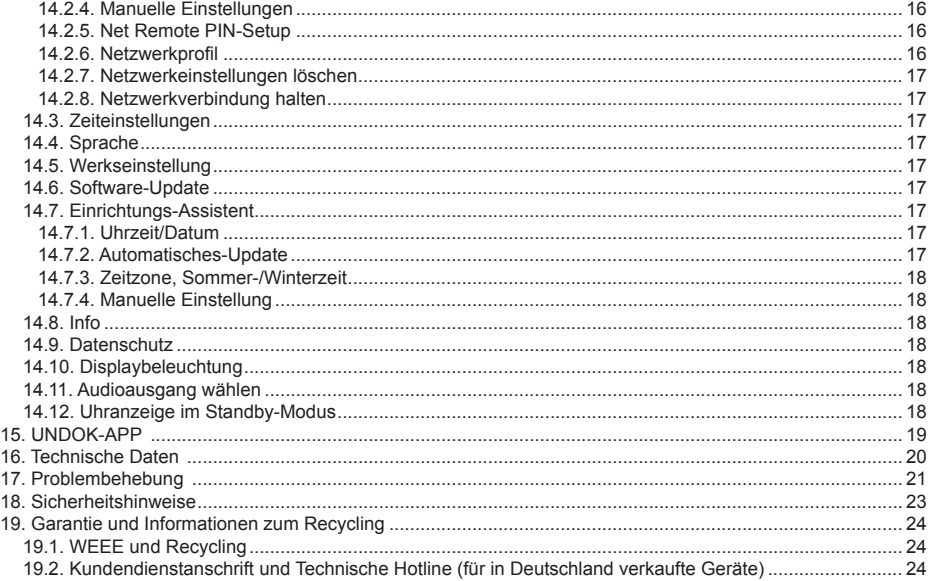

## **1. Erste Schritte**

#### **1.1. Sprache**

Wenn Sie die Menüsprache ändern möchten, drücken Sie lange die Taste "**MENU**" und wählen Sie "**Systemeinstellungen > Sprache**", um zur Sprache Ihrer Wahl zu wechseln.

#### **1.2. Packungsinhalt**

Folgende Teile sind in der Verpackung vorhanden:

- 1. DR 890 CD-Radio
- 2. Steckernetzteil
- 3. 3,5 mm-Audiokabel
- 4. Wurfantenne
- 5. Fernbedienung
- 6. DR 890 CD Bedienungsanleitung

#### **1.3. Erste Schritte**

Stecken Sie die mitgelieferte Wurfantenne bzw. eine externe DAB/UKW-Antenne und das Netzteil in die jeweiligen Buchsen auf der Rückseite des DR 890 CD. Dann verbinden Sie das Netzteil mit einer Steckdose. Um das Radio einzuschalten, betätigen Sie den Netzschalter auf der Rückseite des Geräts. So bereiten Sie Ihr WLAN für eine kabellose Verbindung mit dem Gerät vor: richten Sie Ihr WLAN-Netzwerk ein und halten Sie Ihr WEP-, WPA- oder WPA2-Passwort bereit, um die Verbindung

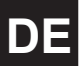

herzustellen. Sie können auch die WPS-Funktion (WiFi Protected Setup) Ihres Routers nutzen, um die Verbindung mit dem DR 890 CD auf Knopfdruck herzustellen. Überprüfen Sie die Anzeigen an Ihrem Router. Er sollte sich im WPS-Modus befinden.

Einzelheiten zur Netzwerkeinrichtung erfahren Sie in Abschnitt "14.2. Netzwerk". Wenn Sie sich für NEIN entscheiden, können Sie auswählen, ob Sie den Einrichtungsassistenten beim nächsten Einschalten des DR 890 CD ausführen wollen oder nicht.

Drücken Sie  $\mathbf{U}$ , um das Radio in den Standby-Modus zu schalten. Uhrzeit, Datum und aktive Weckalarme werden im Display angezeigt. Nach der erstmaligen Inbetriebnahme verbindet sich das DR 890 CD automatisch mit Ihrem Netzwerk und gibt den zuletzt eingestellten Radiosender wieder.

## **2. Überblick über die Funktionen / Bedienelemente**

#### **2.1. Vorderseite**

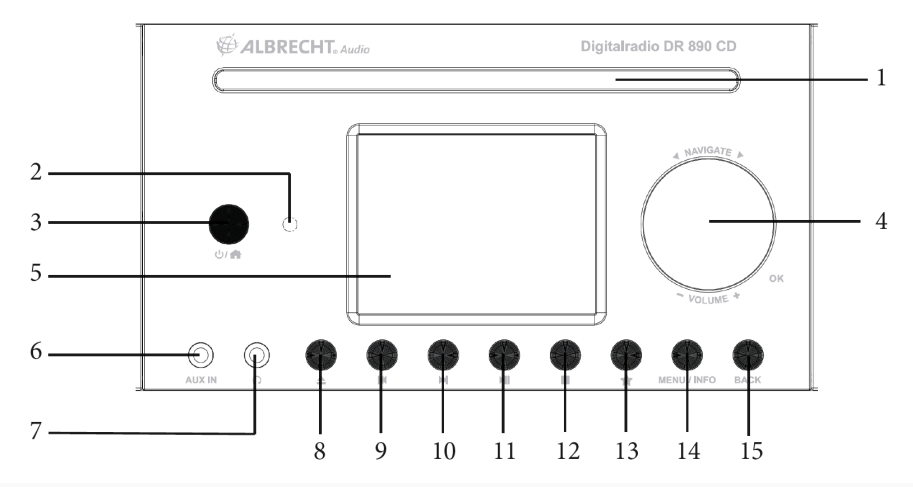

#### **2.2. Rückseite**

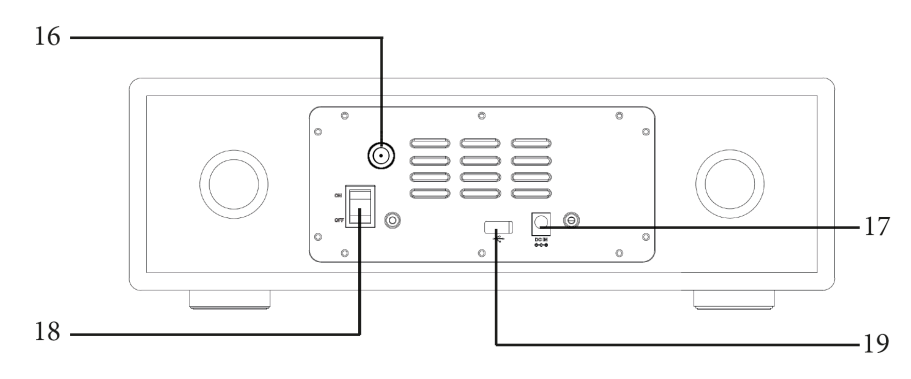

#### **2.3. Bedienelemente**

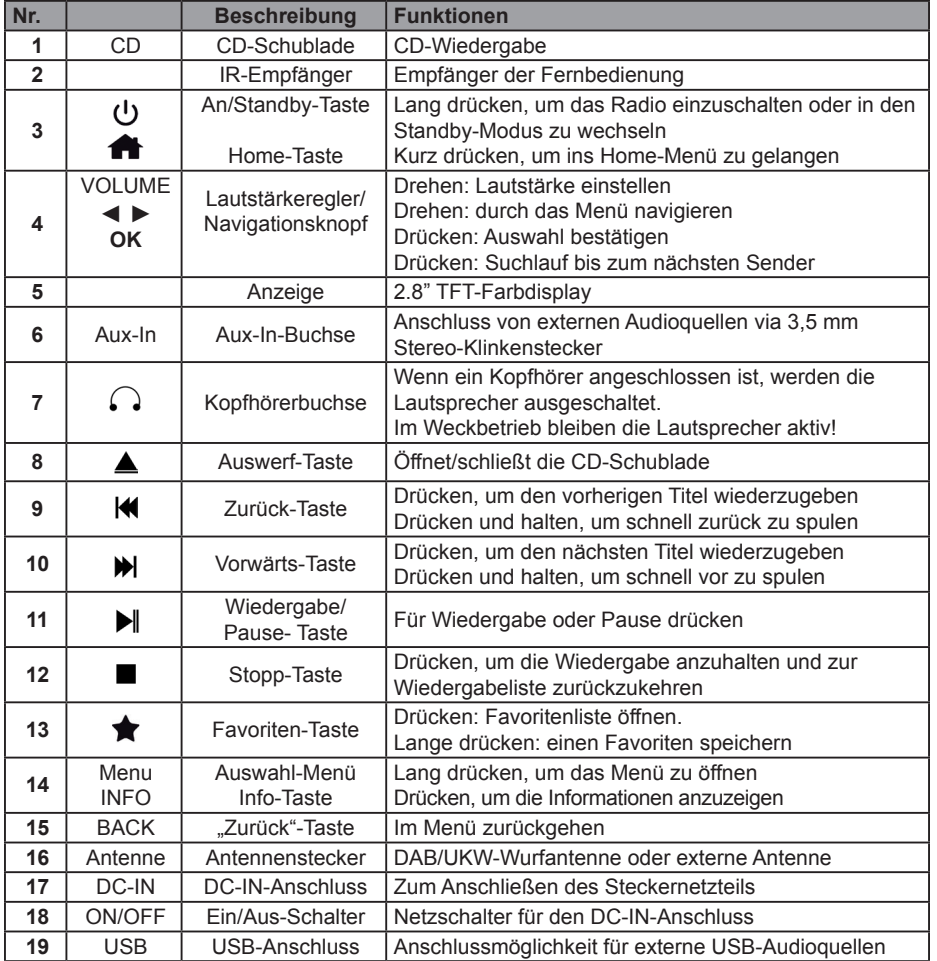

### **2.4. Fernbedienung**

**DE**

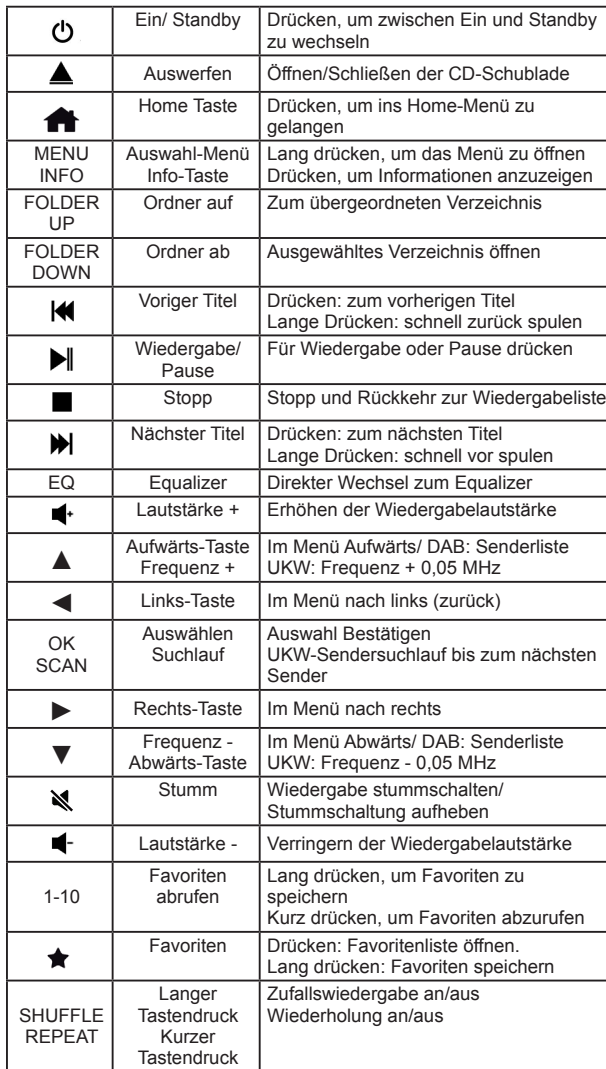

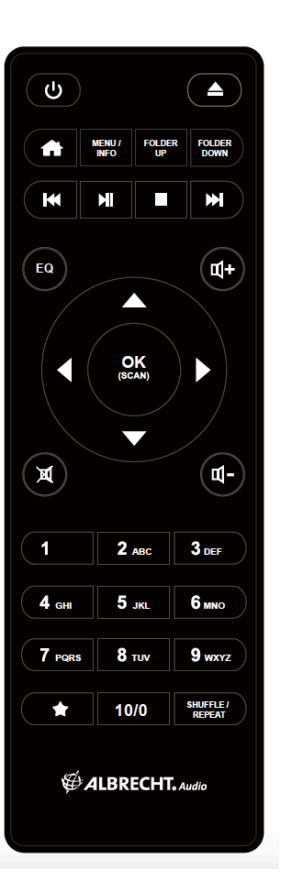

Nehmen Sie die Batteriefachabdeckung auf der Rückseite der Fernbedienung ab, um AAA-Batterien in die Fernbedienung einzulegen. Die richtige Polung der Batterien ist im Batteriefach angezeigt. Entsorgen Sie die Batterien umweltgerecht.

#### **2.5. Modi**

Im **Hauptmenü** können Sie folgende Betriebsmodi wählen: Internet Radio, Spotify, DAB+, UKW, CD, Bluetooth, USB, Podcasts und Aux-In.

Drücken Sie **f**. um zum Home-Menü zu gelangen, und den Modus durch Drehen des **Navigationsknopfs** oder durch Drücken von ▲ **oder** ▼ auf der Fernbedienung einstellen.

## **3. Internetradio**

Das DR 890 CD kann über eine Breitband-Internetverbindung Tausende von Radiostationen und Podcasts aus der ganzen Welt wiedergeben. Wenn Sie den Modus "Internet Radio" auswählen, verbindet sich das DR 890 CD mit dem Internetradio-Portal, um eine Senderliste abzurufen. Das Portal stellt Ihnen auch verschiedene Favoritenlisten zur Verfügung, die Sie individuell anpassen können. Um in den **Internetradio-Modus** zu wechseln, drücken Sie **ft**.

wählen Sie **Internet Radio** und drücken Sie dann **OK**.

Wenn Sie schon einen Internetradiosender hören, können Sie auf **BACK** oder **◄** auf der Fernbedienung drücken, um schnell zum zuletzt angezeigten Menüabschnitt zurückzukehren.

#### **3.1. Zuletzt gehört**

Wenn Sie wieder in den Internetradiomodus gehen, wird der zuletzt gehörte Sender ausgewählt. Um einen anderen kürzlich gehörten Sender auszuwählen, wählen Sie hier einen der zuletzt gehörten Sender aus. Die zuletzt gehörten Sender werden oben in der Liste angezeigt.

#### **3.2. Senderliste**

Internetradiostationen werden nach verschiedenen Kategorien, Standorten, Musikrichtung, Beliebtheit und Datum in der Liste sortiert. Sie können auch mithilfe eines Suchworts nach einem Radiosender suchen.

#### **3.3. Favoriten**

Favoriten werden in Ihrem DR 890 CD gespeichert und können nicht von anderen Geräten abgerufen werden.

#### *3.3.1. Speichern von Favoriten*

Wenn Sie gerade einen Internetradiosender hören, drücken Sie lang auf  $\bigstar$ , um in das Menü **Favorit speichern** zu gelangen. Wählen Sie einen der 20 Speicherplätze aus, um den gerade wiedergegebenen Sender zu speichern. Drücken Sie dann auf **OK**. Sie können auch einen Sender auf einem bestimmten Speicherplatz speichern, indem Sie eine der Tasten **1-10** auf der Fernbedienung lange drücken.

#### *3.3.2. Aufrufen von Favoriten*

Drücken Sie kurz auf ★, um in das Menü **Favorit laden** zu gelangen. Wählen Sie den gewünschten Sender aus und bestätigen Sie Ihre Auswahl mit **OK**. Sie können einen Radiosender aus den Favoriten auch aufrufen, indem Sie kurz eine der Tasten **1**-**10** auf der Fernbedienung drücken. Wenn ein Radiosender aus den Favoriten ausgewählt ist, wird  $\bigstar$  (1, 2, 3 usw.) unten auf dem Display angezeigt.

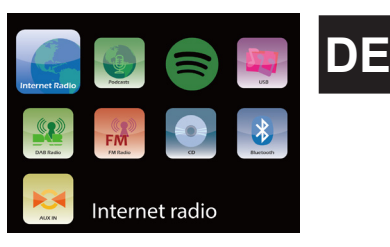

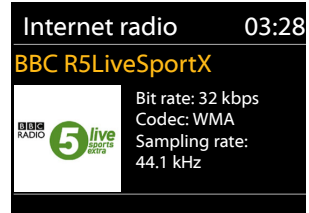

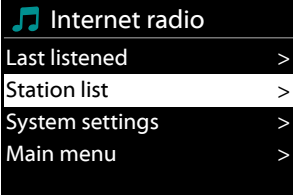

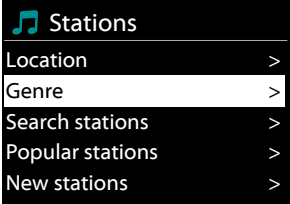

# **DE**

#### **3.4. Informationen zur aktuellen Wiedergabe**

Während ein Stream abgespielt wird, zeigt die Seite den Namen und die Beschreibung des Streams an. Um weiterer Informationen anzuzeigen drücken Sie **INFO**.

Jedes Mal, wenn Sie **INFO** drücken, werden andere Informationen angezeigt. Wechseln Sie zwischen Name/Beschreibung, Genre/Ort, Zuverlässigkeit, Codec/Abtastraterate, Abspiel-Puffer und dem Tagesdatum.

## **4. Spotify**

Verwenden Sie Ihr Smartphone, Tablet oder Ihren Computer als Fernbedienung für Spotify. Auf spotify.com/ connect erfähren Sie mehr.

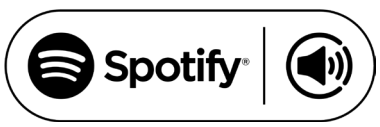

Mit Spotify stehen Ihnen Millionen von Songs zur Verfügung: ihre Lieblingskünstler, vorgefertigte Playlisten für jede Stimmungslage, die neuesten Hits und speziell auf Sie zugeschnittene Musikempfehlungen.

Mit der Spotify Connect Funktion können Sie kabellos Musik auf Ihrem Radio abspielen und steuern. Wählen Sie die gewünschte Musik auf Ihrem Smartphone, Tablet oder PC aus und spielen Sie sie über das Radio ab.

## **5. USB MP3-Player**

Im USB-Modus können Audiodateien im MP3-Format wiedergegeben werden.

Um in den USB Mode zu gelangen, drücken Sie auf **follen und USB** auszuwählen und bestätigen Sie mit **OK**.

#### **5.1. Wiedergabe von USB**

Wenn Sie dieses Menü auswählen, werden Menüs aus den Verzeichnissen auf Ihrem USB-Stick erstellt. Blättern Sie mit dem **Navigationsknopf** und der Taste **Zurück** durch die Verzeichnisse oder verwenden Sie die Richtungstasten auf der Fernbedienung. Das Display zeigt die Namen der Verzeichnisse und Dateien an. Dies müssen nicht unbedingt die Namen der Titel sein.

Wenn Sie einen Titel gefunden haben, den Sie abspielen möchten, drücken Sie **OK**. Ein kurzer Druck auf die Taste startet die Wiedergabe.

**Hinweis:** Über die USB-Schnittstelle kann nur Musik wiedergegeben werden. Das Laden externer Geräte ist nicht möglich.

#### **5.2. Wiederholen/Zufällige Reihenfolge**

Wählen Sie diese Funktionen aus, um Titel zu wiederholen oder in zufälliger Reihenfolge wiederzugeben. Um **Wiederholen** oder **Zufällig** einzustellen, drücken Sie die entsprechende Taste auf der Fernbedienung.

#### **5.3. Informationen zur aktuellen Wiedergabe**

Während ein Titel abgespielt wird, zeigt die Seite den Namen und die Beschreibung des Titels an. Es gibt auch eine Statusanzeige mit Zahlen für die bereits wiedergegebene Zeit und die Gesamtlänge des Titels. Zur Anzeige weiterer Informationen drücken Sie **INFO**.

Jedes Mal, wenn Sie **INFO** drücken, werden andere Informationen angezeigt. Wechseln Sie zwischen Interpret, Album, Ordner, Pfad, Bit-Rate, Abspiel-Puffer und dem Tagesdatum. Bei der Wiedergabe von einem Musikserver kann das zugehörige Albumcover angezeigt werden. Dies wird bei der Wiedergabe von USB nicht unterstützt.

## **6. DAB/DAB+ Modus**

Der DAB-Radiomodus empfängt DAB/DAB+ Digitalradio und zeigt Informationen über den Sender. Um zum **DAB Mode** zu wechseln, drücken Sie wählen **DAB Radio** und bestätigen mit **OK**.

Für die beste Wiedergabequalität muss die Antenne so ausgerichtet werden, dass auf dem Display die größte Signalstärke und damit die beste Tonqualität erreicht wird. (Dies gilt auch für UKW-Sender) Das Symbol unten rechts auf dem Display zeigt die Stärke des vom Gerät empfangenen Sendesignals an.

#### **6.1. Scannen nach DAB-Sendern**

Wenn Sie den DAB-Radio-Modus das erste Mal auswählen oder wenn die Senderliste leer ist, dann führt das DR 890 CD automatisch einen vollständigen Scan nach verfügbaren Radiosendern durch.

Nach Abschluss der Sendersuche, zeigt das Radio eine Liste von verfügbaren Sendern an. Wenn Sie später einen weiteren DAB-Sendersuchlauf durchführen wollen, drücken Sie lange **MENU**, um in das Menü zu gelangen. Dort können Sie **Vollständiger Suchlauf** auswählen und mit **OK** bestätigen. Die Senderliste wird dann aktualisiert.

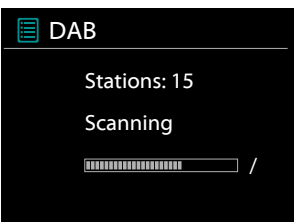

**DE**

#### **6.2. Senderliste**

Um den Sender zu wechseln, drücken Sie ▲/▼ auf der Fernbedienung, wählen einen Sender aus und drücken dann **OK**. Nachdem Sie Ihre Auswahl bestätigt haben, wird der Sender wiedergegeben. Auf dem Display finden Sie Informationen zum Sender, Musiktitel oder der Sendung. Sie können auch **MENU** drücken und halten, um ins Menü zu gelangen. Dort wählen Sie **Station List** aus, um die Liste der Sender anzuzeigen, die bereits gespeichert wurden. Drehen Sie am **Navigationsknopf** oder drücken Sie ▲/▼ auf der Fernbedienung, um den gewünschten Sender auszuwählen. Dann drücken Sie **OK**, um Ihre Auswahl zu bestätigen.

#### **6.3. Reihenfolge der Sender**

Die Sender können auf drei verschiedene Arten sortiert werden: Alphanumerisch, Ensemble oder Gültig.

Drücken Sie lange die Taste **MENU**, um ins Menü zu gelangen. Dann treffen Sie Ihre Wahl und bestätigen diese mit **OK**.

#### **6.4. Speichern von Favoriten**

Drücken Sie während der Wiedergabe eines DAB+ Senders so lange auf **★**, bis das Menü **Favorit speichern** erscheint. Wählen Sie einen der 20 Speicherplätze aus, um den gerade wiedergegebenen Sender zu speichern. Drücken Sie dann auf **OK**. Sie können aber auch einfach die ersten 10 Speicherplätze belegen, indem Sie eine der Tasten **1-10** auf der Fernbedienung solange drücken bis auf dem Display **gespeichert** erscheint.

#### **6.5. Aufrufen von Favoriten**

Drücken Sie kurz auf ★, um in das Menü **Favorit laden** zu gelangen. Wählen Sie den gewünschten Sender aus und bestätigen Sie Ihre Auswahl mit **OK**. Sie können einen Radiosender aus den Favoriten auch aufrufen, indem Sie kurz eine der Tasten **1**-**10** auf der Fernbedienung drücken. Wird ein Radiosender aus den Favoriten wiedergegeben, erscheint mittig am unteren Rand des Displays  $\star$  (1, 2, 3 usw.).

#### **6.6. Manuelles Sender Einstellen**

Neben der oben beschriebenen Methode zum Scannen und Auswählen von Radiosendern aus einer Liste können Sie auch eine bestimmte Frequenz/einen bestimmten Kanal manuell einstellen. Um einen Sender manuell einzustellen, drücken Sie lange die Taste **MENU**, um ins Menü zu

gelangen. Wählen Sie **Manuell einstellen** aus und suchen aus den vorgegebenen Frequenzen die gewünschte aus. Bestätigen Sie Ihre Auswahl mit **OK**.

#### **6.7. DAB-Informationsanzeige**

**DE**

Während der DAB-Radiowiedergabe werden im Display Informationen über den aktuell wiedergegebenen Titel angezeigt. Zur Anzeige weiterer Informationen drücken Sie **INFO**. Jedes Mal, wenn Sie **INFO** drücken, wird zyklisch eine andere Information in der Reihenfolge: DLS-Text, Programmtyp, Ensemblename, Kanalnummer/Frequenz, Fehlerrate/Signalstärke,, Bitrate/Codec sowie Datum und Uhrzeit angezeigt.

#### *6.7.1. DAB+-Slideshow*

Zusätzlich hierzu können bei DAB+ auch noch vom Radiosender übertragene Slideshow-Bilder angezeigt werden.

Um in den Vollbildmodus zu wechseln, drücken Sie **OK.** Um den Vollbildmodus zu beenden, drücken Sie noch einmal auf **OK**.

#### **6.8. Liste bereinigen**

Nutzen Sie diese Funktion, um zwar aufgelistete aber nicht verfügbare Sender zu entfernen. Drücken Sie lange die **Menu** Taste wählen dann **Liste bereinigen** aus und bestätigen mit **OK**.

#### **6.9. Kompressor (DRC)**

Wenn Sie Musik mit einem hohen Dynamikbereich in lauter Umgebung hören, können Sie den Audio-Dynamikbereich komprimieren. Dies macht die leisen Töne lauter und die lauten Töne leiser. Es gibt 3 Kompressionsraten:

- DRC aus keine Kompression. Das ist die Standardeinstellung.
- DRC tief mittlere Kompression.
- DRC hoch maximale Kompression.

Drücken Sie lange die Taste **MENU**, um in das Menü zu gelangen. Wählen Sie **DRC** und dann **DRC hoch, DRC tief** oder **DRC aus** und bestätigen Sie Ihre Auswahl mit **OK**. **Hinweis:** Der ausgewählte Sender muss die DRC-Funktion unterstützen.

## **7. UKW-Modus**

Im UKW-Modus können Sie analoge Radiosender empfangen und die RDS-Informationen (Radio Data System) anzeigen. Um in den UKW Mode zu gelangen, drücken Sie **fü**und wählen

**UKW Radio**, bestätigen Sie Ihre Auswahl mit **OK**.

#### **7.1. Suche nach UKW-Sendern**

Um nach UKW-Sendern zu suchen, drücken Sie **OK** (SCAN

auf der Fernbedienung). Der Suchlauf des DR 890 CD kann das UKW Band auf- und abwärts absuchen, je nachdem in welcher Richtung vorher manuell gesucht wurde, er bleibt stehen wenn ein Sender gefunden wurde. Drücken Sie ▲/▼ auf der Fernbedienung, um einen Sender manuell einzustellen. Jeder Suchschritt beträgt 0,05 MHz.

#### **7.2. Speichern von Radiosendern**

Während ein UKW-Sender wiedergegeben wird, drücken Sie so lange auf  $\bigstar$ , bis sich das Menü **Favorit speichern** öffnet. Wählen Sie einen der 20 Speicherplätze, um den gerade wiedergegebenen Sender mit **OK** abzuspeichern. Sie können aber auch einfach die ersten 10 Speicherplätze belegen, indem Sie eine der Tasten **1-10** auf der Fernbedienung solange drücken bis auf dem Display **gespeichert** erscheint.

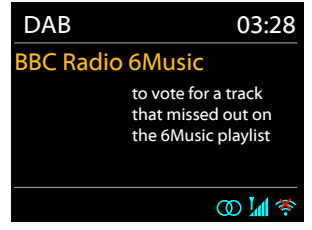

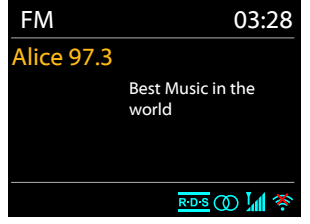

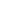

#### **7.3. Einen gespeicherten Sender aufrufen**

Drücken Sie kurz auf **★**, um in das Menü Favorit laden zu gelangen. Wählen Sie den gewünschten Sender aus und bestätigen Sie Ihre Auswahl mit **OK**. Sie können einen Radiosender aus den Favoriten auch aufrufen, indem Sie kurz eine der Tasten **1**-**10** auf der Fernbedienung drücken. Wird ein Radiosender aus den Favoriten wiedergegeben, erscheint mittig am unteren Rand des Displays  $\bigstar$  (1, 2, 3 usw.).

#### **7.4. Informationen zur aktuellen Wiedergabe**

Während der Wiedergabe eines Sender, wird die Frequenz auf dem Display angezeigt. Wenn RDS-Informationen verfügbar sind, werden auch der Sendername, sowie jegliche anderen RDS-Informationen (Name der Sendung, des Titels oder Kontaktinformationen) angezeigt. Wenn keine Informationen verfügbar sind, wird nur die Frequenz angezeigt. Jedes Mal, wenn Sie **INFO** drücken, wird eine andere der Informationen angezeigt. Wechseln Sie zwischen RDS-Text, weiterem RDS-Text (Sender/Programm), Frequenz und dem Tagesdatum. Stereowiedergabe und RDS-Signal werden mit einem Symbol am unteren Rand des Displays angezeigt.

#### **7.5. UKW Einstellungen**

#### *7.5.1. Suchlauf-Einstellung*

Standardmäßig hält der UKW-Suchlauf bei jedem verfügbaren Sender. Sie können die Suchlaufeinstellung so verändern, dass der Suchlauf nur bei Sendern mit guter Signalstärke anhält. Dazu wählen Sie in der Einstellung **Suchlauf-Einstellung > Nur kräftige Sender? > JA** aus.

#### *7.5.2. Audio-Einstellung*

Alle Stereosender werden in Stereo wiedergegeben. Bei schwachen Sendern kann dies zu einem verrauschten Ton führen. Um schwache Sender rauschfreier in Mono wiederzugeben, wählen Sie in **Audio-Einstellung > Nur Mono? > JA.**

#### **8. Bluetooth-Modus**

Das DR 890 CD kann mit anderen Bluetooth-Geräten gekoppelt werden, um von diesen Musik wiederzugeben. Bitte beachten Sie, dass die maximale Bluetooth-Reichweite ungefähr 10 Meter beträgt. Das Radio kann nicht mit Bluetooth-Kopfhörern verbunden werden, sondern nur mit Wiedergabequellen wie z.B. Smartphones.

Um in den **Bluetooth Mode** zu gelangen, drücken Sie wählen **Bluetooth** und bestätigen Ihre Auswahl mit **OK**.

Wenn Sie den Bluetooth-Modus auswählen, wechselt das Gerät in den Kopplungs-Modus. Suchen Sie mit Ihrem Smartphone/Tablet/anderen Bluetooth-Gerät nach dem Radio. Der Anzeigename des Radios ist "DR 890 CD". Wenn die Kopplung erfolgreich abgeschlossen wurde, wird "Verbunden" auf dem Display angezeigt. Das DR 890 CD kann dann Musik von Ihrem Gerät wiedergeben.

Wenn das DR 890 CD auf die Kopplung wartet, wird ein blinkendes Bluetooth-Symbol unten auf dem Display angezeigt. Wenn die Kopplung erfolgreich abgeschlossen wurde, wird ein Piepsignal wiedergegeben. Das Bluetooth-Symbol wird nun dauerhaft angezeigt.

Sie steuern die Musikwiedergabe von Ihrem Bluetooth-Gerät aus. Um die Kopplung mit dem DR 890 CD aufzuheben, drücken Sie die **MENU Taste** lange und wählen **BT disconnect**. Sie können auch **\*** lange drücken, um die Bluetooth-Kopplung aufzuheben.

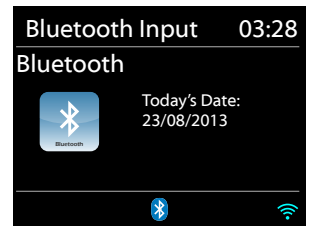

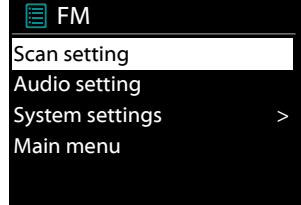

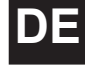

## **9. CD-Modus**

**DE**

Das DR 890 CD kann Audio-CD-Rs/CD-RWs im CD-DA-Format wiedergeben, die nach der Aufnahme finalisiert\* worden sind. Aufgrund von schlechter Brennqualität oder Qualitätsschwankungen bei den Rohlingen können manche CD-Rs/CD-RWs möglicherweise nicht wiedergegeben werden. *\*Der Finalisierungs-Prozess ermöglicht die Wiedergabe einer CD-R/CD-RW auf Audio-CD-Playern. Einer CD, die noch nicht finalisiert wurde, können mit einem Computer weitere Daten zugefügt werden. Sie kann auf Audio-CD-Playern möglicherweise nicht abgespielt werden.*

Um in den **CD Mode** zu gelangen, drücken Sie auf **in der Ausling CD** und bestätigen mit **OK.** 

Drücken Sie ▲, um die CD-Schublade zu öffnen und eine CD mit dem Aufdruck nach oben einzulegen. Drücken Sie noch einmal auf  $\triangle$ . Die CD wird jetzt automatisch geladen. Das Gerät überprüft die CD und lädt die Titelliste. Während des Ladevorgangs wird **Laden** auf dem Display angezeigt. Danach beginnt die Wiedergabe.

#### **9.1. Wiedergabe**

Drücken Sie Koder W , um den vorigen oder nächsten Titel wiederzugeben. Drücken und halten Sie Koder M. um zurück- oder vorzuspulen.

Drücken Sie II, um die Wiedergabe zu unterbrechen. Drücken Sie sie erneut, um die Wiedergabe fortzusetzen. Drücken Sie ■, um die Wiedergabe zu beenden.

Um die CD zu entnehmen, drücken Sie▲. Mit den Nummerntasten können Sie den entsprechenden Titel direkt abzuspielen.

#### **9.2. Wiederholen/Zufällige Reihenfolge**

Drücken Sie kurz die Taste **REPEAT** auf der Fernbedienung, um zwischen normaler Wiedergabe, Wiederholung eines einzelnen Titels und Wiederholung aller Titel zu wechseln (bei MP3-/WMA-CDs auch Wiederholung eines Verzeichnisses).

Drücken und halten Sie **SHUFFLE**, um die zufällige Wiedergabe ein- oder auszuschalten.

#### **9.3. Programmierung von CD-Titeln**

Halten Sie die Wiedergabe an, wenn Sie gerade einen Titel abspielen.

Drücken Sie ★, um Titel zu programmieren. Wählen Sie den ersten Titel aus, den Sie programmieren möchten, indem Sie **M**oder **Dreiter der der drücken**, um den Titel zu finden und bestätigen mit **OK** suchen Sie nun den nächsten Titel aus, den Sie programmieren möchten. Wiederholen Sie die oben genannten Schritte. Wenn Sie die Programmierung abgeschlossen haben, drücken Sie **★**.

Drücken Sie ▶ um die programmierten Titel wiederzugeben.

#### **9.4. MP3/WMA-CDs**

Das DR 890 CD kann CD-Rs und CD-RWs wiedergeben, auf denen MP3- und WMA-Dateien abgespeichert sind. Dateien verhalten sich genauso wie Titel auf einer CD.

Daher funktioniert die Wiedergabesteuerung genauso wie in "9.1. Wiedergabe", "9.2. Wiederholen/ Zufällige Reihenfolge" und "9.3. Programmierung von CD-Titeln" beschrieben. Zusätzlich können Sie mit dem DR 890 CD ganze Verzeichnisse überspringen, indem Sie die Tasten **FOLDER UP** oder **FOLDER DOWN** auf der Fernbedienung drücken. Dadurch wird die erste Datei des nächsten oder vorigen Verzeichnisses wiedergegeben. Sie können durch einen Druck auf die Taste **INFO** weitere Informationen anzeigen.

Bitte beachten Sie, dass eine MP3/WMA-CD nicht mehr als 512 Dateien und 99 Verzeichnisse enthalten darf. MP3- und WMA-Dateien sollten mit einer Samplerate von 44,1 kHz erstellt worden sein (das ist normalerweise die Samplerate von Audio-CDs).

Es werden MP3- und WMA-Datenraten von bis zu 320 KBit pro Sekunde unterstützt. WMA-Lossless-Dateien werden nicht unterstützt. Dateien mit DRM-Kopierschutz (Digital Rights Management) werden von diesem Gerät nicht unterstützt.

Beim Brennen von Audiodateien auf CD-Rs und CD-RWs können verschiedene Schwierigkeiten auftreten, die zu Problemen bei der Wiedergabe führen können. In der Regel werden solche Probleme durch minderwertige Brenn- oder Audio-Encoding-Software verursacht. Sie können auch aufgrund der Hardwareeinstellungen des CD-Brenners im PC oder durch den verwendeten CD-Rohling verursacht werden. Wenn derartige Probleme auftreten sollten, wenden Sie sich an den Kundendienst Ihres CD-Brenner- oder Softwareherstellers. Schauen Sie auch im Handbuch nach, um weitere Informationen zu erhalten. Bitte halten Sie bei der Erstellung von Audio-CDs die entsprechenden gesetzlichen Richtlinien ein und sorgen Sie dafür, dass das Urheberrecht Dritter nicht verletzt wird.

## **10. Podcast Modus**

Das DR 890 CD kann über eine Breitband-Internetverbindung Tausende von Podcasts aus der ganzen Welt wiedergeben. Wenn Sie den Modus "Podcasts" auswählen, verbindet sich das DR 890 CD mit dem Internet-Portal, um ein aktuelles Podcast-Verzeichnis abzurufen. Um in den **Podcast-Modus** zu wechseln, drücken Sie **in wählen** Sie **Podcasts** und drücken Sie dann **OK**.

Wenn Sie schon einen Podcast hören, können Sie auf **BACK** oder **◄** auf der Fernbedienung drücken, um schnell zum zuletzt angezeigten Menüabschnitt zurückzukehren. Drücken Sie I um die Wiedergabe zu pausieren und wieder zu starten.

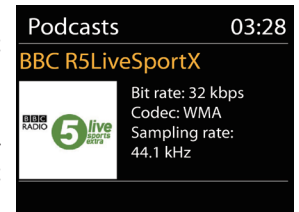

Wählen Sie über das Menü zwischen Podcasts aus verschiedenen Ländern, aktuellen Themen, Empfehlungen oder suchen Sie nach einem spezifischen Titel.

## **11. Aux-Eingang**

Der Aux-Eingangsmodus gibt Audio von einer externen Signalquelle wie beispielsweise einem MP3-Player wieder. So verwenden Sie den Aux-Eingang:

- Regeln Sie die Lautstärke sowohl auf dem DR 890 CD, sowie auf dem externen Audiogerät herunter.
- Verbinden Sie eine externe Audioquelle mit dem mitgelieferten 3,5 mm Audiokabel und der Aux-In-Buchse auf der Vorderseite des Geräts.
- **Drücken Sie**  $\bigoplus$  **stellen Sie Aux-In** ein und bestätigen mit OK.
- Stellen Sie die Lautstärke des DR 890 CD (und falls notwendig die des externen Audiogeräts) ein.

### **12. Sleeptimer**

**DE**

Der Sleeptimer versetzt das DR 890 CD in den Standby-Modus, wenn die ausgewählten 15/30/45/60 Minuten abgelaufen sind. Um den Sleeptimer einzustellen, drücken und halten Sie die Taste **MENU**, gehen zu **Hauptmenü**, wählen **Sleeptimer** aus und stellen die gewünschte Zeit mit ▲/▼ oder dem **Navigationsrad** ein. Sobald die Zeit eingestellt ist, wird in der linken unteren Ecke des Displays ein Mond-Symbol mit der verbleibenden Zeit angezeigt.

## **13. Wecker**

Das Gerät verfügt über zwei unabhängig voneinander einstellbare Wecker mit Snooze-Funktion. Beide Wecker können mit einer eigenen Quelle/Sender, Intervall, Zeit/Datum und Lautstärke eingestellt werden.

Um einen Wecker einzustellen, drücken Sie so lange die **MENU**  Taste bis Sie ins Menü gelangen gehen zum **Hauptmenü** und wählen **Wecker** aus. Wählen Sie die Wecker-Nummer (1 oder 2), dann konfigurieren Sie die folgenden Parameter:

- Intervall: Aus, Täglich, Einmal, Wochenende oder Werktage
- Uhrzeit:
- Datum: nur wenn "Einmal" gewählt
- Quelle: Summer, Internetradio, DAB, UKW oder CD
- Favorit: Zuletzt gehört oder die Favoriten der gewählten Quelle (nicht bei Summer)
- Lautstärke: 0-32
- **Speichern**

Um die neuen Einstellungen zu übernehmen, scrollen Sie nach unten wählen "Speichern" aus und bestätigen mit **OK**. Ein Symbol unten links auf dem Display erscheint, für jeden der eingeschalteten Wecker. Im Standby-Mode wird neben dem Wecker-Symbol auch die Weckzeit angezeigt.

Zur ausgewählten Zeit wird der Alarm ausgelöst. Die Alarmlautstärke ist zunächst sehr leise und steigt dann über einen Zeitraum von ungefähr 30 Sekunden bis zur ausgewählten Lautstärke an. Um **Snooze** zu aktivieren, drücken Sie eine beliebige Taste auf dem Gerät oder der Fernbedienung mit der Ausnahme von  $\ddot{\bullet}$ . Sie können die Snooze-Dauer (5/10/15/30 Minuten) durch den Druck einer beliebigen Taste außer  $\Phi$  einstellen. Das Radio geht für den ausgewählten Zeitraum in den Standby-Modus. Der

Alarm blinkt und es wird die verbleibende Zeit angezeigt. Drücken Sie  $\bullet$  auf dem Gerät oder der Fernbedienung, um den Alarm auszuschalten.

**Hinweis:** Wenn die ausgewählte Quelle nicht verfügbar ist, wechselt das Gerät selbständig auf den Summer. Bei angeschlossenem Kopfhörer, werden die Lautsprecher abgeschaltet. Im Weckbetrieb sind die Lautsprecher jedoch nicht abgeschaltet, so dass der Wecker über Lautsprecher und Kopfhörer zu hören ist.

## Alarm 1

Time: 07:30 Mode: Internet Radio Preset: Last listened Volume: 10 Enable: Daily

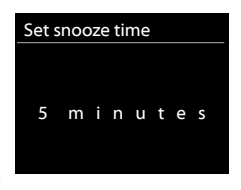

## **14. Systemeinstellungen**

Um Systemeinstellungen vorzunehmen, drücken Sie so lange die **MENU** Taste bis Sie ins Menü gelangen gehen zu **Systemeinstellungen** und bestätigen mit **OK.**

#### **14.1. Equalizer**

Ihnen stehen 8 voreingestellte Equalizer Einstellungen zur Verfügung: Normal, Mittig, Jazz, Rock, Soundtrack, Klassik, Pop und Nachrichten. Drücken Sie **EQ** auf der Fernbedienung, um Equalizereinstellung aufzurufen. Wenn Sie noch einmal auf EQ drücken, wechseln Sie zur nächsten Voreinstellung. Um den EQ-Modus zu übernehmen bestätigen Sie mit **OK**. Die Standardeinstellung ist "Rock".

Mein-EQ kann vom Benutzer selbst eingestellt werden. Wählen Sie **Meine EQ-Einstellung > Bass / Höhen** stellen die gewünschten Werte mit ▲/▼ ein bestätigen mit **OK**.

#### **14.2. Netzwerk**

#### *14.2.1. Netzwerk-Assistent*

Starten Sie den Netzwerk-Assistenten, um nach der SSID eines WLANs zu suchen. Geben Sie dann das WEP/WPA-Passwort ein oder wählen Sie "Push Button/Pin/Skip WPS", um das Gerät mit einem WLAN zu verbinden.

#### *1. Nach Netzwerken suchen*

Das DR 890 CD ist zu allen üblichen Protokollen und Verschlüsselungsmethoden kompatibel. Es sucht nach verfügbaren Netzwerken und zeigt diese in einer Liste an, aus der Sie das gewünschte Netzwerk auswählen können.

Wenn Ihr Netzwerk WPS unterstützt, können Sie das Gerät ganz leicht mit dem Netzwerk verbinden. Weitere Informationen dazu auf der nächsten Seite.

Wenn Ihr Netzwerk WPS nicht unterstützt, werden Sie im nächsten Schritt dazu aufgefordert, Ihr WLAN-Passwort einzugeben. Wenn Ihr Netzwerk WPS unterstützt, müssen Sie jetzt zwischen den WPS-Methoden "Push button" oder "PIN" auswählen. Sie können WPS auch überspringen, wenn Sie Ihr Passwort eingeben wollen.

#### *2. Standard: verschlüsseltes Netzwerk*

Verwenden Sie den **Navigationsknopf** oder die **Richtungstasten** auf der Fernbedienung, um das WLAN-Passwort einzugeben. Bewegen Sie den Cursor über die Buchstaben und Zahlen und bestätigen Ihre Auswahl mit **OK**. Wenn Sie einen Buchstaben oder eine Zahl auswählen, wird er/sie dem Passwort oben auf dem Display hinzugefügt.

Um mit dem **Navigationsknopf** "Backspace" (BKSP), "OK" oder "Cancel" auszuwählen, wählen Sie zunächst "0" aus und drehen den Knopf dann weiter zurück.

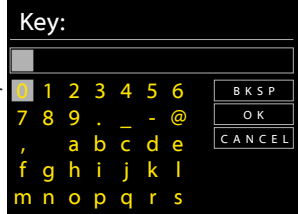

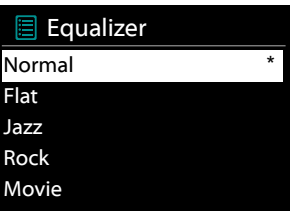

### *3. WPS-verschlüsseltes Netzwerk*

WPS-verschlüsselte Netzwerke werden am Anfang des Netzwerknamens mit [WPS] gekennzeichnet. Verwenden Sie eine der folgenden Verbindungsmethoden:

**Tastendruck** 

Das DR 890 CD fordert Sie auf, die Verbindungstaste an Ihrem Router zu drücken. Es sucht dann nach einem verbindungsbereiten "Push Button"-Netzwerk und verbindet sich mit diesem.

•

**DE**

- •
- Pin

Das DR 890 CD generiert einen achtstelligen Code, den Sie in den Router oder Access Point eingeben.

• WPS überspringen

Mit dieser Funktion können Sie Ihr normales WLAN-Passwort eingeben. Siehe Punkt 2

Weitere Informationen zur Einrichtung eines mit WPS verschlüsselten Netzwerks finden Sie in den Anleitungen zu Ihrem WPS-Router.

#### 4. Abschluss der Einrichtung

Das DR 890 CD versucht, sich mit dem ausgewählten Netzwerk zu verbinden. Es zeigt "Connected" auf dem Display an, wenn die Einrichtung erfolgreich war. Sollte die Verbindung fehlschlagen, kehrt das DR 890 CD für eine Wiederholung zu der vorherigen Seite zurück.

Drücken Sie auf den **Navigationsknopf** oder OK auf der Fernbedienung, um den Einrichtungs-Assistenten abzuschließen.

#### *14.2.2. PBC WLAN-Aufbau*

Push Button Configuration (Verbindung auf Tastendruck) - Verbinden Sie das Gerät mit einem Router, der WPS (Wi-Fi Protected Setup) unterstützt.

#### *14.2.3. Einstellungen anzeigen*

Zeigen Sie Informationen zum aktuell verbundenen Netzwerk an: Aktive Verbindung, MAC-Adresse, WLAN-Region, DHCP, SSID, IP-Adresse, Subnetzmaske, Gateway-Adresse, Primärer DNS und Sekundärer DNS.

#### *14.2.4. Manuelle Einstellungen*

Wählen Sie die Art der Netzwerkverbindung aus und stellen Sie DHCP (Dynamic Host Configuration Protocol) ein oder aus.

#### *14.2.5. Net Remote PIN-Setup*

Hier können Sie eine PIN festlegen, die eingegeben werden muss, bevor eine Netzwerkverbindung zum DR 890 CD aufgebaut werden kann.)

#### *14.2.6. Netzwerkprofil*

Das DR 890 CD speichert die vier WLAN-Netzwerke, mit denen es zuletzt verbunden war. Es versucht automatisch, eine Verbindung zu einem dieser Netzwerke herzustellen. Hier können Sie

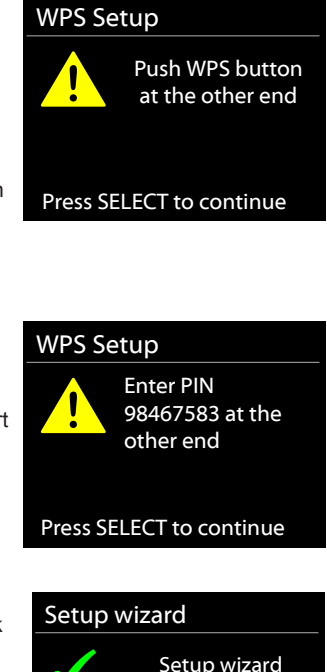

completed

Press SELECT to exit

eine Liste der zuletzt verbundenen Netzwerke ansehen. Sie können ungewünschte Netzwerke löschen, indem Sie den **Navigationsknopf** drehen und drücken oder **OK** auf der Fernbedienung drücken. Wählen Sie dann **JA** aus, um den Löschvorgang zu bestätigen.

#### *14.2.7. Netzwerkeinstellungen löschen*

Um alle Netzwerkeinstellungen zu löschen, wählen Sie **JA**. Bestätigen Sie Ihre Auswahl mit **OK.**

#### *14.2.8. Netzwerkverbindung halten*

Wenn Sie diese Funktion auswählen, bleibt das Gerät auch im Standby-Modus mit dem WLAN-Netzwerk verbunden. So können Sie das Gerät weiterhin über die UNDOK-App steuern.

#### **14.3. Zeiteinstellungen**

Stellen Sie die Zeit/ das Datum, Format, die Sommer/Winterzeit manuell ein oder wählen die Einstellung per automatischem Update von verschiedenen Quellen.

#### **14.4. Sprache**

Die Standardsprache ist Deutsch. Wählen Sie Ihre bevorzugte Sprache aus. Die folgenden Sprachen sind verfügbar: Englisch, Dänisch, Holländisch, Finnisch, Französisch, Deutsch, Italienisch, Norwegisch, Polnisch, Portugiesisch, Spanisch, Schwedisch und Türkisch.

#### **14.5. Werkseinstellung**

Ein Zurücksetzen auf die Werkseinstellungen setzt alle Benutzereinstellungen auf die Standardwerte zurück. Daher gehen Uhrzeit/Datum, Netzwerkkonfiguration und Senderspeicher verloren. Die aktuelle Softwareversion des DR 890 CD bleibt jedoch erhalten.

#### **14.6. Software-Update**

Von Zeit zu Zeit können Software-Updates verfügbar sein, die Fehler beheben oder zusätzliche Funktionen bereitstellen. Sie können entweder manuell prüfen oder festlegen, dass das DR 890 CD in regelmäßigen Abständen automatisch auf Aktualisierungen überprüft (dies ist die Standardeinstellung). Wenn eine neuere Softwareversion gefunden wurde, werden Sie gefragt, ob Sie ein Update durchführen möchten. Wenn Sie zustimmen, wird die neue Software heruntergeladen und installiert. Nach einer Software-Aktualisierung werden alle Benutzereinstellungen beibehalten.

**HINWEIS:** Stellen Sie vor Beginn einer Software-Aktualisierung sicher, dass das DR 890 CD an einem stabilen Netzanschluss angeschlossen ist. Wenn Sie die Stromversorgung des Geräts während eines Updatevorgangs unterbrechen, kann es dauerhaft beschädigt werden.

#### **14.7. Einrichtungs-Assistent**

*14.7.1. Uhrzeit/Datum* Anzeigeformat Wählen Sie 12 oder 24 als Uhrzeitformat aus.

#### *14.7.2. Automatisches-Update*

Zeit und Datum können manuell oder automatisch über DAB, UKW oder Ihr Netzwerk eingestellt werden. Das automatische Update funktioniert mit Daten, die über DAB, UKW oder das Internet gesendet werden. Die Uhr wird nur im entsprechenden

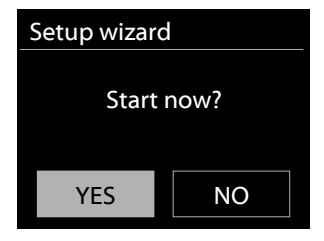

Modus aktualisiert. Daher empfiehlt es sich, einen Modus auszuwählen, den Sie regelmäßig verwenden.

DAB und UKW nutzen Zeitsignale der Sendestationen. Das Netzwerk verwendet ein Zeitsignal, das vom Internetradio-Portal gesendet wird, wenn das Gerät mit einem beliebigen Netzwerk verbunden ist.

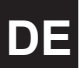

#### *14.7.3. Zeitzone, Sommer-/Winterzeit*

Stellen Sie Ihre Zeitzone ein. Wenn es in Ihrem Land Sommerzeit gibt und diese gerade gilt, wählen Sie die Option "Sommerzeit".

#### *14.7.4. Manuelle Einstellung*

Wenn Sie "Kein Update" auswählen, fordert der Einrichtungs-Assistent Sie dazu auf, Zeit und Datum manuell einzustellen. Datum und Uhrzeit werden als tt-mm-jjjj (Tag-Monat-Jahr) und hh:mm (Stunde:Minuten) angezeigt.

Das ausgewählte Segment blinkt. Stellen Sie jeden Wert mit dem **Navigationsknopf** oder ▲/▼ auf der Fernbedienung ein. Sobald Sie den richtigen Wert eingegeben haben, drücken Sie **OK**  oder **◄/►** um mit dem nächsten Wert fortzufahren.

#### **14.8. Info**

Hier können Sie die Firmware-Version und die Radio-ID anzeigen.

#### **14.9. Datenschutz**

Hier finden Sie dem Link für die aktuelle Version der Datenschutzerklärung. Verwenden Sie zum aufrufen der Erklärung einen PC oder ein mobiles Endgerät.

#### **14.10. Displaybeleuchtung**

Sie können die Displaybeleuchtung bei eingeschaltetem Gerät auf Hoch, Mittel oder Niedrig und im abgedunkelten Modus auf Mittel oder Niedrig einstellen. Hier können Sie auch die Zeit einstellen, nach der das Display abgedunkelt wird, wenn Sie das Radio längere Zeit nicht verwenden.

#### **14.11. Audioausgang wählen**

Wählen Sie hier zwischen, "Ohrhörer oder Lautsprecher" (LS/OH, Standard) oder "Ohrhörer und Lautsprecher" (LS+OH).

- Ohrhörer **oder** Lautsprecher schaltet den Lautsprecher ab, sobald ein Ohrhörer eingesteckt wird. Dies gilt nicht für den Weckbetrieb, hier wird der Lautsprecher immer aktiviert.
- Ohrhörer **und** Lautsprecher erlaubt immer den parallelen Betrieb.

#### **14.12. Uhranzeige im Standby-Modus**

Wählen Sie hier aus, ob im Standby-Modus eine Analoguhr oder eine Digitaluhr mit Datum angezeigt werden soll.

## **15. UNDOK-APP**

Die App gibt es für Android-Geräte und iPhones.

UNDOK ermöglicht die folgenden Funktionen:

- Komfortable Fernbedienungsfunktion des Radios Bedienen Sie das Gerät über den Touchscreen Ihres Smartphones. Voraussetzung: Beide Geräte befinden sich im gleichen WI AN-Netzwerk
- Geben Sie Musik von Ihrem Smartphone wieder.

Für mehr Details zu den einzelnen Funktonen schauen Sie bitte in die Anleitung der UNDOK App.

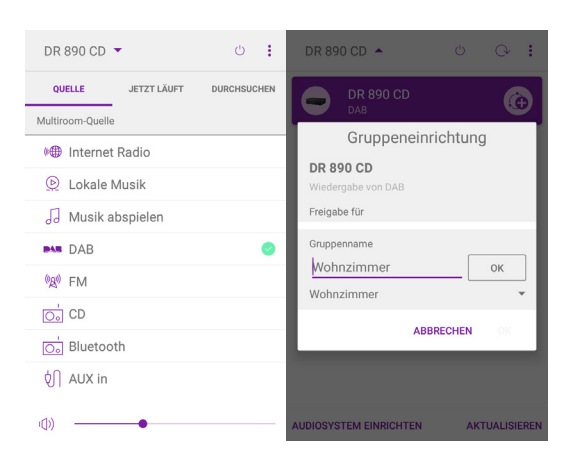

## **DE**

## **16. Technische Daten**

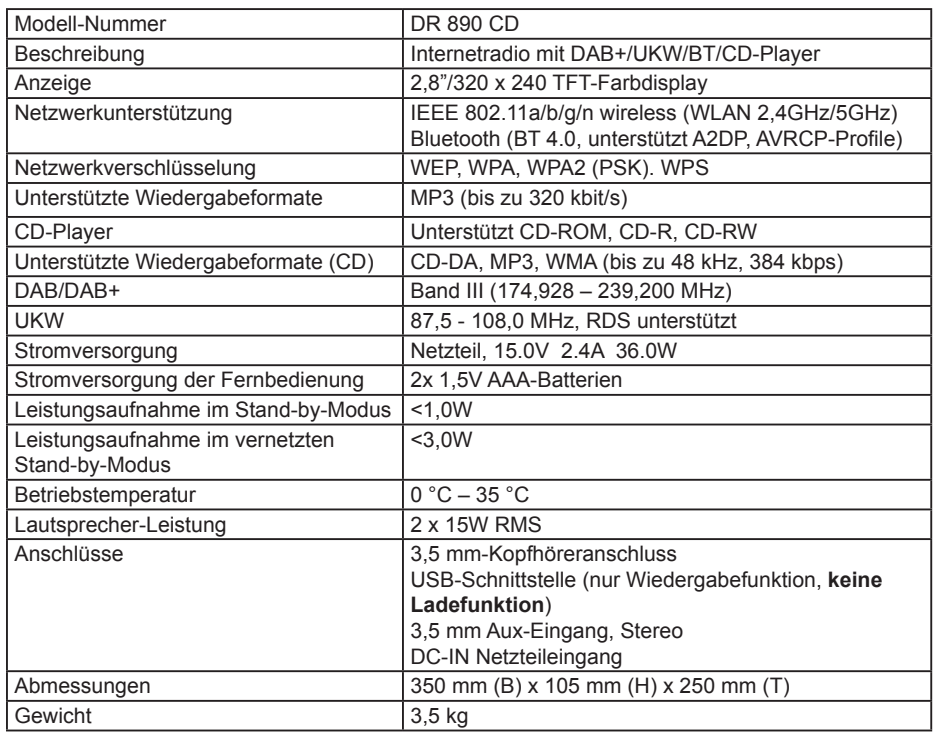

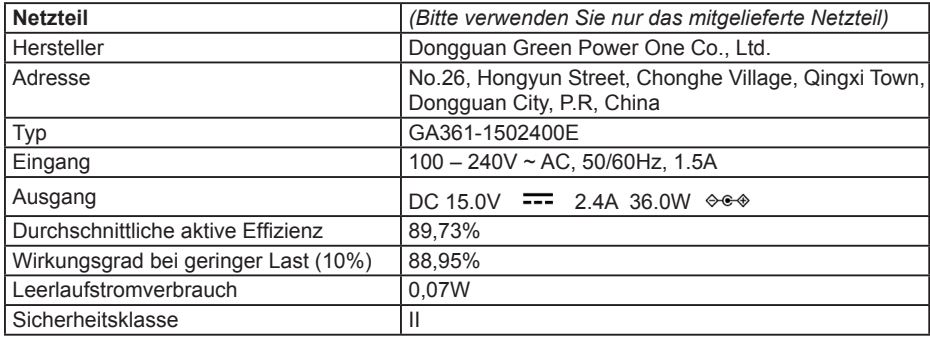

## **17. Problembehebung**

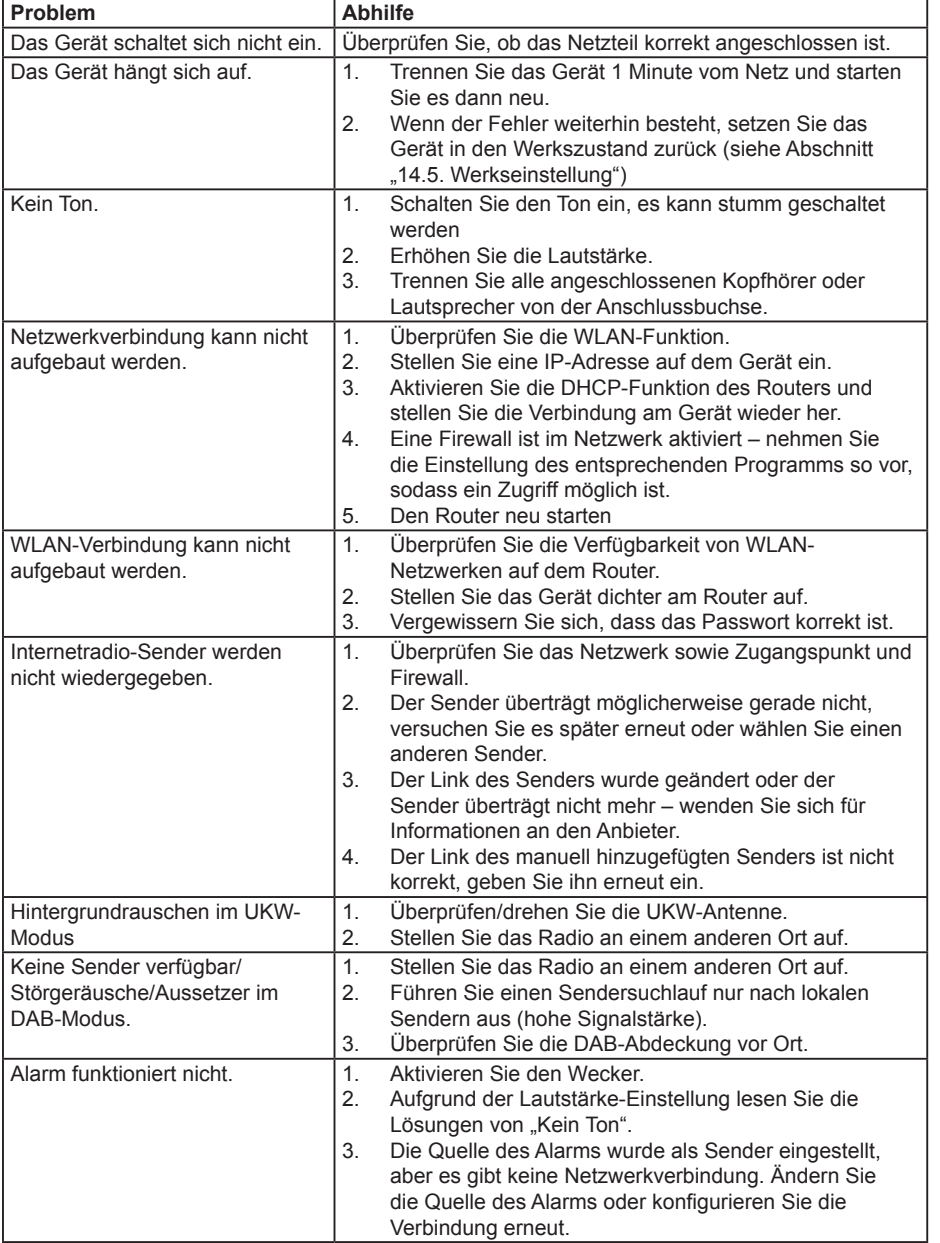

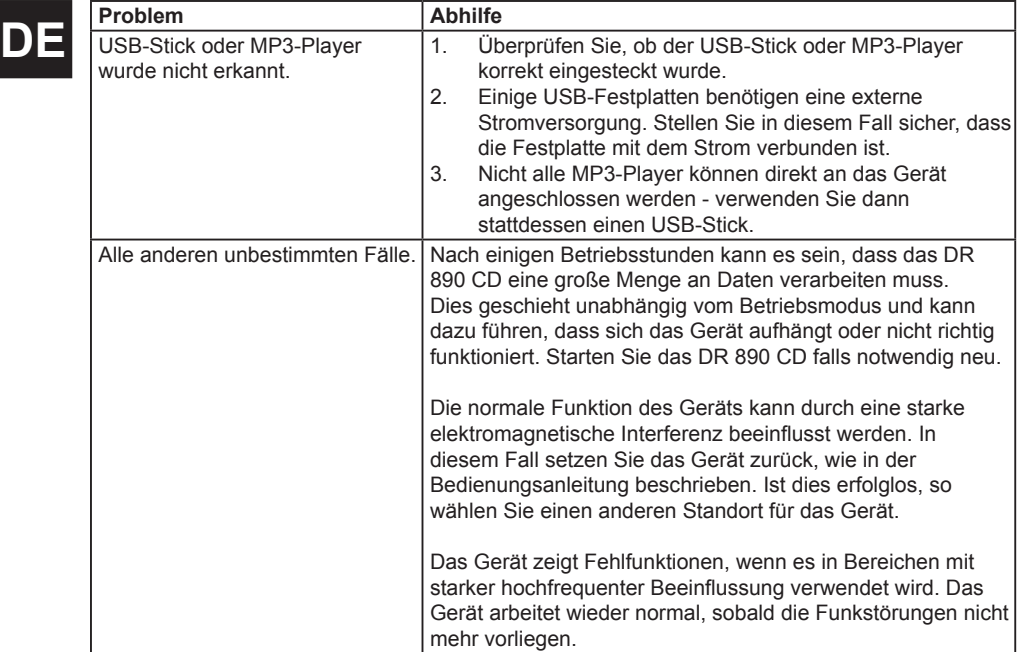

## **18. Sicherheitshinweise**

Bitte lesen Sie diese Anleitung gründlich durch. Sie enthält wichtige Informationen, die Ihnen helfen, dieses Produkt optimal verwenden zu können und sowohl einen sicheren und ordnungsgemäßen Aufbau als auch Bedienung sicherstellt.

#### **Allgemeine Sicherheitsinformationen**

- Halten Sie sowohl das Produkt als auch seine Bestandteile außerhalb der Reichweite von Kleinkindern.
- Versuchen Sie nicht, dieses Produkt zu öffnen. Dieses Produkt enthält keine vom Nutzer wartbaren Teile. Unautorisierte Handhabung kann das Geräts beschädigen und zum Erlöschen Ihrer Garantie führen.
- Verwenden Sie das Radio nicht in der Nähe von Geräten zur medizinischen Notfall-/ Intensivpflege, wenn Sie einen Herzschrittmacher tragen oder während eines Gewitters.
- Hören Sie mit diesem Radio nicht über längere Zeit mit hohem Lautstärkepegel Musik, um evtl. Hörschädigungen vorzubeugen. Hören Sie immer bei angemessenem Lautstärkepegel Musik.

#### **Stromquelle**

- Verwenden Sie nur das mit dem Produkt mitgelieferte Netzteil. Die Verwendung eines anderen Netzteils führt zum Erlöschen Ihrer Garantie und kann Ihr Produkt dauerhaft beschädigen.
- Trennen Sie Ihr Radio während eines Gewitters vom Stromnetz.
- Achten Sie darauf, dass für einen Wechsel oder einer Trennung des Netzteils das Radio ausgeschaltet sein muss.
- Stellen Sie bei Benutzung einer Netz- oder Verteilersteckdose zur Trennung des Geräts vom Stromnetz sicher, dass diese jederzeit leicht zugänglich ist.
- Wenn Sie das Radio für längere Zeit nicht verwenden, trennen Sie es vom Stromnetz, indem Sie den Netzstecker ziehen. Dies dient dem Vorbeugen von Bränden.

#### **Feuchtigkeit und Wasser**

- Halten Sie das Gerät trocken. Halten Sie das Gerät fern von Niederschlag, Feuchtigkeit und Flüssigkeiten, weil durch sie die Schaltkreise des Produkts in Mitleidenschaft gezogen werden könnten.
- Setzen Sie das Produkt weder tiefen Temperaturen noch Feuchtigkeit aus, weil es hierbei zu inneren Verformungen kommen kann, welche die inneren Bauteile beschädigen könnten.
- Verwenden Sie das Gerät nicht in staubigen Umgebungen, da Staub die elektronischen Bauteile im Inneren des Geräts beschädigen kann. Dies kann zu einer Fehlfunktion des Geräts führen.

#### **Belüftung**

- Wenn das Radio von einer kalten Umgebung in eine wärmere bewegt wird, muss sich das Gerät erst an die Umgebungstemperatur anpassen, bevor Sie es einschalten dürfen. Andernfalls könnte es zur Kondensation führen und eine Funktionsstörung verursachen.
- Verschließen Sie weder die zur Sicherstellung der Funktionalität und/oder der Lüftung dienenden Rillen, Bohrungen oder Öffnungen des Geräts und decken Sie sie auch nicht ab, indem Sie das Produkt auf weiche Einrichtungsgegenstände wie beispielsweise Teppiche, Vorleger oder Betten stellen, um einen sicheren Betrieb des Produkts sicherzustellen.

#### **Hitzequellen und Flammen**

- Setzen Sie das Gerät keinen hohen Temperaturen aus, weil sich hierdurch sowohl elektrische Baugruppen als auch Kunststoffteile verziehen können.
- Halten Sie das Produkt fern von direkter Sonneneinstrahlung oder Hitzequellen wie beispielsweise einem Radiator.

## **19. Garantie und Informationen zum Recycling**

Wir sind gesetzlich verpflichtet, jedem Gerät Informationen zur Entsorgung und Garantie, sowie eine EU-Konformitätserklärung mit den Anweisungen für die Verwendung in verschiedenen Ländern beizufügen. Diese Informationen finden Sie auf den folgenden Seiten.

#### **2 Jahre Garantie ab Kaufdatum**

Der Hersteller/Händler gibt für dieses Produkt zwei Jahre Garantie ab Kaufdatum. Diese Garantie umfasst alle Ausfälle durch defekte Bauteile oder fehlerhafte Funktionen innerhalb der Gewährleistungsfrist, ausgenommen Verschleiß wie leere Batterien, Kratzer auf dem Display, defekte Gehäuse, defekte Antenne und Defekte aufgrund externer Einflüsse wie Korrosion, Überspannung durch unsachgemäße externe Stromversorgung oder die Verwendung ungeeigneter Zubehörteile. Mängel, die durch nicht bestimmungsgemäßen Gebrauch verursacht werden, sind ebenfalls von der Garantie ausgeschlossen.

Wenden Sie sich im Fall eines Garantieanspruches bitte an Ihren Händler. Der Händler wird das Produkt entweder reparieren oder umtauschen oder es an eine autorisierte Servicestelle weiterleiten. Sie können sich aber auch mit unseren Servicepartnern direkt in Verbindung setzen. Bitte fügen Sie dem Gerät Ihren Kaufbeleg bei und beschreiben Sie die Fehlfunktion so genau wie möglich.

#### **19.1. WEEE und Recycling**

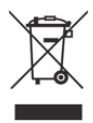

**DE**

Die europäischen Gesetze verbieten die Entsorgung von alten oder defekten elektrischen oder elektronischen Geräten über den Hausmüll. Zur Entsorgung geben Sie das Gerät zwecks Recycling an eine Sammelstelle in Ihrer Gemeinde. Dieses System wird von der Industrie finanziert und stellt eine umweltgerechte Entsorgung und die Wiederverwertung von wertvollen Rohstoffen sicher.

#### **19.2. Kundendienstanschrift und Technische Hotline (für in Deutschland verkaufte Geräte)**

**Alan Electronics GmbH Service Daimlerstraße 1g 63303 Dreieich Deutschland**

Sie erreichen unsere Service-Hotline telefonisch unter **+49 (0) 6103 9481 66** (zum Preis für eine Verbindung ins deutsche Festnetz) oder per E-Mail an **service@albrecht-midland.de**

#### **Konformitätserklärung**

Hiermit erklärt Alan Electronics GmbH, dass das Radiogerät Modell DR 890 CD in Einklang mit der Verordnung 2014/53/EU steht. Der vollständige Text der EU-Konformitätserklärung kann unter nachstehender Internetadresse abgerufen werden: www.alan-electronics.de/download.aspx

∈

#### **Druckfehler vorbehalten. Die Informationen in diesem Handbuch können ohne Ankündigung geändert werden.**

© 2021 Alan Electronics GmbH, Daimlerstraße 1g, 63303 Dreieich

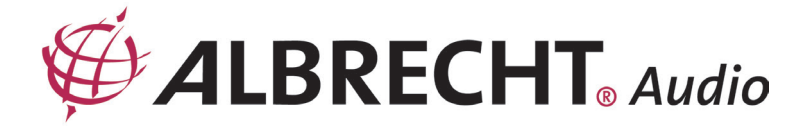

## **ALBRECHT Digitalradio DR 890 CD**

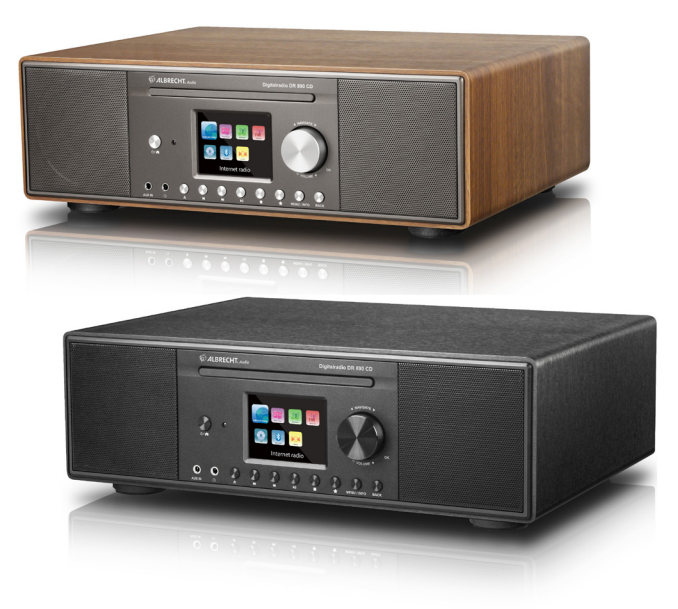

## **Manual**

## **English**

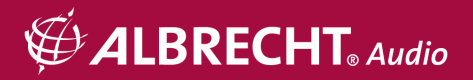

## **Table of contents**

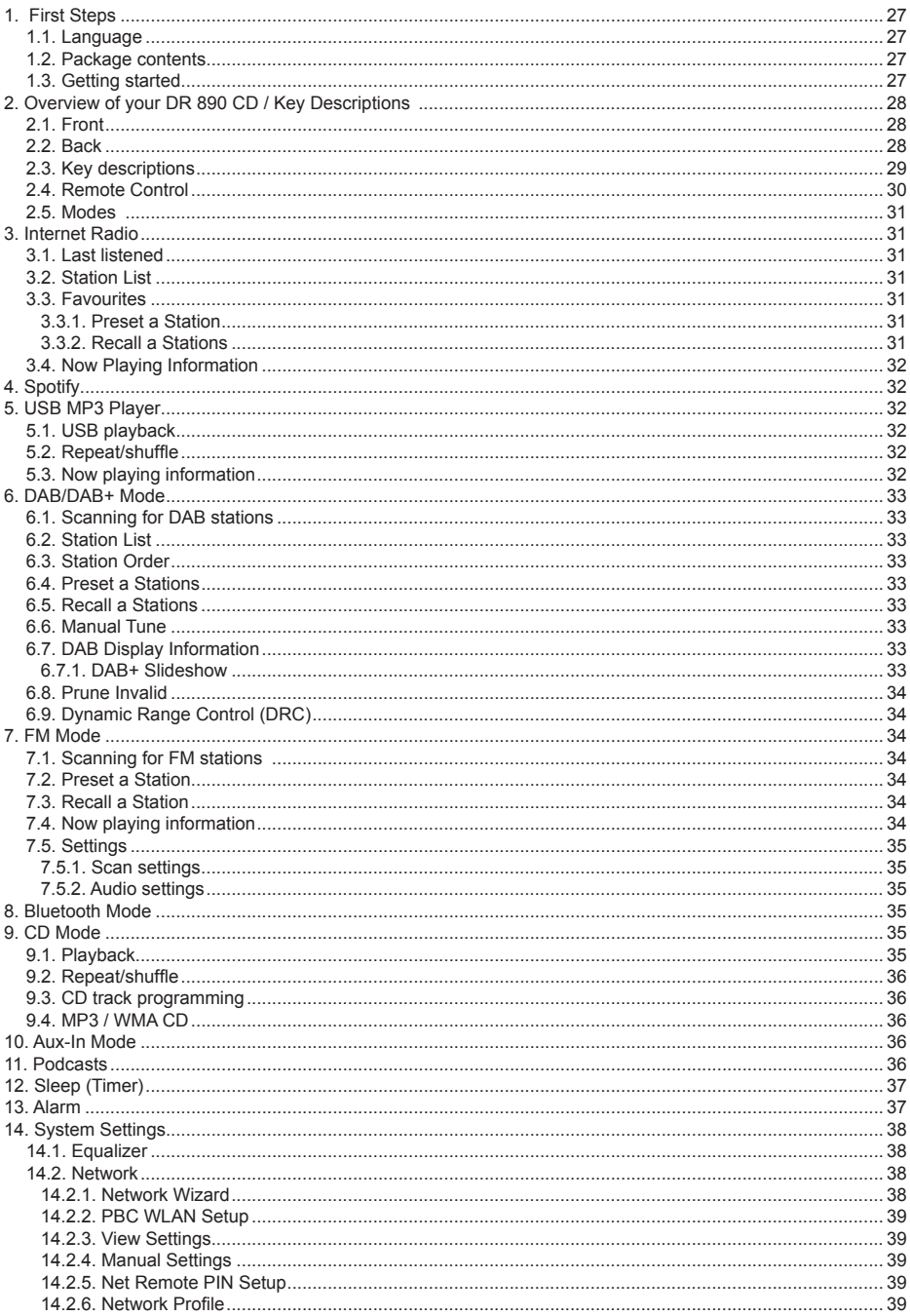

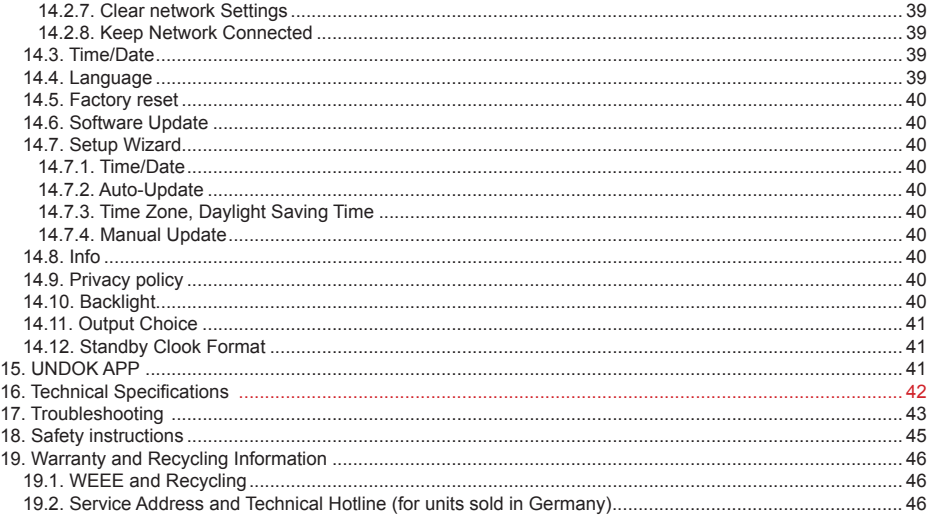

## **1. First Steps**

#### **1.1. Language**

If you would like to change the language, press and hold "**MENU**" on the radio and go to "**Systemeinstellungen > Sprache**" to switch to your preferred language.

#### **1.2. Package contents**

Please make sure that the following contents are included in the package:<br>1 DR 890 CD Radio

- DR 890 CD Radio
- 2. Power supply
- 3. 3.5 mm Audio Cable
- 4. Cable-antenna<br>5. Remote Contro
- 5. Remote Control<br>6. User manual
- User manual

#### **1.3. Getting started**

Connect the supplied cable antenna or an external DAB/FM antenna, as well as the power adaptor to the back of the DR 890 CD and plug it into a power socket. Switch on the radio through the power switch on the backside.

Get the network environment ready for wireless WiFi: Make sure you have setup the wireless network and you have the WEP, WPA or WPA2 security password to activate the connection. You

**EN**

may also use the WPS (WiFi Protected Setup) function for easy pairing between the network device and DR 890 CD. Check if the light indicators on the network device are in appropriate status.

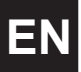

At the first time operation, system asks if you want to start the Setup Wizard. Select YES to continue the setup. You will be able to configure the date, time and network settings.

Details of the Network Setup can be referred to Section .14.2. Network". If you choose NO, the next screen asks if you would like to run the wizard again the next time the DR 890 CD is started.

Press  $\psi$  to enter standby mode. The time, date and any active alarm times display on the screen. After the first start the DR 890 CD will automatically connect to your network and the last played station.

## **2. Overview of your DR 890 CD / Key Descriptions**

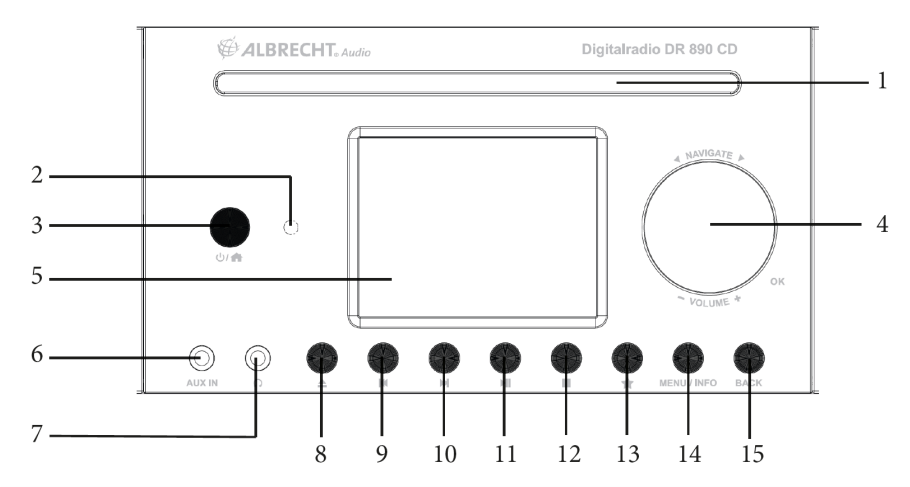

#### **2.1. Front**

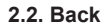

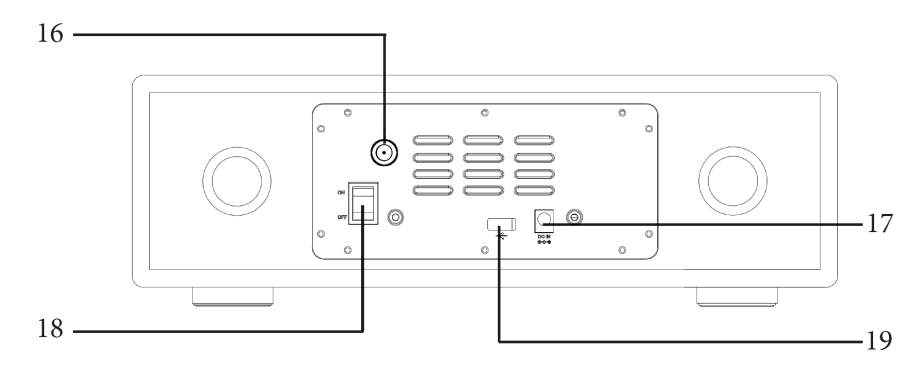

## **2.3. Key descriptions**

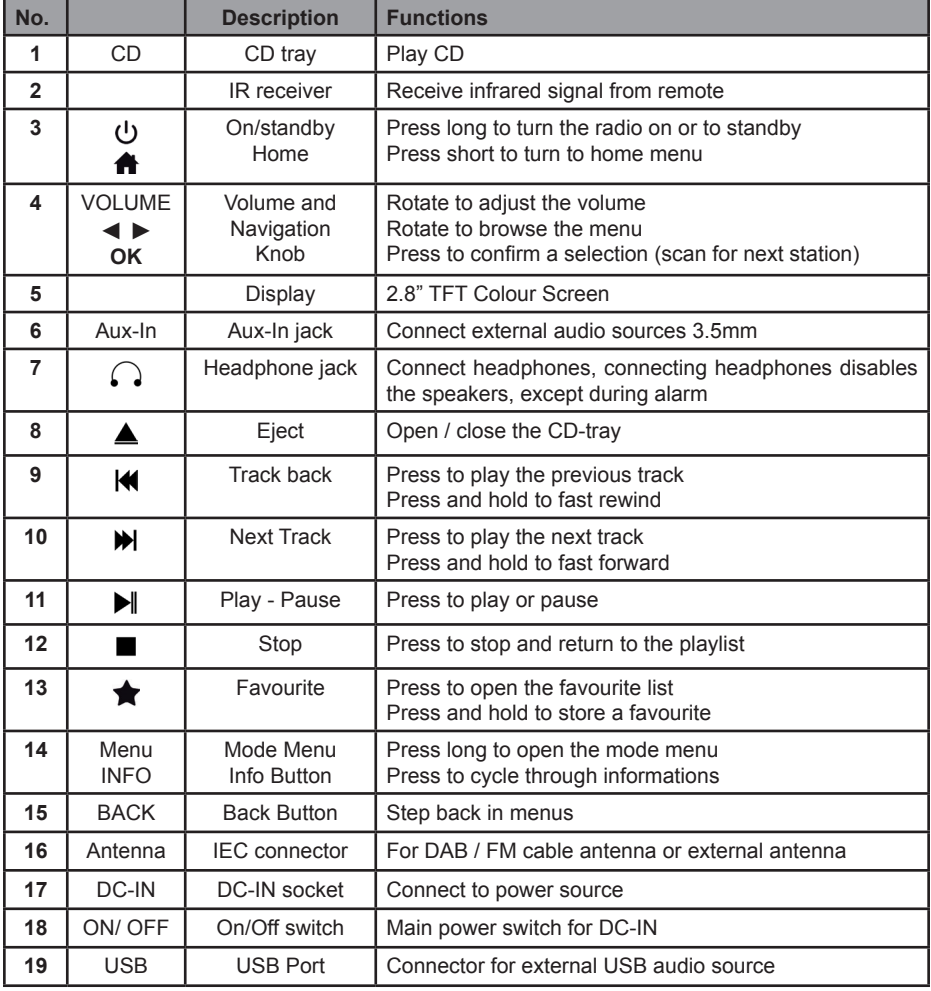

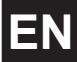

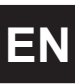

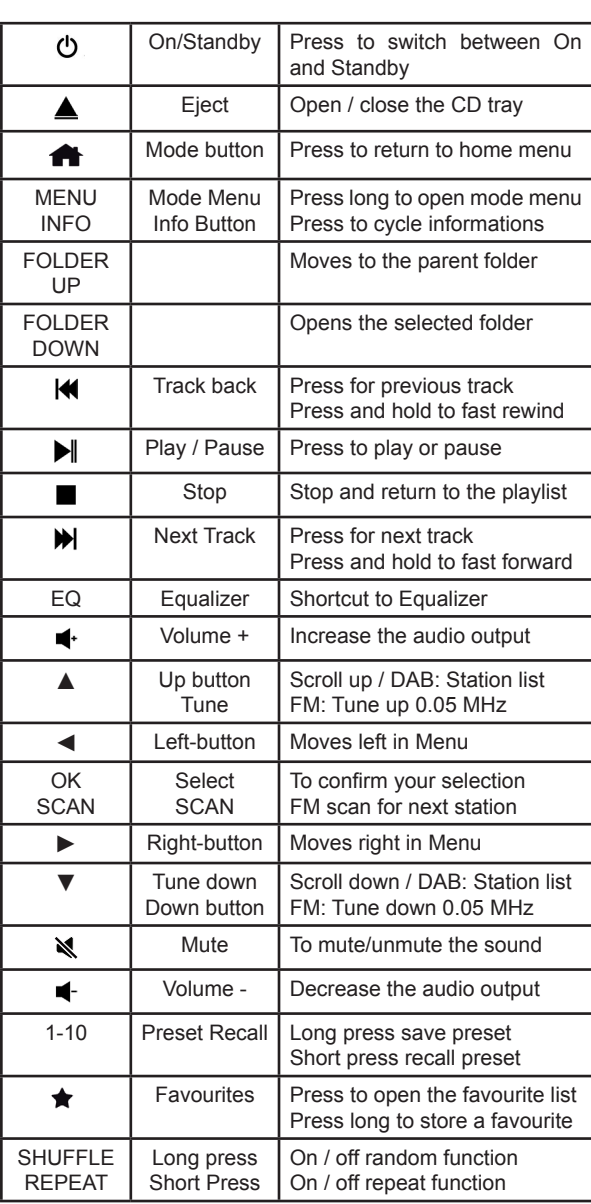

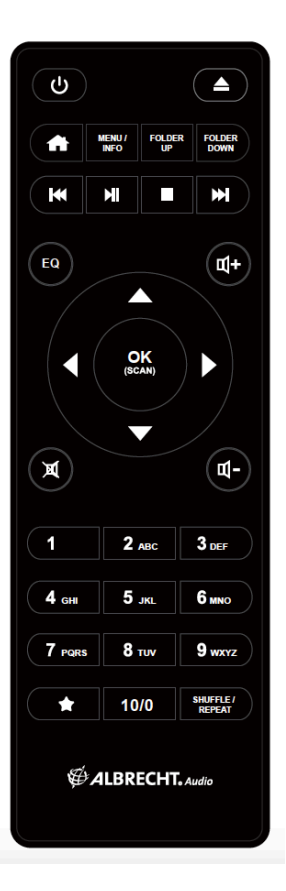

To insert AAA batteries into the battery compartment, open the cover on the backside of the remote. The correct polarity is shown in the battery compartment. Dispose used batteries according to the instructions.

#### **2.5. Modes**

In the **Main Menu,** you can select the following modes: Internet Radio, Spotify, DAB+, FM, CD, Bluetooth, USB, Podcast and Aux-In.

Alternatively, press  $\bigoplus$  to enter **Home** Menu, move to the mode by rotating the **navigation knob** or press ▲ **or** ▼ on the remote control.

## **3. Internet Radio**

DR 890 CD can play thousands of radio stations and podcasts from around the world through a broadband internet connection. When you select Internet Radio, DR 890 CD directly contacts the Internet Radio portal to get a list of stations. The portal also enables multiple lists of favourite stations that you can personalize To enter **Internet Radio Mode**, press  $\bigoplus$ , choose **Internet Radio** and press **OK**.

If you are already listening to an Internet Radio station, you can press **BACK** or **◄** on the remote control to quickly return to the last visited branch of the menu tree, rather than press and hold **MENU** to go to the first menu of Internet Radio mode. Press I to pause playing. Press again to play the station.

#### **3.1. Last listened**

When Internet Radio mode restarts, the last-listened station is selected. To select another recently used station, enter here to select one of the last listened stations. Most recent stations appear at the top of the list.

#### **3.2. Station List**

Internet Radio stations are organized with different categories, Location, Genre, Popular and New. You can also find the station by searching with a keyword.

#### **3.3. Favourites**

Favourites are stored in the radio and cannot be accessed from other radios.

#### *3.3.1. Preset a Station*

While listening to a IR station, long press  $\bigstar$  until the **Save to** 

**Preset** menu opens. Select one of the 20 presets to save the currently playing station with **OK**. You can also easily store a station on a specific preset number by pressing and holding **1-10** key on the remote control.

#### *3.3.2. Recall a Stations*

Short press **\*** to go to the **Recall from Preset** menu select the desired station and confirm with **OK**. A preset can also be recalled by short pressing its corresponding **1** to **10** key on the remote control. When a preset station is playing, it shows  $\bigstar$  (1, 2, 3, etc) at the bottom of the screen.

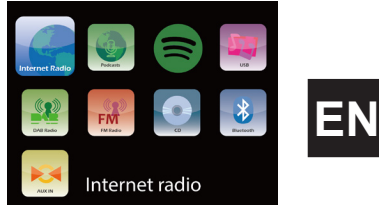

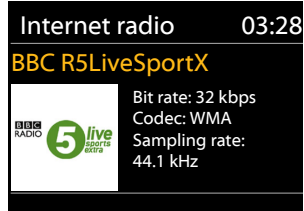

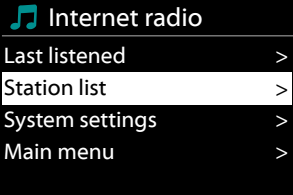

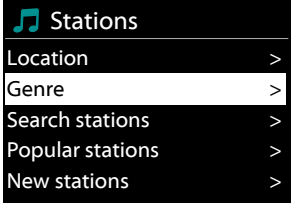

#### **3.4. Now Playing Information**

While the stream is playing, the screen shows its name and description. To view further information, press **INFO**.

Each time you press **INFO**, another set of information is displayed, cycle through name/description, genre/location, reliability, codec/sampling rate, playback buffer and today's date.

## **4. Spotify**

**EN**

Use your phone, tablet or computer as a remote control for Spotify. Go to spotify.com/connect to learn how.

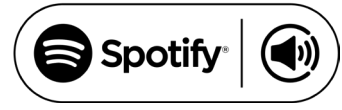

The Spotify Software is subject to third party licenses found here: https://www.spotify.com/connect/ third-partylicenses

With Spotify, you have millions of songs at your disposal: your favourite artists, pre-made playlists for every mood, the latest hits, and music recommendations tailored to you.

The Spotify Connect feature lets you play and control music wirelessly on your radio. Select the music you like on your smartphone, tablet or PC and play it over the radio.

## **5. USB MP3 Player**

USB mode plays audio files in MP3 from a USB stick. To enter USB Mode, press  $\bigoplus$  to choose USB and press OK.

If you are already playing a music file, you can press **BACK** or **◄** on the remote control rather than press and hold **MENU** to quickly return to the last visited branch of the menu tree.

You can use  $\blacksquare$  or  $\blacksquare$  to play the previous or next track, press and hold to rewind or fast forward. Press  $\blacktriangleright$  to play or pause. Press  $\blacksquare$  to stop playback and return to the song list.

#### **5.1. USB playback**

When this menu is selected, menus are generated from the folders on the USB device. Browse the folders with the navigation knob and **BACK** button, or direction keys on the remote control. The display shows folders and file names (not necessarily track names).

Once you have found a track you want to play, press **OK**. A short press plays the track immediately.

**Note:** The USB port is just for music playback, it supports no charging functionality.

#### **5.2. Repeat/shuffle**

You can set these options to repeat tracks or play them in random order. In order to activate **Repeat**  or **Shuffle** press the corresponding button on the remote control.

#### **5.3. Now playing information**

While a track is playing, the screen shows its track and artist. There is also a progress bar with figures for elapsed and total track time. To view further information, press **INFO**.

Each time you press **INFO**, another set of information is displayed, cycling through the information: artist, album, codec/sampling rate, playback buffer and today's date.

Album cover of the track from music server is supported, while album cover from USB is unsupported.

## **6. DAB/DAB+ Mode**

DAB radio mode receives DAB/DAB+ digital radio and displays information about the station. To enter DAB Mode, press  $\bigoplus$  to choose DAB and press OK.

For optimal performance make sure that the antenna is correctly adjusted to get the maximum signal strength and the best possible sound quality (also for FM). The icon on the bottom right corner of the display shows the strength of the DAB/DAB+ signal detected by the device.

#### **6.1. Scanning for DAB stations**

The first time you select DAB radio mode, or if the station list is empty, DR 890 CD automatically performs a full scan to search for available stations.

Once the scan is complete, the radio shows a list of available stations

If you wish to do a DAB scan later again, press and hold **MENU** to enter the menu where you can select **Scan** and confirm with **OK**. The station list will be updated accordingly.

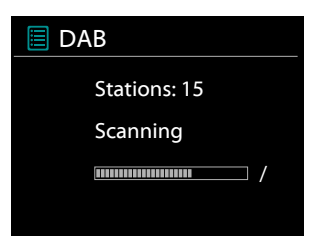

**EN**

#### **6.2. Station List**

To change a station, press ▲**/**▼ on the remote control, select a station and press **OK.** Once selected, the station starts playing and the screen shows information about the station, track or show. Or press and hold **MENU** to enter the menu, then select **Station List** to view the list of stations already scanned. Rotating the **navigation knob** or press ▲**/**▼ on the remote control to select the station you want to listen and press **OK** to confirm.

#### **6.3. Station Order**

The stations can be sorted in 3 different ways: Alphanumeric, Ensemble or Valid. Press and hold **MENU** to enter the menu, select and press **OK** to confirm.

#### **6.4. Preset a Stations**

While listening to a DAB+ station, long press **★** until the **Save to Preset** menu opens. Select one of the 20 presets to save the currently playing station with **OK**. You can also easily store a station on a specific preset number by pressing and holding **1-10** key on the remote control.

#### **6.5. Recall a Stations**

Short press  $\bigstar$  to go to the **Recall from Preset** menu select the desired station and confirm with **OK**. A preset can also be recalled by short pressing its corresponding **1** to **10** key on the remote control. When a preset station is playing, it shows  $\bigstar$  (1, 2, 3, etc) at the bottom of the screen.

#### **6.6. Manual Tune**

As well as the normal method of scanning and selecting stations from a list, you can also tune manually to a particular channel/frequency. To manually tune press and hold **MENU** to enter the menu, select **Manual Tune** and choose a particular channel/frequency and press **OK** to confirm

#### **6.7. DAB Display Information**

While the DAB radio is playing, the display shows information about the current song. To view further information, press **INFO**. Each time you press **INFO**, another set of information is displayed, cycling through DLS text, signal strength, programme type, ensemble name, channel number/ frequency, signal error rate, bit rate/codec, time and date.

#### *6.7.1. DAB+ Slideshow*

Additionally DAB+ is also able to show slideshow pictures transmitted by the radio stations. In order to switch to full screen, press **OK.** To minimize press **OK** again

#### **6.8. Prune Invalid**

**EN**

Enter to remove the stations that are listed but are not available. Press and hold **Menu** select **Prune invalid** and confirm with **OK**.

### **6.9. Dynamic Range Control (DRC)**

If you are listening to music with a high dynamic range in a noisy environment, you may wish to compress the audio dynamic range. This makes quiet sounds louder, and loud sounds quieter.

- There are 3 levels of compression:
- DRC off no compression. This is the default setting.
- DRC low medium compression.
- DRC high maximum compression.

Press and hold **MENU** to enter the menu, select **DRC** choose **high, low** or **off** and **OK** to confirm. **Note:** the selected radio station has to support the DRC functionality.

## **7. FM Mode**

FM radio mode receives analogue radio from the FM band and displays RDS (Radio Data System) information.

To enter **FM Mode**, press , choose **FM radio** and press **OK**.

#### **7.1. Scanning for FM stations**

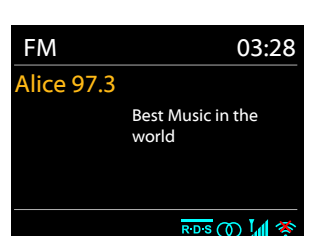

 $DAR$   $03.28$ 

to vote for a track that missed out on the 6Music playlist

**ന™** 

BBC Radio 6Music

To search for FM station, press **OK** (SCAN on the remote control). The frequency display starts to run up/down as DR 890 CD scans the FM band. It stops when it is receiving a station. You may press▲/▼on the remote control to tune station manually. Each step moves 0.05MHz

#### **7.2. Preset a Station**

While listening to a FM station, long press **t** until the **Save to Preset** menu opens. Select one of the 20 presets to save the currently playing station with **OK**. You can also easily store a station on a specific preset number by pressing and holding **1-10** key on the remote control.

#### **7.3. Recall a Station**

Short press **t** to go to the **Recall from Preset** menu select the desired station and confirm with **OK**. A preset can also be recalled by short pressing its corresponding **1** to **10** key on the remote control. When a preset station is playing, it shows  $\bigstar$  (1, 2, 3, etc) at the bottom of the screen.

#### **7.4. Now playing information**

While the stream is playing, the screen shows its frequency, or if RDS information is available, station name and any further RDS information such as programme name, track, title and contact details. If no information is available, just the frequency is shown. Each time you press **INFO**, another set of information is displayed, cycling through RDS text, further RDS text (station/programme type), frequency and today's date.

Stereo and RDS broadcasts are indicated with an icon at the bottom of the screen.

#### **7.5. Settings**

#### *7.5.1. Scan settings*

By default FM scans stop at any available station. Change the scan settings to stop only at stations with good signal strength, select **YES** after choosing "Strong station only?".

#### *7.5.2. Audio settings*

All stereo stations are played in stereo. For weak stations, this may result in a poor signal-to-noise ratio. To play weak stations in mono, select FM>Audio settings: "Listen in mono only".

## **8. Bluetooth Mode**

The DR 890 CD is able to connect to other Bluetooth sources and play their audio streams. Please note that the maximum Bluetooth range is about 10 meters and the radio is not able to connect to other Bluetooth headsets, but sources only, such as smartphones.

To enter **Bluetooth Mode**, press  $\bigoplus$  to choose **Bluetooth** and press **OK**.

When you select the Bluetooth mode, the device is entering the pairing mode. Turn on your smartphone/tablet/other Bluetooth

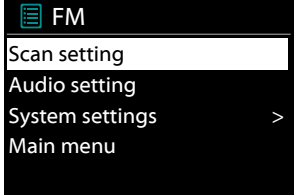

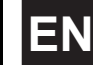

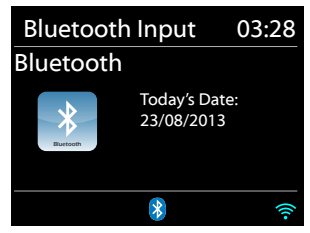

device to search for the radio. The Bluetooth pairing name of the radio adapter is "DR 890 CD". If pairing is successful, the screen will show "Connected" and the DR 890 CD will start playing music from your device.

When DR 890 CD is waiting for pairing, there is a blinking Bluetooth icon at the bottom. If the pairing is successful, it has a "beep" sound and the Bluetooth icon becomes steady.

Control the music playback from your Bluetooth device. To unpair from DR 890 CD, press and hold **MENU** and choose **BT disconnect** or press and hold **★** to unpair Bluetooth.

## **9. CD Mode**

DR 890 CD can playback CD-DA format audio CD-R/CD-RW discs that have been finalised**\*** upon completion of recording. It may fail to play some CD-R/CD-RW discs due to poor recording and wide variation in quality of the CD-R/CD-RW disc.

*\*Finalising enables a CD-R/CD-RW disc to playback on audio players. A disc which has not been finalised may have information added to it using a computer but may not always be playable.*

To enter **CD Mode**, press  $\bigoplus$ , choose **CD** and press **OK** 

Press  $\triangle$  to open the CD-tray and insert a disc with printed side facing up. Press  $\triangle$  again and the disc will be loaded automatically. The unit will check the CD type and load its track list. The display will show 'Loading' during the CD is being read and will begin to play afterwards.

#### **9.1. Playback**

Use  $\mathbb H$  or  $\mathbb M$  to play the previous or next track, press and hold  $\mathbb H$  or  $\mathbb M$  to rewind or fast forward. Press  $\blacksquare$  to pause the track. Press it again to resume. Press  $\blacksquare$  to stop the track. To take out the CD, press  $\triangle$ , You can press the number key to go to the selected track.

#### **9.2. Repeat/shuffle**

**EN**

Short press **REPEAT** on the remote control to swap among normal playback, repeat one, repeat all (and repeat folder for MP3 / WMA CD).

Press and hold **SHUFFLE** to turn on/off the function of random.

#### **9.3. CD track programming**

Stop the playback first if any track is playing.

Press **the program.** Set the first programming track, use **Ket or We** to seek the track. Press **OK** to confirm and set the next programming track.

Repeat the steps. When programming is completed, press  $\bigstar$ .

Press  $\blacksquare$  to start playing the programmed track(s).

#### **9.4. MP3 / WMA CD**

DR 890 CD is able to play CD-R and CD-RW discs containing MP3 and WMA files. It is assumed in this section that a file is equivalent to a CD track.

Playback controls are the same as "9.1. Playback", "8.2. Repeat/Shuffle" and "9.3. CD track programming". In addition, DR 890 CD allows to skip folders by pressing **FOLDER UP** or **FOLDER DOWN** on the remote control. The first file of the next or previous folder will be played and you can also display additional Information by pressing **INFO**.

A MP3 / WMA CD may not contain more than 512 files and not more than 99 folders. MP3 and WMA files should be created with an audio sample rate of 44.1kHz (this is normal for files created from CD audio content).

MP3 and WMA data rates up to 320 KBit per second are supported. WMA Lossless files are not supported. The unit will not play files which include digital rights management (DRM) protection.

When burning CD-R and CD-RW discs with audio files, various problems may arise which could lead to problems with playback. Typically such problems are caused by poor CD writing or audio encoding software, or by the hardware settings of the PC's CD writer, or by the CD being used. Should such problems arise, contact the customer services of your CD writer or software manufacturer or look in their product documentation for relevant information. When you are making audio CDs, take care to observe all legal guidelines and ensure that the copyright of third parties is not infringed.

## **10. Aux-In Mode**

Aux-In mode plays audio from an external source such as an MP3 player. To use the Aux-In mode:

- Turn the volume low on both DR 890 CD and, if adjustable, the audio source device.
- Connect the external audio source to the Aux-In 3.5mm stereo socket on the frontside.
- Press  $\bigoplus$ , then move to **Aux-In** and press OK.
- Adjust the volume of DR 890 CD (and, if necessary, the audio source device) as required.

## **11. Podcasts**

DR 890 CD can play thousands of podcasts from around the world through a broadband internet connection. When you select Podscasts, DR 890 CD directly contacts the Podcast directory to get a list of programs.

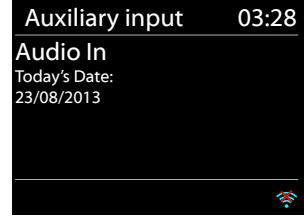

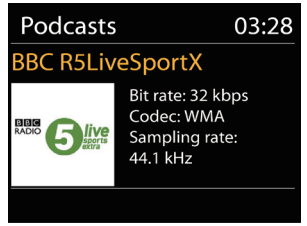
# To enter **Podcast Mode**, press , choose **Podcasts** and press **OK**.

If you are already listening to a Podcast, you can press **BACK** or **◄** on the remote control to quickly return to the last visited branch of the menu tree, rather than press and hold **MENU** to go to the first menu of the Podcast mode. Press  $\blacktriangleright$  to pause playing. Press again to play the Podcast.

Use the menu to choose between podcasts from different countries, current topics, recommendations or search for a specific title.

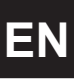

# **12. Sleep (Timer)**

The Sleep Timer will switch the DR 890 CD into Standby mode after the selected time 15/ 30/ 45/ 60 minutes runs out. To set the Sleep Timer press and hold **MENU**, move to **Main menu**, select **Sleep** and set the time. Once the time is set, there will be a moon icon with the remaining time at the left bottom of the display.

# **13. Alarm**

There are two independent wake-up alarms with snooze functionality. Each alarm can be set to start in a particular mode. To set an Alarm press and hold **MENU** move to **Main menu** select **Alarms**.

Select the alarm number (1 or 2) then configure the following parameters:

- Enable: Off, Daily, Once, Weekends or Weekdays
- Time
- Date: only if "Once" is selected
- Mode: Buzzer, Internet Radio, DAB, FM or CD
- Preset: Last listened or Presets of the chosen mode (not when Buzzer is selected)
- Volume: 0-32

To activate the new settings, scroll down and select Save. The screen shows active alarms with an icon at the bottom left.

At the set time, the alarm will activate. The alarm volume starts at a very low level and increases to the selected volume over a time period of about 30 seconds. To activate **Snooze**, press any key on the unit or the remote control except  $\mathbf{\Theta}$ . You can change the snooze period 5/10/15/30 by pressing any key except  $\ddot{\mathbf{C}}$ . The radio returns to standby for the set period, with the alarm icon flashing and the remaining time. Press  $\Phi$  on the device or the remote control to turn the alarm off.

**Note:** When the selected Mode is not available the DR 890 CD falls back to Buzzer. Connecting headphones disables the speakers, except alarms.

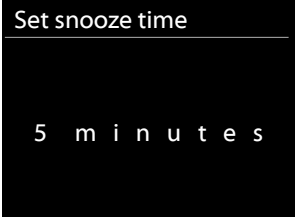

Alarm 1

Mode: Internet Radio Preset: Last listened Volume: 10

Time: 07:30

Enable: Daily

# **14. System Settings**

To select System settings press and hold **MENU** move to **System settings** and confirm with **OK.**

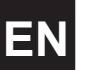

# **14.1. Equalizer**

Several preset EQ modes are available: Normal, Flat, Jazz Rock, Movie, Classic, Pop and News.

Also a user-defined setting is available; create your own EQ with custom bass, treble settings.

Press **EQ** at the remote control to open the Equalizer, every next press of EQ moves to the next EQ mode and you can hear it immediately. To confirm the EQ Mode press **OK**. Default setting is Rock.

# **14.2. Network**

#### *14.2.1. Network Wizard*

Enter to search AP SSID, then input the WEP / WPA key or choose Push Button/Pin/Skip WPS to connect to the wireless network.

# *1. Scanning for networks*

DR 890 CD is compatible with all common network protocols and encryption methods. It searches for the available networks and lists them so you can choose your desired network.

These networks support WPS functionality which eases the connection to this network. For more information see next page.

If you network does not support WPS functionality you will be asked your network`s encyption key in the next step. If it does support WPS you will be asked to choose between the WPS methods "Push button" or "PIN". Or you can skip WPS in order to enter your encyption key.

#### *2. Standard encrypted network*

To enter the network's key, use the navigation knob or direction keys on the remote control to move the cursor through the characters and press the knob or OK (SCAN) on the remote control to confirm. As each character is selected, the key is built up near the top of the display.

To select "Backspace" (BKSP), "OK" or "Cancel" with the navigation knob turn the selection to "0" and then turn the knob further backwards.

# *3. WPS encrypted network*

WPS encrypted networks are identified by [WPS] at the start of the network name. Use one of the following methods of connection:

• Push button

DR 890 CD prompts you to press the connect button on the router. It then scans for a ready Push Button network and connects.

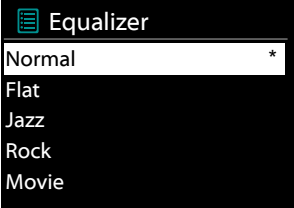

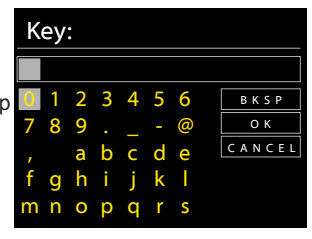

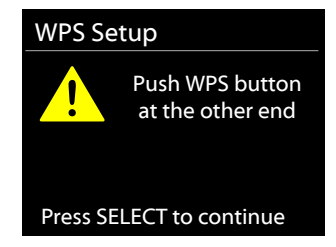

# • Pin

DR 890 CD generates an 8-digit code number which you enter into the wireless router, access point, or an external registrar.

# Skip WPS

Enter key as for a standard encrypted network. See point 2

For more information on setting up a WPS encrypted network, see your WPS router's instructions.

# 4. Completion

DR 890 CD attempts to connect to the selected network. It will show connected if the setup is successful. If connecting fails, DR 890 CD returns to a previous screen to try again.

Press the navigation knob or OK on the remote control to quit the setup wizard.

# *14.2.2. PBC WLAN Setup*

Push Button Configuration, it is to connect the AP that supports WPS (Wi-Fi Protected Setup).

#### *14.2.3. View Settings*

View the information of current connected network: Active connection, MAC address, WLAN region, DHCP, SSID, IP address, Subnet mask, Gateway address, Primary DNS and Secondary DNS.

# *14.2.4. Manual Settings*

Choose network connection and enable or disable DHCP (Dynamic Host Configuration Protocol)

# *14.2.5. Net Remote PIN Setup*

Allows you to define a PIN number to be entered before being able to connect to DR 890 CD remotely over a network.)

#### *14.2.6. Network Profile*

DR 890 CD remembers the last four wireless networks it has been connected to, and automatically tries to connect to whichever one of them it can find. From here you can see the list of registered networks. You can delete unwanted networks by turning and pressing the reel or **OK** on the remote control then choosing YES to confirm delete.

#### *14.2.7. Clear network Settings*

To clear all network settings choose **YES** and confirm with **OK**

# *14.2.8. Keep Network Connected*

If you choose keep network connected, the WiFi will not disconnect even when in standby mode. This way you can use the UNDOK app to wake the radio.

# **14.3. Time/Date**

Set the time manually or auto update time format, time zone and daylight.

# **14.4. Language**

The default language is German. Change it to your preference.

The following languages are available: English, Danish, Dutch, Finnish, French, German, Italian, Norwegian, Polish, Portuguese, Spanish, Swedish, Turkish.

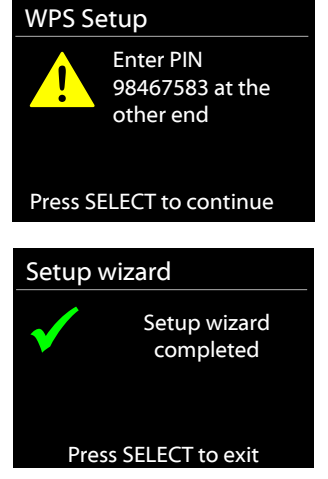

**EN**

# **14.5. Factory reset**

A factory reset resets all user settings to default values, so that time and date, network configuration and presets are lost. However, the DR 890 CD's current software version is maintained.

# **14.6. Software Update**

**EN**

From time to time, software upgrades may be created with bug fixes and/or additional features. You can either check manually or set DR 890 CD to check periodically automatically (this is the default). If newer available software is detected, you will be asked if you want to go ahead with an update. If you agree, the new software is then downloaded and installed. After a software upgrade,

all user settings are maintained.

**NOTE:** Before starting a software upgrade, ensure that DR 890 CD is plugged into a stable main power connection. Disconnecting power during an upgrade may permanently damage the unit.

#### **14.7. Setup Wizard**

*14.7.1. Time/Date* Display format Select 12 or 24 as the time format.

#### *14.7.2. Auto-Update*

The time and date can be updated manually or automatically from DAB, FM or your network. Auto-update works with data sent over DAB, FM or the Internet. The clock is only updated when in a

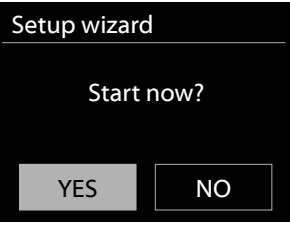

corresponding mode, so it is best to select a mode you use regularly.

DAB and FM use time signals broadcast with radio transmissions. Network uses a time signal sent from the Internet Radio portal when being in any network-connected mode.

#### *14.7.3. Time Zone, Daylight Saving Time*

Set your time zone. If your country uses the daylight saving time and it is in effect, turn on the Daylight saving option.

#### *14.7.4. Manual Update*

If you set "No update", the wizard prompts you to set the time and date manually. The date and time are displayed as dd-mm-yyyy (day-month-year) and hh:mm (hour:minutes). The active value is flashing. Adjust each value with the **navigate knob** or ▲/▼ on the remote

control. Once the value is set, press **OK** or **◄/►** to continue setting the next value.

#### **14.8. Info**

View the firmware version and the radio ID.

#### **14.9. Privacy policy**

Here you will find the link for the current version of the privacy policy. Use a PC or mobile device to access the statement.

# **14.10. Backlight**

You may change the backlight for On level to High, Medium or Low and for the Dim level to Medium or Low. Also adjust the Timeout duration after which turns the radio to Dim level after it has not been used.

# **14.11. Output Choice**

Choose here between "Speaker or Earphone" (SP/EP, default) or "Speaker and Earphone" (SP+EP).

- Speaker or Earphone: connecting headphones disables the speakers, except alarms.
- Speaker and Earphone: audio output through both simultaneously.

# **14.12. Standby Clook Format**

Choose here the Clock for the Standby Display as Analog or Digital with date

# **15. UNDOK APP**

The app is available for Android and iPhone.

UNDOK opens the following possibilities:

- Comfortable remote control of the radio within the same WiFi via your smartphone's touch screen.
- Playback of your smartphone's music library.

For more detailed information on functions of the UNDOK app, check the manual of the app.

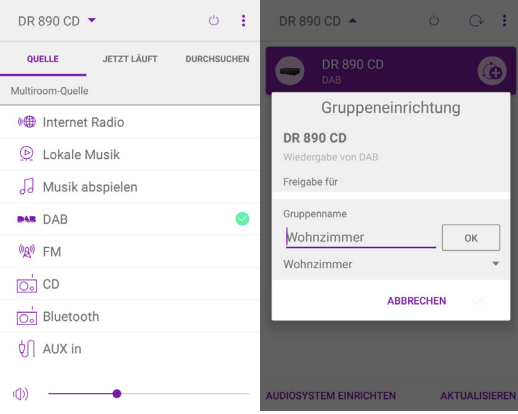

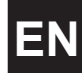

# **16. Technical Specifications**

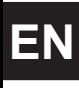

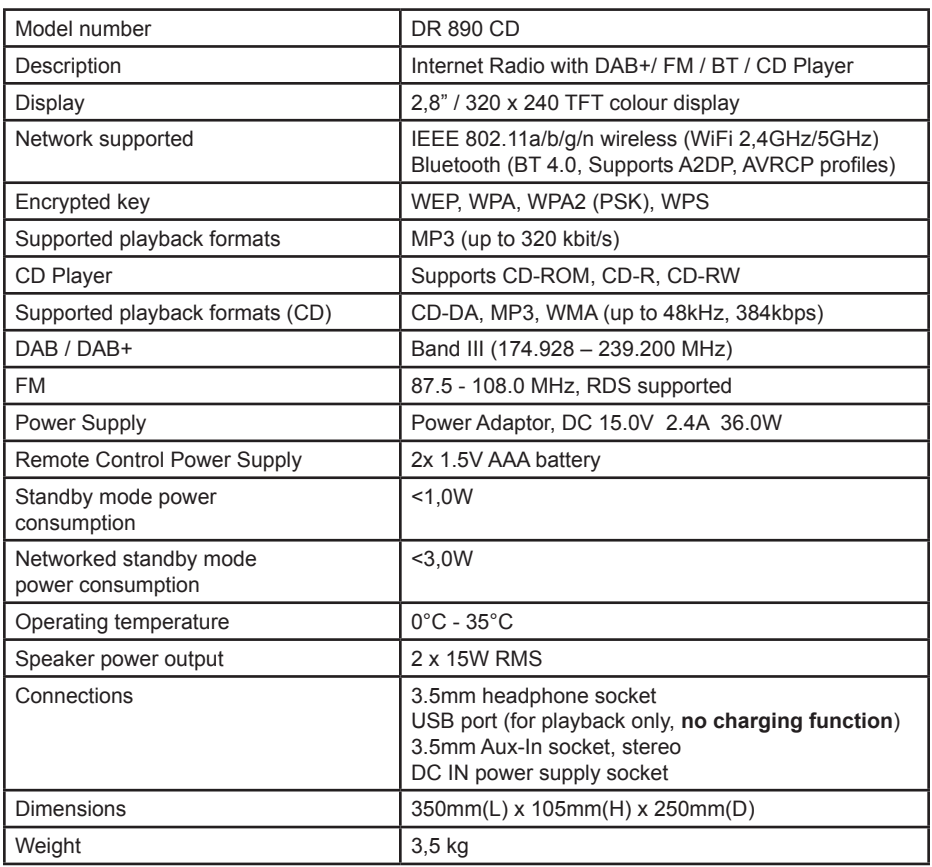

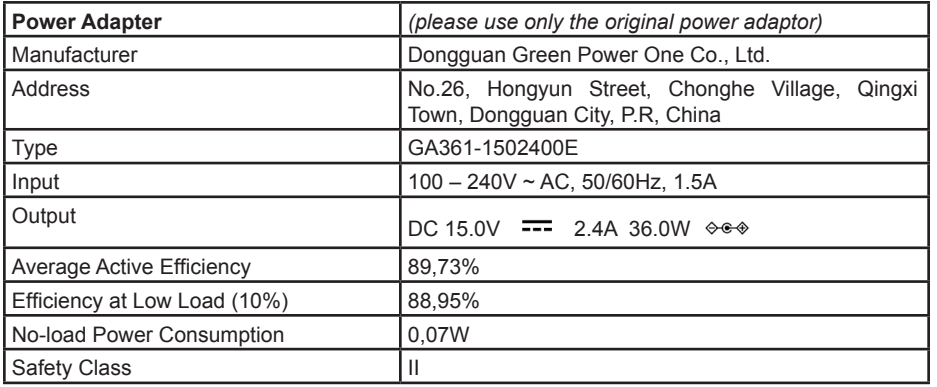

# **17. Troubleshooting**

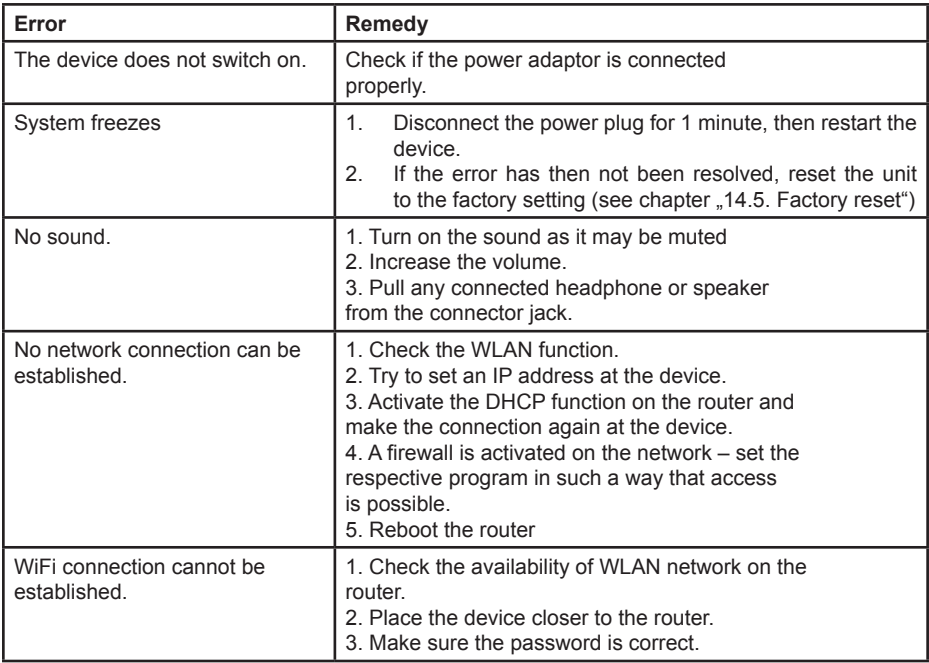

**EN**

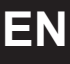

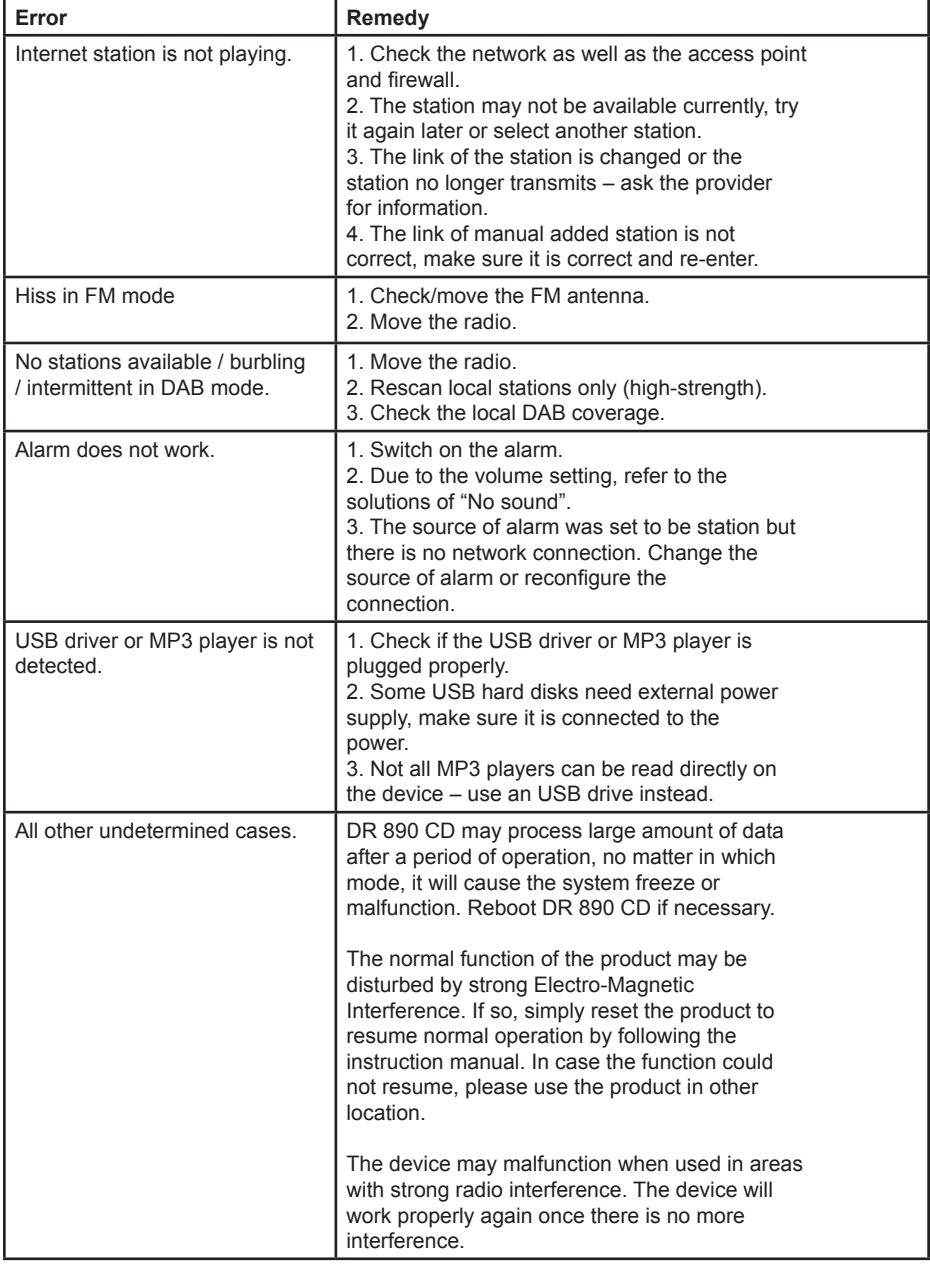

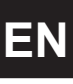

# **18. Safety instructions**

**P**lease read these instructions carefully. They contain important information which will help you get the best from your product and ensure safe and correct installation and operation.

# **General safety information**

- Keep the product and all its parts out of reach of small children.
- Do not attempt to open the product. This product does not contain any user serviceable parts. Unauthorised handling of the device may damage it and will void your warranty.
- Do not use your Radio near emergency/intensive care medical equipment; if you have a pacemaker fitted or during an electrical storm.
- To avoid possible hearing damage, do not listen to this radio at high volume levels for long periods of time. Always keep the volume within reasonable limits.

# **Power source**

- Only use the power supply that came with the product. Using an unauthorised power supply will invalidate your guarantee and may irrecoverably damage the product.
- Disconnect your Radio from the mains power supply during thunderstorms.
- Always check that you have completely switched off your Radio, before you change or disconnect the power supply.
- Where the mains power plug or an appliance coupler is used as the disconnect device, the disconnect device shall remain readily operable.
- If the radio is not using for a long period of time, disconnect it from the power supply by unplugging the power plug. This is to avoid the risk of fire.

# **Moisture and water**

- Keep it dry. Avoid exposure to precipitation, humidity and liquids which could all affect the product circuitry.
- Do not leave it in low temperatures as moisture can form inside the product, which may damage the circuit board.
- Do not use it in the dust environment as dust can damage the interior electronic components and lead to malfunctions in the device.

# **Ventilation**

- If the radio is moved from a cold environment into a warmer one, do let it adapt to the new temperature before operate the device. Otherwise, it might lead to condensation and cause malfunctions in the device.
- Do not block or cover slots, holes or openings on the product by placing on soft furnishings such as carpets, rugs or beds as these are provided for functionality and/or ventilation to ensure safe operation of the product

#### **Heat sources and flames**

- Do not leave it in high temperatures as electronic devices and plastic parts may warp in heat.
- Keep it away from bright sunlight or heat sources, such as a radiator.

# **19. Warranty and Recycling Information**

We are legally obliged to include disposal and warranty information as well as EU declaration of conformity with the use instructions in different countries for every unit. Please find this information on the following pages.

# **2-Year Warranty from Date of Purchase**

The manufacturer/retailer guarantees this product for two years from date of purchase. This warranty includes all malfunctions caused by defective components or incorrect functions within the warranty period excluding wear and tear, such as exhausted batteries, scratches on the display, defective casing, broken antenna and defects due to external effects such as corrosion, over voltage through improper external power supply or the use of unsuitable accessories. Defects due to unintended use are also excluded from the warranty.

Please contact your local dealer for warranty claims. The dealer will repair or exchange the product or forward it to an authorized service center.You can also contact our service partner directly. Please include your proof of purchase with the product and describe the malfunction as clearly as possible.

# **19.1. WEEE and Recycling**

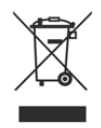

**EN**

The European laws do not allow any more the disposal of old or defective electric or electronic devices with the household waste. Return your product to a municipal collection point for recycling to dispose of it. This system is financed by the industry and ensures environmentally responsible disposal and the recycling of valuable raw materials.

# **19.2. Service Address and Technical Hotline (for units sold in Germany)**

**Alan Electronics GmbH Service Daimlerstraße 1g D – 63303 Dreieich Germany**

Contact our service hotline by phone **+49 (0) 6103 9481 66** (regular costs for German fixed network) or e-mail at **service@albrecht-midland.de**

# **Conformity Declaration**

Hereby, Alan Electronics GmbH declares that the radio equipment type DR 890 CD is in compliance with Directive 2014/53/EU. The full text of the EU declaration of conformity is available at the following internet address: www.alan-electronics.de/download.aspx

 $\in$ 

**Printing errors reserved. Information in this user manual are subject to change without prior notice.**

© 2021 Alan Electronics GmbH - Daimlerstraße 1g - 63303 Dreieich

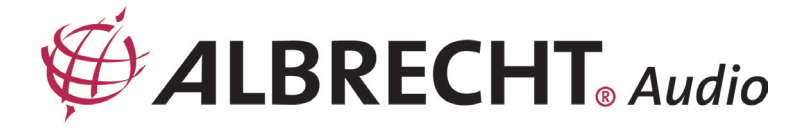

# **ALBRECHT Radio numérique DR 890 CD**

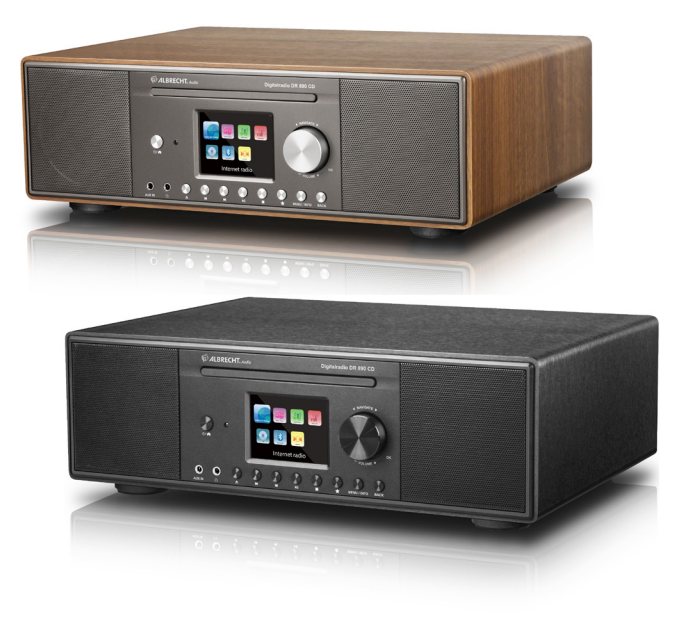

# **Guide d'utilisation**

# **Français**

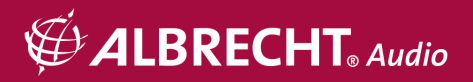

# Table des matières

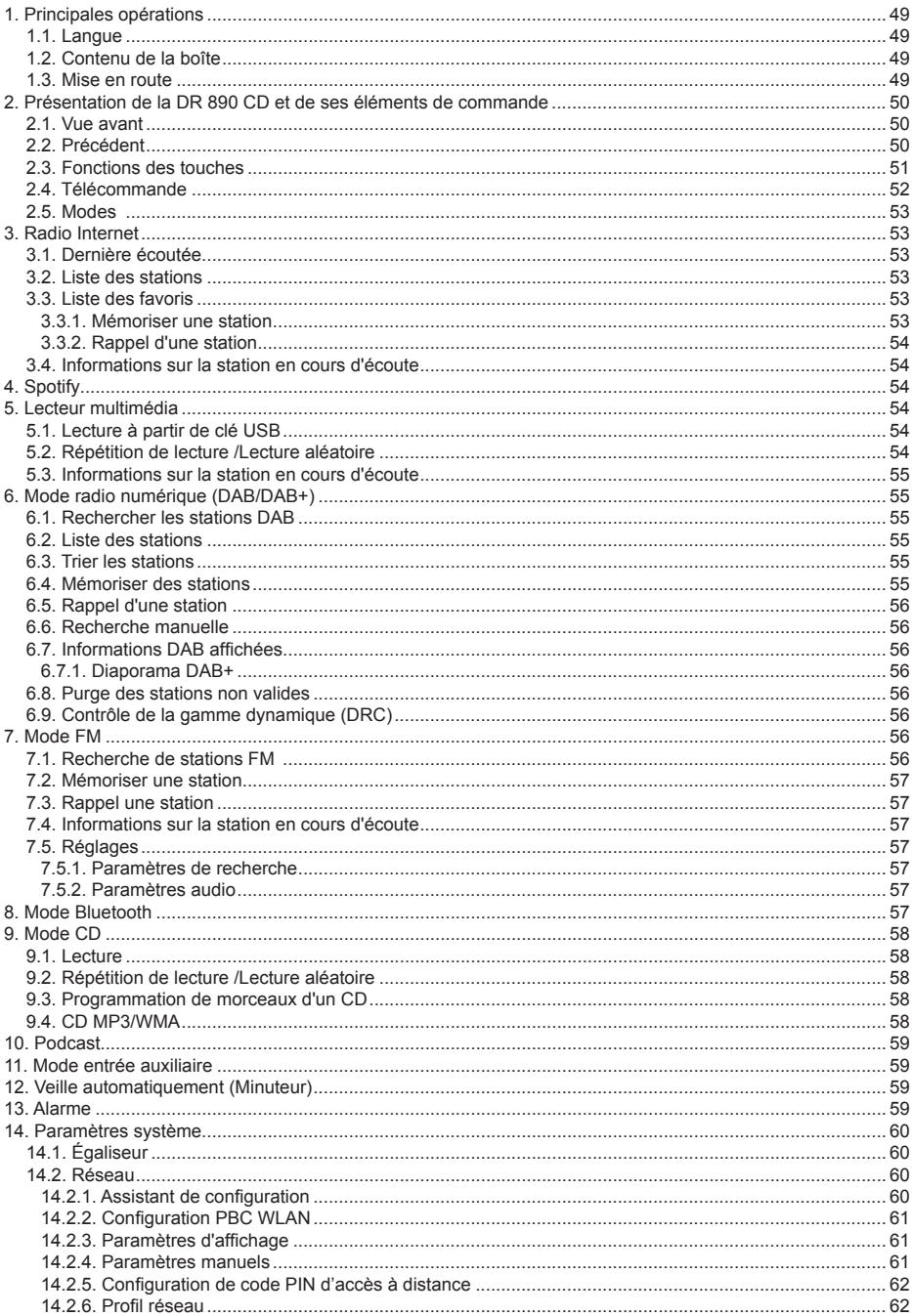

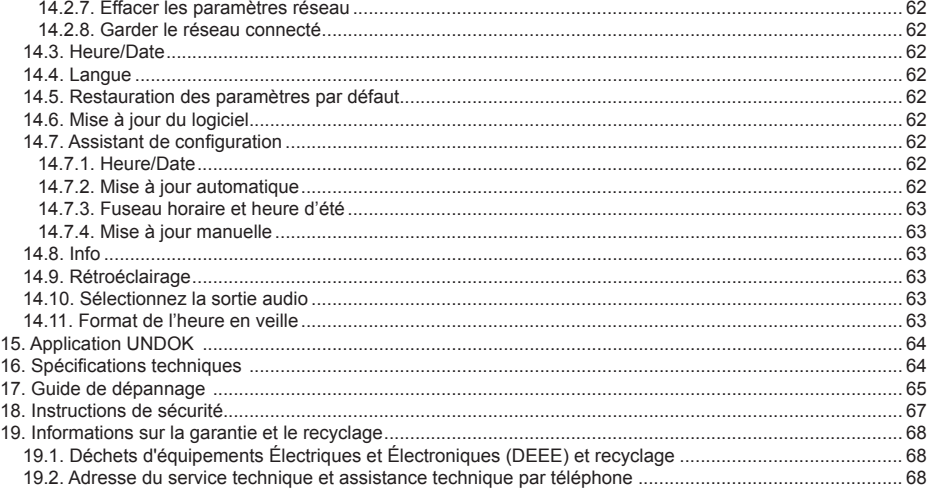

# **1. Principales opérations**

# **1.1. Langue**

Pour changer de langue, maintenez appuyée la touche «**MENU**» de la radio, accédez à «**Systemeinstellungen> Sprache**» et choisissez une langue.

# **1.2. Contenu de la boîte**

Vérifiez que la boîte contient tous les éléments indiqués ci-dessous.

- 1. Radio DR 890 CD
- 2. Alimentation électrique<br>3. Câble audio 3.5 mm
- 3. Câble audio 3,5 mm
- 4. Câbles d'antenne<br>5. Télécommande
- 5. Télécommande
- 6. Guide d'utilisation

# **1.3. Mise en route**

Branchez le câble d'antenne fourni ou une antenne DAB/FM externe, et branchez l'adaptateur secteur à l'arrière de la DR 890 CD et dans une prise secteur. Allumez la radio à l'aide de l'interrupteur situé à l'arrière.

Préparez l'environnement réseau pour le WiFi sans fil : Assurez-vous que vous avez configuré le réseau sans fil et que vous connaissez le mot de passe de sécurité WEP, WPA ou WPA2 pour activer la connexion. Vous pouvez également utiliser la fonction WPS (Configuration Wi-Fi protégée) pour

faciliter le couplage entre l'appareil réseau et la DR 890 CD. Vérifiez si les témoins du dispositif réseau sont dans leurs états de fonctionnement normal.

Lors de la première utilisation, le système vous demande si vous voulez démarrer l'assistant d'installation. Sélectionnez YES pour continuer la configuration. Vous pouvez configurer la date, l'heure et les paramètres réseau.

Vous trouverez des informations détaillées sur la configuration du réseau dans la section "14.2. Réseau". Si vous choisissez NO, il vous sera demandé si vous voulez exécuter l'assistant d'installation à la prochaine mise en marche de la DR 890 CD.

Appuyez sur  $\psi$  pour passer en mode Veille. L'heure, la date et les heures des alarmes actives s'affichent à l'écran. Après le premier démarrage, la DR 890 CD se connecte automatiquement à votre réseau et se syntonise à la dernière station écoutée.

# **2. Présentation de la DR 890 CD et de ses éléments de commande**

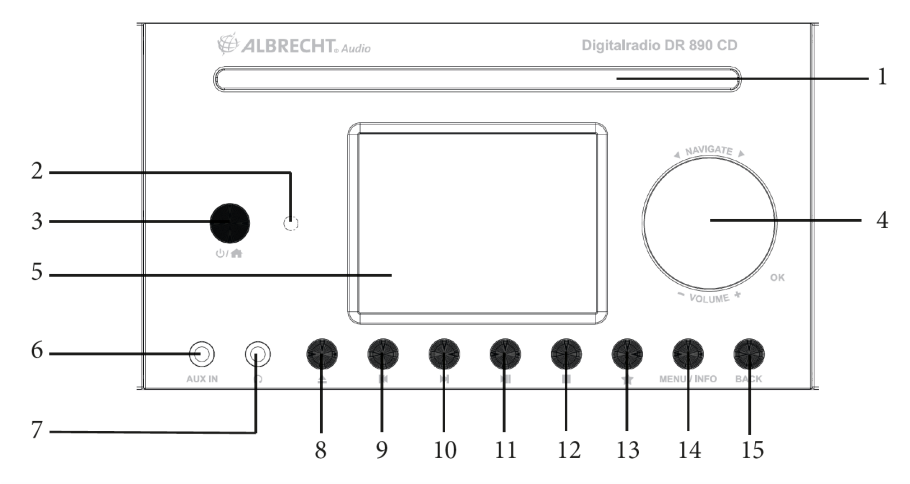

# **2.1. Vue avant**

# **2.2. Précédent**

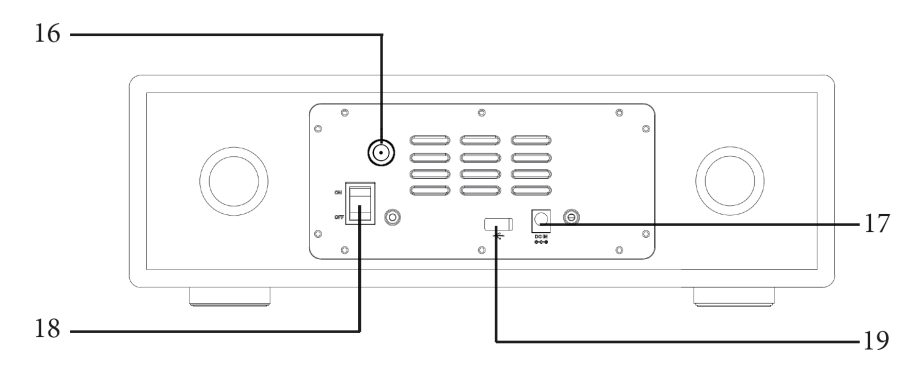

# **2.3. Fonctions des touches**

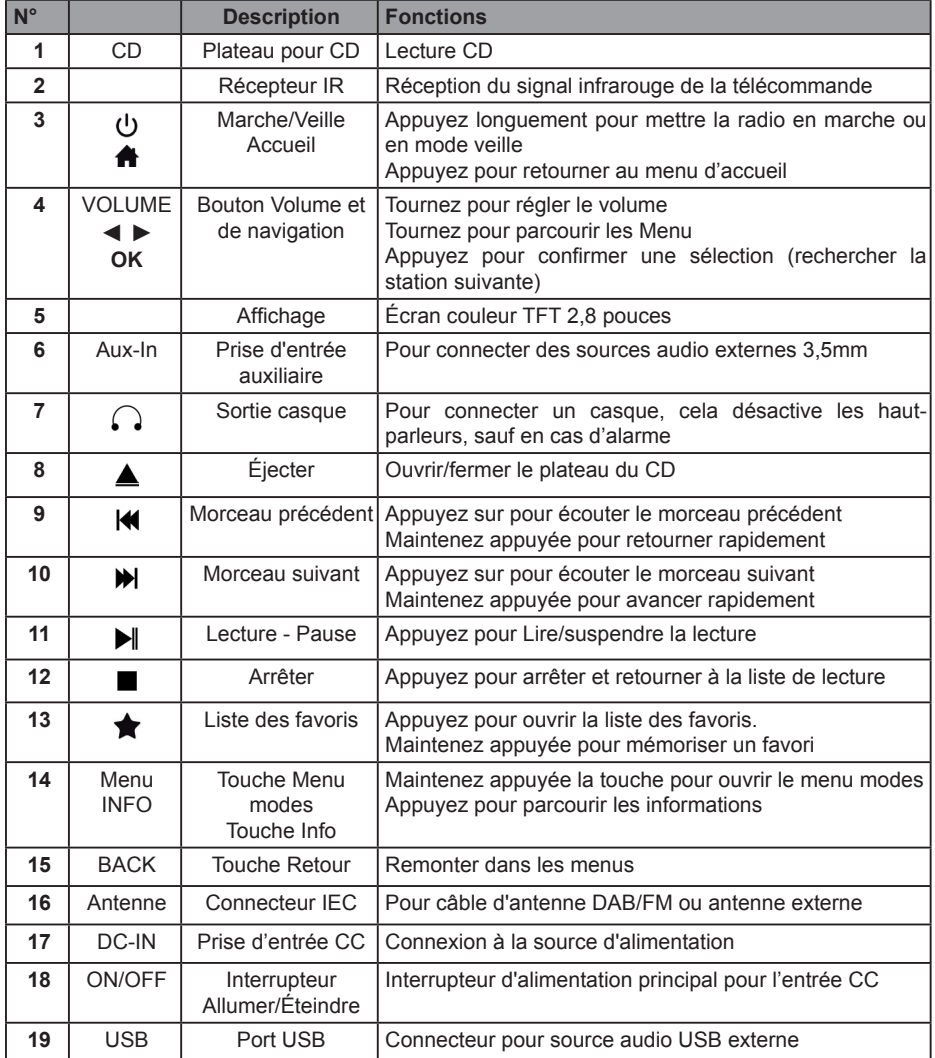

# **2.4. Télécommande**

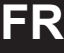

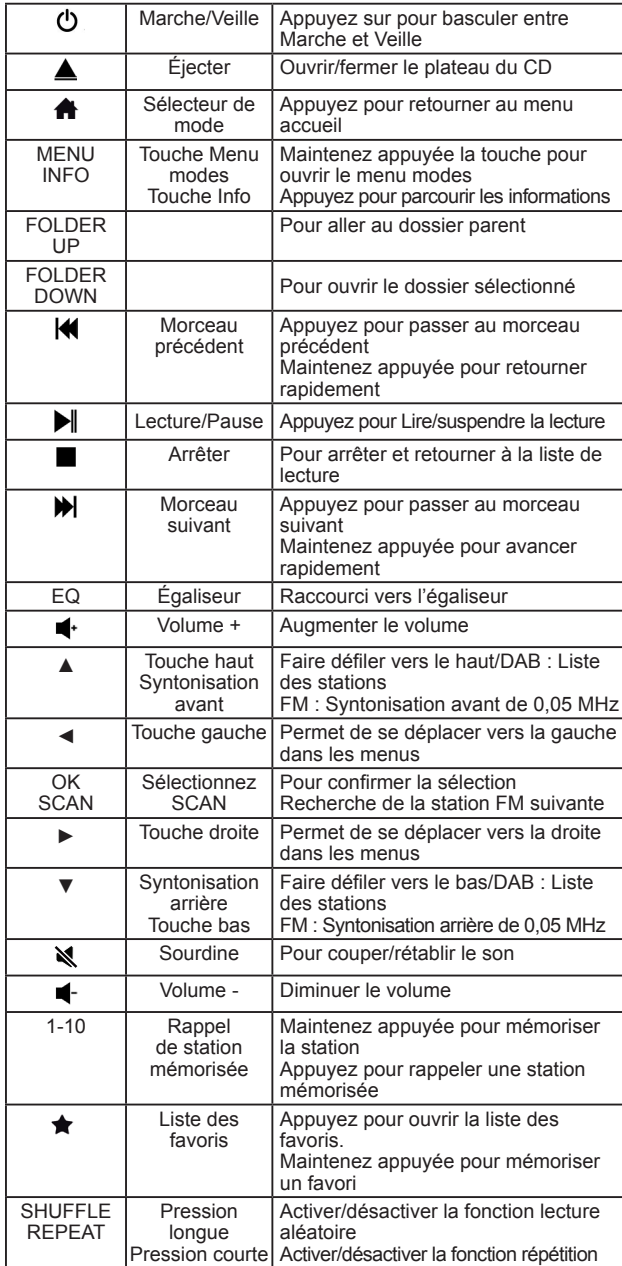

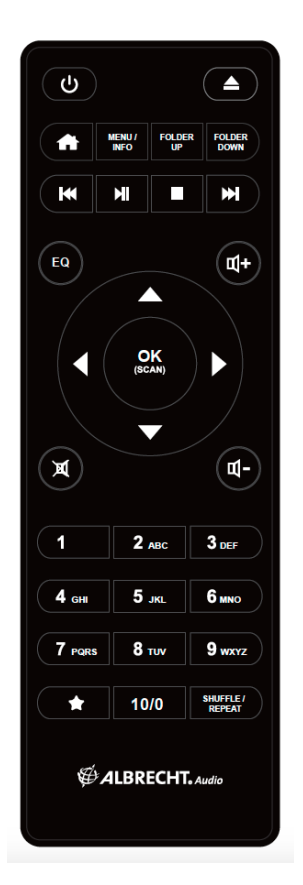

Ouvrez le couvercle situé au dos de la télécommande et placez 2 piles AAA dans le compartiment à piles. Veillez à respecter les polarités indiquées dans le compartiment à piles. Jetez les piles usagées en respectant les instructions.

# **2.5. Modes**

Dans le **menu principal**, vous pouvez sélectionner les modes suivants : Radio Internet, Spotify, USB, DAB+, FM, CD, Bluetooth, entrée auxiliaire et Podcasts.

Vous pouvez également appuyer sur  $\bigoplus$  pour accéder au menu **Home**, pour cela tournez le bouton de **navigation** ou utilisez les touches ▲ **ou** ▼ de la télécommande.

# **3. Radio Internet**

Votre radio DR 890 CD peut accéder à des milliers de stations et podcasts dans le monde entier, via une connexion Internet à large bande. Lorsque vous sélectionnez Internet Radio, la DR 890 CD contacte directement le portail Internet Radio pour obtenir une liste de stations. Le portail met aussi à disposition plusieurs listes de stations favorites que vous pouvez personnaliser

Pour accéder au **mode Radio Internet**, appuyez sur **f**, choisissez **Internet Radio** et appuyez sur **OK**.

Si vous êtes déjà à l'écoute d'une station radio Internet, vous pouvez appuyer sur **Retour** ou **◄** de la télécommande pour retourner rapidement à la dernière branche visitée de l'arborescence des menus, plutôt que de maintenir appuyée **MENU** pour accéder au premier menu du mode radio Internet. Appuyez sur  $\blacktriangleright$  pour suspendre l'écoute. Appuyez de nouveau pour écouter la station.

# **3.1. Dernière écoutée**

Lorsque vous passez en mode Radio Internet, la dernière station écoutée sera sélectionnée. Pour sélectionner une autre station

récemment utilisée, accédez ici pour sélectionner une des dernières stations écoutées. Les stations les plus récentes sont affichées en haut de la liste.

# **3.2. Liste des stations**

Les stations radio Internet sont organisées en différentes catégories telles que Région, Genre, Populaires et Nouvelles. Vous pouvez également trouver les stations en effectuant une recherche à l'aide d'un mot-clé.

# **3.3. Liste des favoris**

Les stations favorites sont mémorisées dans la radio et ne peuvent pas être accédées à partir d'autres radios.

# *3.3.1. Mémoriser une station*

Pendant l'écoute d'une station Radio Internet, maintenez appuyée la touche ★ jusqu'à ce que le menu **Save to Preset** apparaisse. Sélectionnez l'un des 20 préréglages pour enregistrer la station en cours d'écoute à l'aide de **OK**. Vous pouvez également mettre facilement une station en mémoire dans un numéro de préréglage spécifique en appuyant sur les touches **1 à 10** de la télécommande.

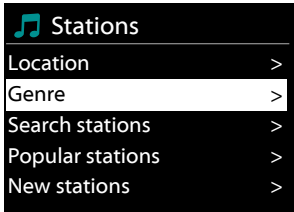

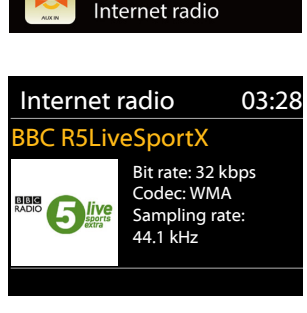

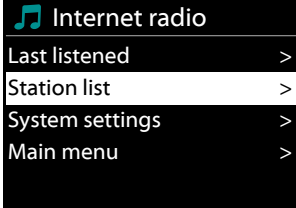

# *3.3.2. Rappel d'une station*

Appuyez sur ★ pour aller au menu **Recall from Preset**, sélectionnez une station et confirmez à l'aide de **OK**. Un préréglage peut également être rappelé en appuyant sur l'une des touches **1** à **10** de la télécommande. Lorsqu'une station mémorisée est en cours. ★ (1, 2, 3, etc.) sera affiché en bas de l'écran.

# **FR**

#### **3.4. Informations sur la station en cours d'écoute**

Pendant la diffusion d'un contenu audio, le nom et la description de la station sont affichés sur l'écran. Pour accéder à d'autres informations, appuyez sur le bouton **INFO**.

Chaque fois **INFO** est appuyée, un autre ensemble d'informations est affiché, basculant entre nom/description, genre/région, efficacité, codec/fréquence d'échantillonnage, mémoire tampon de lecture et la date du jour.

# **4. Spotify**

Utilisez votre téléphone, votre tablette ou votre ordinateur comme une télécommande pour contrôler Spotify. Accédez à spotify.com/ connect pour en savoir plus.

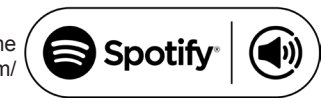

Avec Spotify, vous avez des millions de chansons à votre disposition: vos artistes préférés, des listes de lecture prédéfinies pour toutes les ambiances, les derniers hits et des recommandations musicales sur mesure.

# **5. Lecteur multimédia**

Le mode USB permet de lire des fichiers audio aux formats MP3.

Pour accéder au mode USB, appuyez sur  $\bigoplus$  pour sélectionner USB puis OK.

Si vous êtes déjà à l'écoute d'un fichier audio, vous pouvez appuyer sur **Retour** ou **◄** de la télécommande pour retourner rapidement à la dernière branche visitée de l'arborescence des menus, plutôt que de maintenir appuyée **MENU**.

Vous pouvez utiliser  $\langle \text{40}\rangle$  pour écouter le morceau précédent/suivant, maintenez appuyée pour retourner/avancer rapidement. Appuyez sur nour lancer/suspendre l'écoute. Appuyez sur  $\blacksquare$  pour arrêter l'écoute et retourner à la liste des morceaux.

# **5.1. Lecture à partir de clé USB**

Lorsque ce menu est sélectionné, les menus sont générés à partir des dossiers de la clé USB. Vous pouvez parcourir les dossiers avec le bouton de navigation et la touche **Retour** ou les touches de direction de la télécommande. L'écran affiche les noms des dossiers et des fichiers (pas forcement les noms des morceaux).

Dès que vous avez localisé un titre qui vous plaît, appuyez sur **OK**. Une légère pression permet de lire immédiatement le morceau.

**Remarque :** Le port USB sert uniquement à la lecture de musique, il ne permet pas de recharger des appareils.

# **5.2. Répétition de lecture /Lecture aléatoire**

Vous pouvez régler ces options pour répéter des morceaux ou les lire dans un ordre aléatoire. Pour activer **Repeat** ou **Shuffle**, appuyez sur la touche correspondante de la télécommande.

# **5.3. Informations sur la station en cours d'écoute**

Pendant la lecture d'un titre, le numéro du titre et l'artiste sont affichés sur l'écran. Une barre de déroulement vous indique également le temps écoulé et la durée totale du titre. Pour accéder à d'autres informations, appuyez sur le bouton **INFO**.

Chaque fois **INFO** est appuyée, un autre ensemble d'informations est affiché, basculant entre artiste, album, codec/fréquence d'échantillonnage, mémoire tampon de lecture et la date du jour.

La couverture de l'album sera affichée si le morceau provient d'un serveur de musique et non d'une clé USB.

# **6. Mode radio numérique (DAB/DAB+)**

Le mode numérique DAB/DAB+ vous permet d'écouter les stations de radio numériques et d'afficher diverses informations sur la station.

Pour accéder au **mode DAB**, appuyez sur  $\bigoplus$  pour choisir **DAB** puis sur **OK**.

Pour obtenir des performances optimales, veillez à ce que l'antenne soit correctement positionnée pour avoir la force de signal maximale et la meilleure qualité de son possible (également pour FM). L'icône du coin inférieur droit de l'écran indique la force du signal DAB/DAB + détecté par l'appareil.

# **6.1. Rechercher les stations DAB**

La première fois vous sélectionnez le mode radio DAB ou si la liste des stations est vide, la DR 890 CD effectue automatiquement une recherche complète des stations disponibles.

Une fois la recherche terminée, la liste des stations détectées apparaît sur l'écran.

Pour effectuer une recherche des stations DAB ultérieurement, maintenez appuyée la touche **MENU** pour accéder au menu où vous pouvez sélectionner **Scan** puis confirmez avec **OK**. La liste des stations sera mise à jour en conséquence.

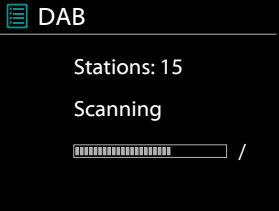

#### **6.2. Liste des stations**

Pour changer une station, appuyez sur ▲/▼ de la télécommande, sélectionnez une station et appuyez sur **OK**. Une fois une station sélectionnée, la station commence à émettre et des informations sur la station, le morceau ou l'émission seront affichées sur l'écran. Vous pouvez également maintenir appuyée la touche **MENU** pour accéder au menu, sélectionner **Station List** pour afficher la liste des stations déjà trouvées. Faites tourner le bouton de **navigation** ou utilisez ▲/▼ de la télécommande pour sélectionner la station à écouter et appuyez sur **OK** pour confirmer.

#### **6.3. Trier les stations**

Les stations peuvent être triées de 3 manières différentes : Alphanumérique, Ensemble et Valides. Maintenez appuyée la touche **MENU** pour accéder au menu, sélectionnez et appuyez sur **OK** pour confirmer.

#### **6.4. Mémoriser des stations**

Pendant l'écoute d'une station DAB+, maintenez appuyée **★** jusqu'à ce que le menu **Save to Preset** s'ouvre. Sélectionnez l'un des 20 préréglages pour enregistrer la station en cours d'écoute à l'aide de **OK**. Vous pouvez également mettre facilement une station en mémoire dans un numéro de préréglage spécifique en appuyant sur les touches **1 à 10** de la télécommande.

#### **6.5. Rappel d'une station**

Appuyez sur pour aller au menu **Recall from Preset**, sélectionnez une station et confirmez à l'aide de **OK**. Un préréglage peut également être rappelé en appuyant sur l'une des touches **1** à **10** de la télécommande. Lorsqu'une station mémorisée est en cours. ★ (1, 2, 3, etc.) sera affiché en bas de l'écran.

# **6.6. Recherche manuelle**

Comme pour la méthode de recherche normale et de sélection de stations d'une liste, vous pouvez également rechercher manuellement une station/fréquence particulière. Pour effectuer une recherche manuelle, maintenez appuyée la touche **MENU** pour accéder au menu, sélectionnez **Manual Tune** et choisissez une chaîne/fréquence particulière puis appuyez sur **OK** pour confirmer

# **6.7. Informations DAB affichées**

Pendant l'écoute de la radio DAB, l'écran affiche les informations du morceau en cours. Pour accéder à d'autres informations, appuyez sur le bouton **INFO**. Chaque fois **INFO** est appuyé, un autre ensemble d'informations est affiché, basculant entre texte DLS, force du signal, type de programme, nom de l'ensemble, numéro de station/fréquence, taux d'erreur de signal, débit binaire/ codec, heure et date.

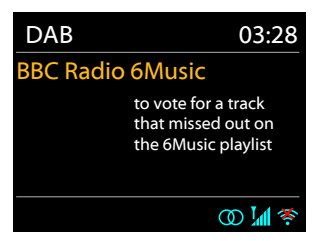

# *6.7.1. Diaporama DAB+*

En plus, DAB + peut afficher des diaporamas transmises par les stations radio. Pour passer en mode plein écran, appuyez sur **OK**. Pour minimiser, appuyez de nouveau sur **OK**.

# **6.8. Purge des stations non valides**

Choisissez cette option pour retirer de la liste les stations qui ne sont plus accessibles. Maintenez appuyée la touche **Menu** pour sélectionner **Prune invalid** et confirmez avec **OK**.

# **6.9. Contrôle de la gamme dynamique (DRC)**

Lorsque vous écoutez une musique avec une plage dynamique étendue dans un environnement bruyant, vous pouvez essayer d'améliorer l'écoute en appliquant une compression audio dynamique. La compression atténue les sons forts et amplifie les sons faibles.

Il y a trois niveaux de compression :

- DRC off : pas de compression. C'est le réglage par défaut.
- DRC low : compression moyenne.
- DRC élevée : compression maximale.

Maintenez appuyée la touche **MENU** pour accéder au menu, sélectionnez **DRC** puis choisissez **high, low** ou **off** et confirmez avec **OK**.

**Remarque :** la station radio sélectionnée doit prendre en charge la fonctionnalité DRC.

# **7. Mode FM**

Le mode radio FM permet de recevoir des signaux analogiques de la bande FM et affiche des informations RDS (Radio Data System).

Pour accéder au **mode FM**, appuyez sur **ft**, choisissez **FM** radio et appuyez sur **OK**.

# **7.1. Recherche de stations FM**

Pour rechercher une station FM, appuyez sur **OK** (SCAN de la

télécommande). La fréquence affichée augmente au fur et à mesure que la radio DR 890 CD recherche la bande FM. Elle s'arrête dès qu'elle capte une station. Vous pouvez appuyer sur ▲/▼ de la télécommande pour rechercher une station manuellement. Le pas est de 0,05 MHz.

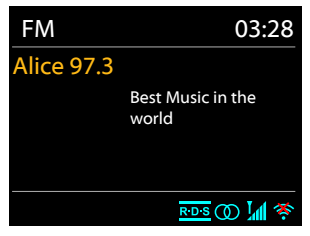

# **7.2. Mémoriser une station**

Pendant l'écoute d'une station FM, maintenez appuyée **★** jusqu'à ce que le menu **Save to Preset** s'affiche. Sélectionnez l'une des 20 positions de préréglage pour mémoriser la station en cours avec **OK**. Vous pouvez également mettre facilement une station en mémoire dans un numéro de préréglage spécifique en appuyant sur les touches **1 à 10** de la télécommande.

# **7.3. Rappel une station**

Appuyez sur pour aller au menu **Recall from Preset**, sélectionnez une station et confirmez à l'aide de **OK**. Un préréglage peut également être rappelé en appuyant sur l'une des touches **1** à **10** de la télécommande. Lorsqu'une station mémorisée est en cours,  $\bigstar(1, 2, 3,$  etc.) sera affiché en bas de l'écran.

# **7.4. Informations sur la station en cours d'écoute**

Pendant l'écoute, l'écran affiche la fréquence du flux, ou si des informations RDS sont disponibles, le nom de la station et toute information RDS telle que nom du programme, morceau, titre et les coordonnées de contact. S'il n'y a pas d'informations disponibles, il n'y aura que la fréquence qui sera affichée. Chaque fois **INFO** est appuyée, un autre ensemble d'informations est affiché, basculant entre texte RDS, plus de texte RDS (station/type de programme), fréquence et la date du jour. Les émissions stéréo et RDS sont indiquées avec un icône en bas de l'écran.

# **7.5. Réglages**

# *7.5.1. Paramètres de recherche*

Par défaut, la recherche FM s'arrête sur chaque station détectée. Changez les paramètres de recherche pour ne s'arrêter que sur les stations ayant une bonne force de signal, sélectionnez **YES** après avoir choisi «Strong station only?».

# *7.5.2. Paramètres audio*

Toutes les stations émettent en stéréo. Pour celles émettant faiblement, le rapport signal/bruit risque d'être médiocre. Pour

écouter des stations faibles en mono, sélectionnez FM> Audio settings: «Listen in mono only».

# **8. Mode Bluetooth**

La DR 890 CD peut se connecter à d'autres sources Bluetooth et Bluetooth Input 03.28 portée Bluetooth maximale est d'environ 10 mètres, c'est pour cela que la radio ne peut pas se connecter à des casques Bluetooth, mais uniquement à des sources audio, telles que des smartphones. Pour accéder au mode Bluetooth, appuyez sur **f** pour choisir

#### **Bluetooth** puis appuyez sur **OK**.

Quand vous sélectionnez le mode Bluetooth, l'appareil entre en mode couplage. Allumez votre smartphone/tablette/autre appareil Bluetooth pour rechercher la radio. Le nom du couplage Bluetooth

de l'adaptateur radio est «DR 890 CD». Si le couplage est réussi, «Connected» s'affiche à l'écran et CD DR 890 lance la lecture à partir de votre appareil.

Lorsque la DR 890 CD est en attente de couplage, un icône Bluetooth en bas se met à clignoter. Si le couplage est réussi, un bip sera émis et l'icône Bluetooth devient fixe.

Vous pouvez alors contrôler la lecture de musique à partir de votre appareil Bluetooth. Pour annuler le couplage à partir de DR 890 CD, maintenez appuyée la touche **MENU** et sélectionnez **BT disconnect** ou maintenez appuyée **★**.

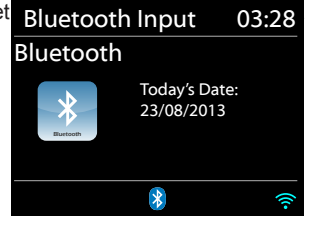

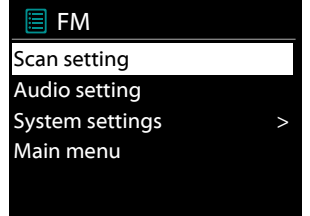

# **9. Mode CD**

La DR 890 CD peut lire les disques CD-DA format audio, CD-R/CD-RW qui ont été finalisés\* après une opération de gravure. Certains disques CD-R/CD-RW peuvent ne pas être lus à cause d'une mauvaise gravure ou de la qualité des disques.

*\* La finalisation permet aux disques CD-R/CD-RW d'être lus par des lecteurs audio. Vous pouvez ajouter des informations à un disque qui n'a pas été finalisé à l'aide d'un ordinateur mais il peut rester illisible.*

# Pour accéder au **mode CD** appuyez sur  $\hat{\mathbf{H}}$ , choisissez **CD** puis appuyez sur **OK**

Appuyez sur **A** pour ouvrir le plateau du CD et insérez un CD avec la face imprimée vers le haut. Appuyez à nouveau sur  $\triangle$  pour que le disque soit chargé automatiquement. L'appareil vérifie le type de CD et charge la liste de morceaux qu'il contient. L'écran affiche «Loading» pendant la lecture du CD.

# **9.1. Lecture**

Utilisez  $\text{H}(M)$  pour écouter le morceau précédent/suivant, maintenez appuyée  $\text{H}(M)$  pour retourner/ avancer rapidement.

Appuyez sur ▶ pour suspendre la lecture. Appuyez de nouveau pour rependre la lecture. Appuyez sur pour arrêter la lecture.

Pour retirer le disque CD, appuyez sur  $\triangle$ . Vous pouvez utilisez les touches numériques pour choisir un morceau donné.

# **9.2. Répétition de lecture /Lecture aléatoire**

Appuyez sur la touche **REPEAT** de la télécommande pour basculer entre la lecture normale, répéter une fois, répéter tout, (et répéter le dossier pour un CDMP3/WMA).

Maintenez appuyée la touche **SHUFFLE** pour activer/désactiver la lecture aléatoire.

# **9.3. Programmation de morceaux d'un CD**

Arrêtez la lecture si elle est en cours.

Appuvez sur  $\bigstar$  pour commencer la programmation. Pour définir le premier morceau du programme, utilisez **M** ou **D** pour le rechercher. Appuyez sur **OK** pour confirmer et continuer avec le morceau suivant.

Répétez les étapes ci-dessus pour ajouter d'autres morceaux. Lorsque la programmation est terminée, appuyez sur  $\bigstar$ .

Appuyez sur  $\blacksquare$  pour commencer la lecture des morceaux programmés.

# **9.4. CD MP3/WMA**

La DR 890 CD peut lire des CD-R et CD-RW contenant des fichiers MP3 et WMA. Dans cette section on suppose que le fichier est équivalent à une piste de CD.

Les contrôles de lecture sont les mêmes que dans "9.1. Lecture", "9.2. Répétition de lecture / Lecture aléatoire" et "9.3. Programmation de morceaux d'un CD". La DR 890 CD permet de sauter des dossiers à l'aide de **FOLDER UP**/**FOLDER DOWN** de la télécommande. Le premier fichier du dossier suivant ou précédent sera lu et des informations supplémentaires peuvent être affichées en appuyant sur **INFO**.

Un CD MP3/WMA ne peut pas contenir plus de 512 fichiers et plus de 99 dossiers. Les fichiers MP3 et WMA doivent être créés avec un taux d'échantillonnage audio de 44,1 kHz (ceci est normal pour les fichiers créés à partir de CD audio).

Les débits MP3 et WMA allant jusqu'à 320 kBit par seconde sont pris en charge. Les fichiers WMA sans perte ne sont pas sont pris en charge. Cette unité ne lit pas des fichiers protégés contre la copie (DRM).

Lors de gravures de fichiers audio sur des CD-R et CD-RW, plusieurs incidents peuvent apparaître et causer des problèmes en cours de lecture. Généralement ces problèmes sont causés par une mauvaise gravure du CD, un mauvais logiciel d'encodage audio, des paramètres matériels du graveur CD ou du PC, ou par le CD utilisé. Si de tels problèmes se produisent, pour obtenir plus d'informations, contactez les services à la clientèle de votre graveur CD ou du logiciel ou consultez la documentation sur leur produit. Lorsque vous faites des gravures de CD audio, respectez la règlementation légale et assurez-vous que vous ne violez pas le droit d'auteur.

# **10. Podcast**

Votre radio DR 890 CD peut accéder à des milliers de podcasts dans le monde entier, via une connexion Internet à large bande. Lorsque vous sélectionnez Podcasts, la DR 890 CD contacte directement le portail internet pour obtenir une liste de programmes.

Pour accéder au **mode Podcast**, appuyez sur **f**, choisissez **Podcasts** et appuyez sur **OK**.

Si vous écoutez déjà un podcast, vous pouvez appuyer sur **Retour** ou **◄** de la télécommande pour retourner rapidement à la dernière branche visitée de l'arborescence des menus, plutôt que

de maintenir appuyée **MENU** pour accéder au premier menu en mode Podcast. Appuyez sur pour suspendre l'écoute. Appuyez à nouveau sur pour reprendre l'écoute.

Utilisez le menu pour choisir entre des podcasts de différents pays, des sujets d'actualité, des recommandations ou pour rechercher un titre spécifique.

# **11. Mode entrée auxiliaire**

En mode entrée auxiliaire, la lecture audio se fait à partir d'une source externe telle qu'un lecteur MP3. Pour utiliser le mode entrée auxiliaire :

- Baissez le volume de la DR 890 CD et de la source audio (s'il est réglable).
- Connectez la source audio externe à la prise d'entrée auxiliaire stéréo 3,5mm située à l'avant de l'unité.
- Appuyez sur , puis allez à **Aux-In** et appuyez sur **OK**.
- Réglez le volume de la DR 890 CD et de la source audio (si nécessaire).

# **12. Veille automatiquement (Minuteur)**

La veille automatique fait passer la DR 890 CD en mode veille après un certain temps choisi : 15/30/45/60 minutes. Pour régler le minuteur de veille automatique, maintenez appuyée la touche **MENU**, accédez vous au **menu principal**, sélectionnez **Sleep** et réglez l'heure. Une fois l'heure réglée, un icône de lune avec le temps restant sera affiché dans le coin inférieur gauche de l'écran.

# **13. Alarme**

Il y a deux alarmes de réveil différentes avec rappel d'alarme. Chaque alarme peut être réglée pour se déclencher dans un mode particulier.

Pour régler une alarme, maintenez appuyée la touche **MENU** allez au **menu principal**, sélectionnez **Alarms**.

Francais

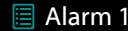

Time: 07:30 Mode: Internet Radio Preset: Last listened Volume: 10 Enable: Daily

03:28

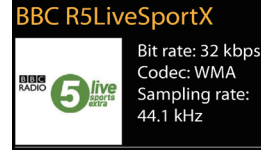

Podcasts

Sélectionnez le numéro de l'alarme (1 ou 2), puis configurez les paramètres suivants :

- Activer/désactiver
- Fréquence : Quotidienne, une fois, les week-ends ou les jours de la semaine
- Heure
- Mode : sonnerie, radio Internet, DAB, FM ou CD
- Preset : Dernière station écoutée 1-10, Préréglées
- Volume : 0-32

Pour activer les nouveaux paramètres, faites défiler vers le bas et sélectionnez Save. L'écran affiche les alarmes actives avec un icône dans le coin inférieur gauche.

À l'heure fixée, l'alarme se déclenche. Le volume de l'alarme commence à un niveau très bas et augmente jusqu'au volume fixé pendant une période d'environ 30 secondes. Pour activer le **rappel d'alarme**, appuyez sur une touche quelconque de l'unité ou de la télécommande à l'exception de  $\mathbf{O}$ . Vous choisir un intervalle de rappel d'alarme parmi 5/10/15/30, appuyez sur une touche quelconque à l'exception de  $\Omega$ . La radio retourne en mode de veille pendant la période choisie, avec l'icône de l'alarme clignotant et le temps restant. Appuyez sur de  $\ddot{C}$ l'unité ou de la télécommande pour désactiver l'alarme.

**Remarque :** Lorsque le mode sélectionné n'est pas disponible, la DR 890 CD utilise la sonnerie. La connexion d'un casque désactive les haut-parleurs, sauf pour les alarmes.

# **14. Paramètres système**

Pour accéder aux paramètres système, maintenez appuyée la touche **MENU**, sélectionnez **System settings** et confirmez avec **OK.**

#### **14.1. Égaliseur**

Plusieurs modes d'égalisation prédéfinis sont disponibles : Normal, Plat, Jazz, Rock, Film, Classique, Pop et Nouvelles. Vous pouvez également créer votre propre égalisation avec des graves et aigus personnalisées.

Appuyez sur la touche **EQ** de la télécommande pour ouvrir l'égaliseur ; chaque fois que vous appuyez sur EQ, vous passez d'un mode à l'autre tout en entendant l'effet que ça donne. Pour confirmer le mode EQ, appuyez sur **OK**. Rock est le réglage par défaut.

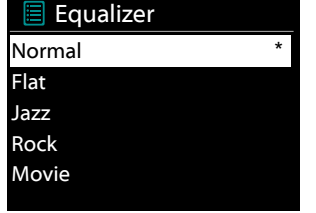

Set snooze time

5 m i n u t e s

# **14.2. Réseau**

#### *14.2.1. Assistant de configuration*

Accédez pour rechercher le SSID du point d'accès, puis entrez la clé WEP/WPA ou choisissez Push Button/Pin/Skip WPS pour vous connecter au réseau sans fil.

#### *1. Recherche de réseaux*

Votre radio DR 890 CD est compatible avec les principaux protocoles réseau et méthodes de chiffrement. La radio recherche les réseaux disponibles et les liste pour vous permettre d'en choisir un particulier.

Ces réseaux prennent en charge la fonctionnalité WPS qui facilite la connexion à ce réseau. Pour plus d'informations, reportez-vous à la page suivante.

Si votre réseau ne prend pas en charge la fonctionnalité WPS, une clé de cryptage de votre réseau vous sera demandée à l'étape suivante. Si votre réseau prend en charge WPS, il vous

Français 61

sera demandé de choisir entre les méthodes WPS «Push button» ou «PIN». Ou vous pouvez ignorer WPS afin d'entrer votre clé de cryptage.

# *2. Réseau standard crypté*

Pour accéder à la clé du réseau, utilisez le bouton de navigation ou les touches directionnelles de la télécommande pour déplacer le curseur dans les caractères et appuyez sur le bouton ou sur OK (SCAN) de la télécommande pour confirmer. Au fur et à mesure qu'un caractère est sélectionne, la clé se forme en haut de l'écran.

Pour sélectionner «Backspace» (BKSP), «OK» ou «Cancel» avec le bouton de navigation, tournez ce dernier sur «0» puis vers l'arrière.

# *3. Réseaux cryptés WPS*

Les réseaux cryptés WPS sont identifiés par [WPS] au début du nom du réseau. Utilisez l'une des méthodes suivantes pour vous connecter :

• Appuyer sur un bouton

La DR 890 CD vous demande d'appuyer sur le bouton de connexion situé sur le routeur. Elle recherche ensuite un réseau Push Button prêt et se connecte.

# • Pin

La DR 890 CD génère un code à 8 chiffres que vous entrez dans le routeur sans fil, le point d'accès ou un registre externe.

• Méthode Skip WPS

Entrez la clé comme pour un réseau crypté standard. Voir point 2

Pour en savoir plus sur la configuration d'un réseau crypté WPS, consultez le guide d'utilisateur de votre routeur.

# 4. Fin

La DR 890 CD essaie de se connecter au réseau sélectionné. Elle affiche Connected si l'installation est réussie. En cas d'échec de la connexion, la DR 890 CD retourne à l'écran précédent pour réessayer.

Appuyez sur le bouton de navigation ou sur OK de la télécommande pour quitter l'assistant de configuration.

# *14.2.2. Configuration PBC WLAN*

Configuration Push Button, il s'agit de connecter le point d'accès qui prend en charge WPS (Wi-Fi Protected Setup).

# *14.2.3. Paramètres d'affichage*

Afficher les informations du réseau connecté : Connexion active, adresse MAC, région WLAN, DHCP,.SSID, adresse IP, masque de sous-réseau, adresse de la passerelle, DNS primaire et DNS secondaire.

# *14.2.4. Paramètres manuels*

Choisissez la connexion réseau et activez ou désactivez DHCP (Dynamic Host Configuration Protocol)

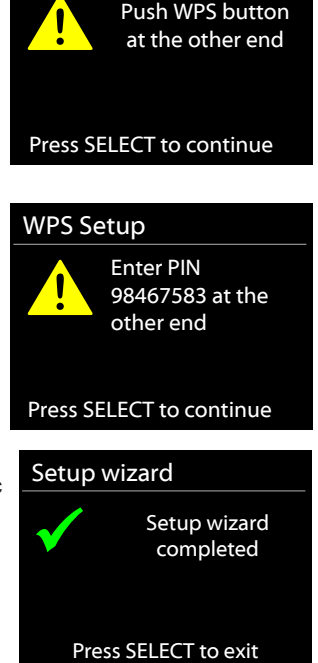

WPS Setup

# *14.2.5. Configuration de code PIN d'accès à distance*

Permet de définir un code PIN à entrer avant de pouvoir se connecter à distance via un réseau à la DR 890 CD.

#### *14.2.6. Profil réseau*

**FR**

La DR 890 CD se rappelle des quatre derniers réseaux sans fil auxquels elle a été connectée, et essaie de se reconnecter automatiquement à celui qu'elle peut trouver. Là, vous pouvez voir la liste des réseaux enregistrés. Vous pouvez supprimer des réseaux indésirables en tournant et en appuyant sur le bouton ou sur **OK** de la télécommande puis en choisissant YES pour confirmer la suppression.

#### *14.2.7. Effacer les paramètres réseau*

Pour effacer tous les paramètres réseau, sélectionnez **YES** et confirmez avec **OK**

# *14.2.8. Garder le réseau connecté*

Si vous choisissez de garder le réseau connecté, le WiFi ne se déconnecte pas, même en mode veille. Cela signifie que la radio reste toujours connectée et peut être contrôlée par l'application UNDOK à tout moment.

# **14.3. Heure/Date**

Permet de régler manuellement l'heure, le format de l'heure, le fuseau horaire et l'heure d'été.

# **14.4. Langue**

La langue par défaut est l'allemand. Vous pouvez choisir une autre langue.

Voici les langues disponibles : Anglais, danois, néerlandais, finnois, français, allemand, italien, norvégien, polonais, portugais, espagnol, suédois et turc.

# **14.5. Restauration des paramètres par défaut**

La restauration des paramètres par défaut réinitialise tous les paramètres utilisateur aux valeurs par défaut, donc l'heure et la date, la configuration du réseau et les préréglages seront perdus. Toutefois, la version du logiciel actuel de la radio DR 890 CD sera maintenue.

# **14.6. Mise à jour du logiciel**

De temps à autre, des mises à jour du logiciel deviennent disponibles, avec des corrections de bugs et/ou des nouvelles fonctionnalités. Vous pouvez rechercher les mises à jour manuellement ou régler votre radio DR 890 CD pour les rechercher automatiquement et périodiquement (par défaut). Si la radio détecte qu'un nouveau logiciel est disponible, elle vous demande si vous voulez effectuer la mise à jour. Si vous acceptez, elle télécharge la mise à niveau et l'installe. Cette opération conserve tous vos réglages.

**REMARQUE :** Avant de démarrer une mise à niveau du logiciel, vérifiez que la radio est branchée sur une prise secteur fournissant un courant stable. Débrancher l'alimentation pendant la mise à jour du logiciel peut endommager définitivement l'unité.

# **14.7. Assistant de configuration**

*14.7.1. Heure/Date* Format d'affichage Vous pouvez choisir 12 ou 24 comme format de l'heure.

#### *14.7.2. Mise à jour automatique*

L'heure et la date peuvent être mises à jour manuellement ou automatiquement à partir de DAB, FM ou votre réseau. Cette option récupère les informations transmises sur la

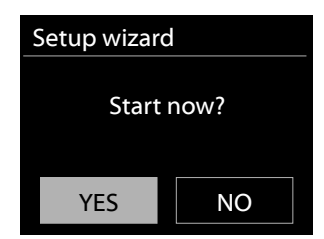

bande numérique, la bande FM ou l'Internet. L'horloge n'est mise à jour que dans un mode correspondant, aussi sélectionnez, de préférence, un mode que vous utilisez régulièrement. DAB et FM utilisent les signaux horaires émis avec les transmissions radio. Réseau utilise un signal horaire envoyé par le portail Internet Radio lorsque la radio est connectée au réseau.

# *14.7.3. Fuseau horaire et heure d'été*

Définissez votre fuseau horaire. Activez l'option heure d'été si elle est utilisée dans votre pays.

# *14.7.4. Mise à jour manuelle*

Si «Pas de mise à jour» a été choisie, l'assistant vous demande de régler l'heure et la date manuellement. La date et l'heure s'affichent sous la forme jj-mm-aaaa (jour-mois-année) et hh:mm (heure:minutes).

La valeur active clignote. Réglez chaque valeur à l 'aide du bouton de navigation ou des touches ▲/▼ de la télécommande. Une fois une valeur est réglée, appuyez sur **OK** de la télécommande pour continuer le réglage avec la valeur suivante.

# **14.8. Info**

Affiche la version du microprogramme et le numéro d'identification de la radio.

# **14.9. Rétroéclairage**

Vous pouvez choisir un niveau de rétroéclairage parmi High, Medium et Low et le niveau de luminosité parmi Medium et Low. Vous pouvez également régler la durée après laquelle la radio passe au niveau de luminosité une fois éteinte.

# **14.10. Sélectionnez la sortie audio**

Choisissez ici entre «Haut-parleur **ou** écouteur» (HP/ÉT, par défaut) ou «Haut-parleur **et** écouteurs»  $(HP+\not\models T)$ .

- Haut-parleur **ou** écouteurs: la connexion d'un casque désactive les haut-parleurs, sauf pendant les alarmes.
- Haut-parleur **et** écouteurs: sortie audio via les deux simultanément.

# **14.11. Format de l'heure en veille**

Ici vous pouvez choisir une horloge analogique ou numérique avec date pour l'affichage en mode veille.

# **15. Application UNDOK**

L'application est disponible pour Android et iPhone.

UNDOK offre les possibilités suivantes :

- Commande à distance confortable de la radio dans le même réseau WiFi via l'écran tactile de votre smartphone.
- Ecoute de la bibliothèque de musique de votre smartphone.

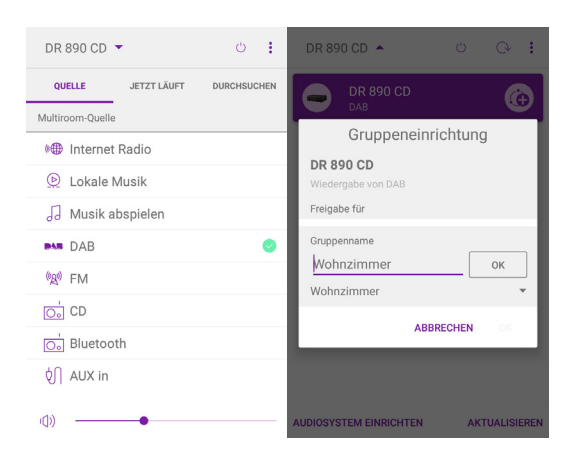

# **16. Spécifications techniques**

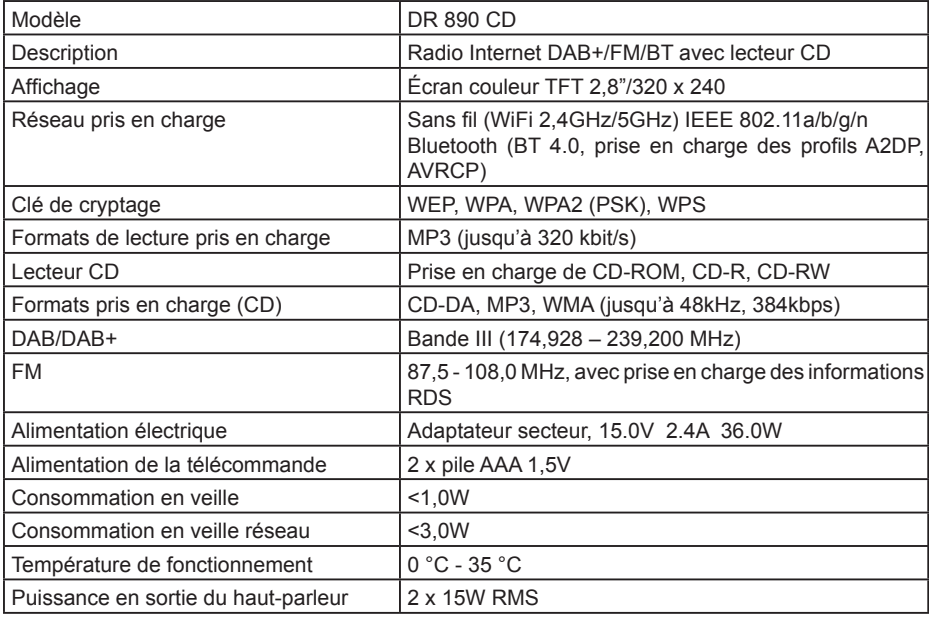

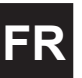

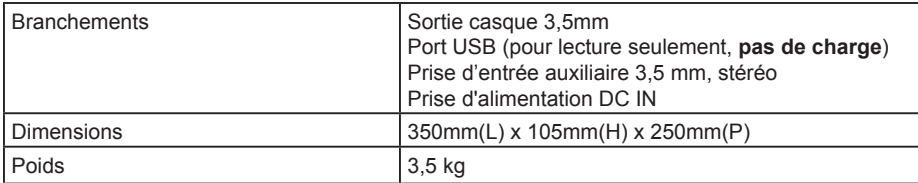

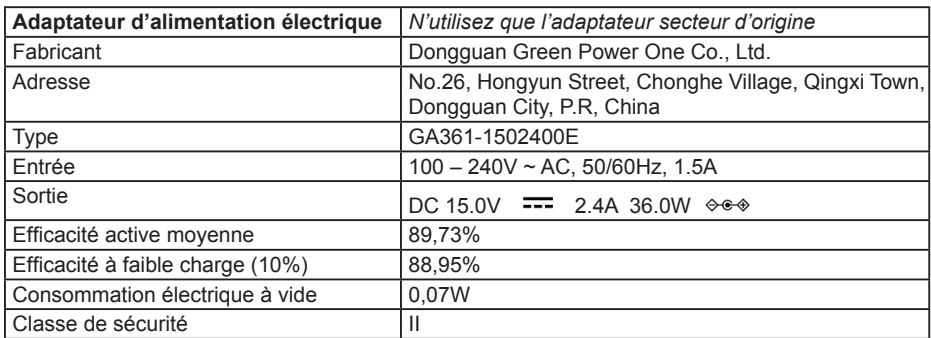

# **17. Guide de dépannage**

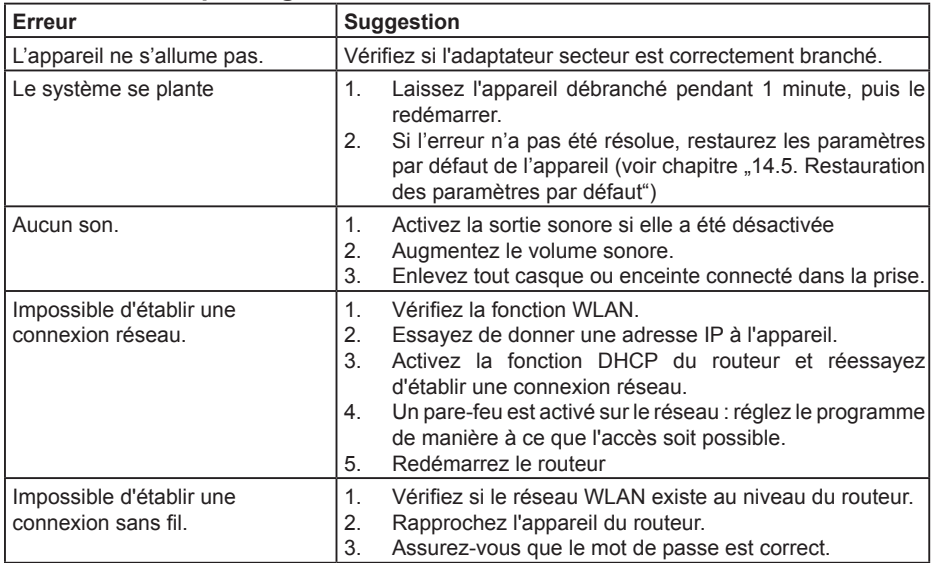

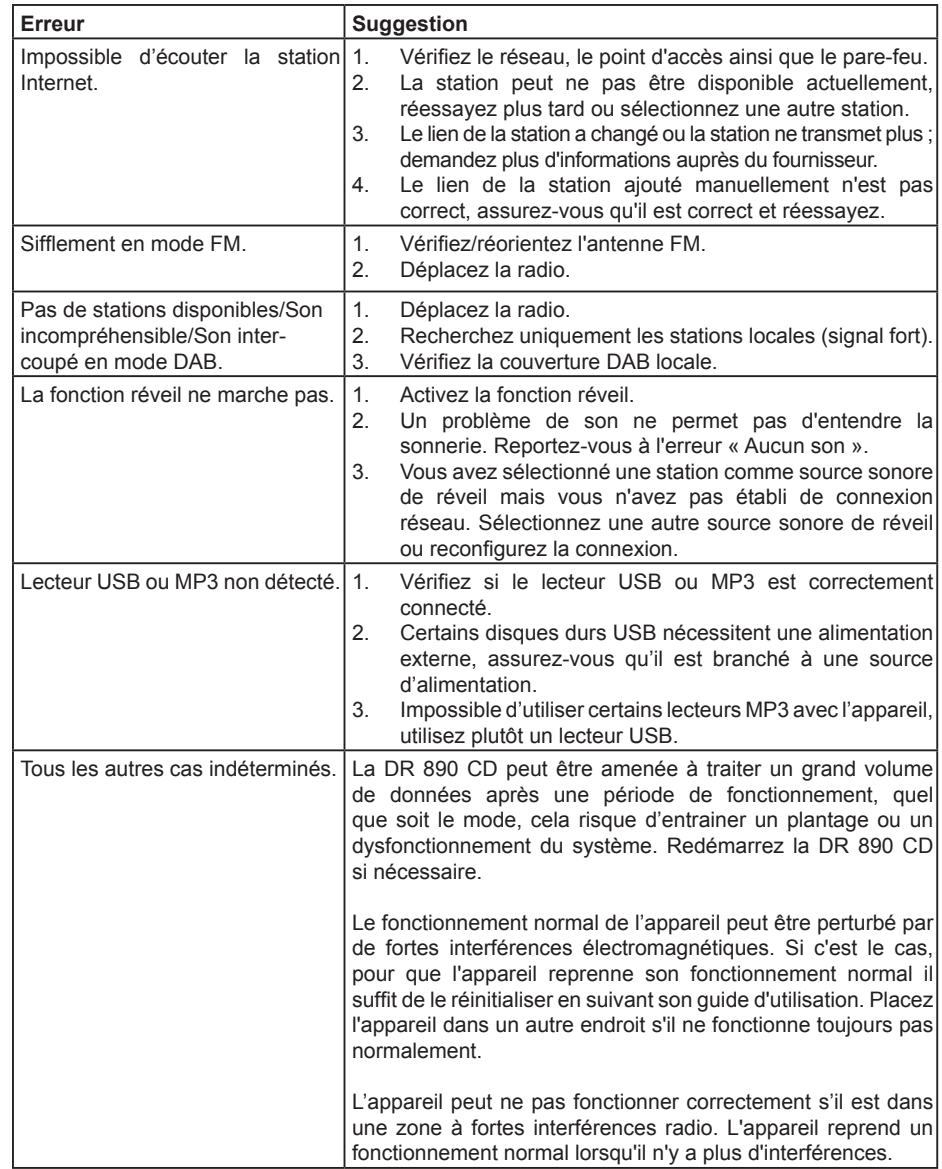

# **18. Instructions de sécurité**

Lisez attentivement ce guide. Ce guide contient des informations importantes qui vous permettent de tirer le meilleur de votre produit tout en garantissant une installation et une utilisation correcte et sûre.

# **Informations générales relatives à la sécurité**

- Gardez le produit et tous ses composants hors de la portée des enfants.
- N'essayez pas d'ouvrir le produit. Ce produit ne contient aucune pièce réparable par l'utilisateur. Une manipulation non autorisée de l'appareil peut l'endommager et annuler la garantie.
- N'utilisez pas votre radio près d'un matériel médical d'urgence/de soins intensifs, si vous portez un stimulateur cardiaque ou pendant une tempête électrique.
- L'utilisation de la radio à un volume élevé pendant de longues périodes peut entraîner des dommages auditifs irréversibles. Maintenez toujours le volume à un niveau raisonnable.

# **Source d'alimentation**

- Utilisez uniquement la source d'alimentation fournie avec le produit. L'utilisation d'une source d'alimentation non autorisée annule votre garantie et pourrait endommager irrémédiablement le produit.
- Débranchez votre radio du secteur pendant les orages.
- Assurez-vous toujours que la radio est éteinte avant de la débrancher ou de changer de source d'alimentation.
- Lorsque la fiche d'alimentation ou la prise multiple est utilisée comme dispositif de débranchement de l'appareil, elle doit rester facilement accessible.
- Si vous n'envisagez pas d'utiliser votre radio avant longtemps, débranchez-la du secteur en tirant sur la prise du cordon d'alimentation. Cette précaution peut vous éviter des débuts d'incendie.

# **Humidité et Eau**

- Il faut garder la radio loin de toute humidité. Évitez d'exposer la radio aux pluies, à l'humidité et aux liquides qui pourraient affecter tous ses circuits.
- Ne laissez pas la radio dans un endroit à basse température car de l'humidité peut se former à l'intérieur et pourrait endommager ses circuits.
- N'utilisez pas la radio dans un environnement poussiéreux car la poussière peut endommager les composants électroniques internes et entraîner un dysfonctionnement de de l'appareil.

# **la ventilation**

- Si vous déplacez votre radio d'un endroit froid à un endroit plus chaud, attendez qu'elle se réchauffe à la nouvelle température avant de la mettre en route. Vous risquez, sinon, de générer une condensation susceptible de gêner le bon fonctionnement de la radio.
- N'obstruez pas et ne couvrez pas les fentes, les trous et les ouvertures du produit en le plaçant sur des tapis, couverture ou lits car ils sont conçus pour le bon fonctionnement et/ou la ventilation du produit

#### **Sources de chaleur et flammes**

- Ne laissez pas la radio dans des endroits à températures élevées car les pièces en plastique peuvent se déformer sous l'effet de la chaleur.
- À conserver à l'abri du soleil et des sources de chaleur telles que des radiateurs.

# **19. Informations sur la garantie et le recyclage**

La loi nous enjoint de joindre les informations de mise au rebut et de garantie, ainsi que la déclaration de la conformité EU avec les instructions d'utilisation, pour chaque pays et chaque appareil. Ces informations sont rapportées dans les pages suivantes

# **Garantie de 2 ans à partir de la date d'achat**

Le fabricant/revendeur garantit cet appareil pendant deux ans à compter de sa date d'achat. Cette garantie couvre tous les défauts de fonctionnement dus à des composants défectueux ou des fonctions incorrectes, survenant pendant la période de garantie, mais non ceux consécutifs à une usure ou une détérioration telle que, sans y être limité : piles usées, rayures sur l'écran, boîtier endommagé, antenne cassée ; ni ceux consécutifs à des effets externes tels que la corrosion, une surtension provoquée par un bloc d'alimentation externe inadapté ou l'utilisation d'accessoires inappropriés. Les défauts dus à une utilisation non prévue sont également exclus de la garantie. Pour tout recours en garantie, prenez contact avec votre revendeur local. Le revendeur réparera ou échangera le produit ou l'envoie à un centre de services agréé. Vous pouvez également contacter directement notre partenaire de services. En même temps que votre appareil, joignez une preuve de votre achat et un descriptif, le plus clair possible, du problème rencontré.

# **19.1. Déchets d'équipements Électriques et Électroniques (DEEE) et recyclage**

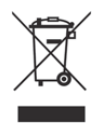

**FR**

Les lois européennes ne permettent plus de vous débarrasser de vos appareils électriques ou électroniques désuets ou défectueux en les jetant avec vos ordures ménagères. Vous devez les déposer auprès d'un point de collecte afin qu'ils soient recyclés ou éliminés correctement. Cette initiative, financée par l'industrie, permet de protéger notre environnement et de récupérer des matières premières utiles.

#### **19.2. Adresse du service technique et assistance technique par téléphone**  (pour les appareils vendus en Allemagne)

**Alan Electronics GmbH Service Daimlerstraße 1g D – 63303 Dreieich Allemagne**

Contactez notre service d'assistance par téléphone au **+49 (0) 6103 9481 66** (frais normaux pour le réseau fixe allemand) ou par e-mail à **service@albrecht-midland.de**

# **Déclaration de conformité**

Par la présente, Alan Electronics GmbH déclare que l'équipement radio DR 890 CD est conforme à la Directive 2014/53/EU. Le texte intégral de la déclaration de conformité UE est disponible à l'adresse Internet suivante : www.alan-electronics.de/download.aspx

 $\epsilon$ 

#### **Droits d'impression réservés. Nous nous réservons le droit de modifier toute information rapportée dans ce document sans notification préalable.**

© 2021 Alan Electronics GmbH, Daimlerstraße 1g, 63303 Dreieich

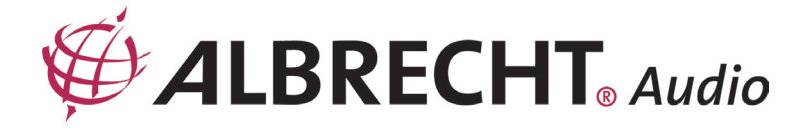

# **ALBRECHT Radio digitale DR 890 CD**

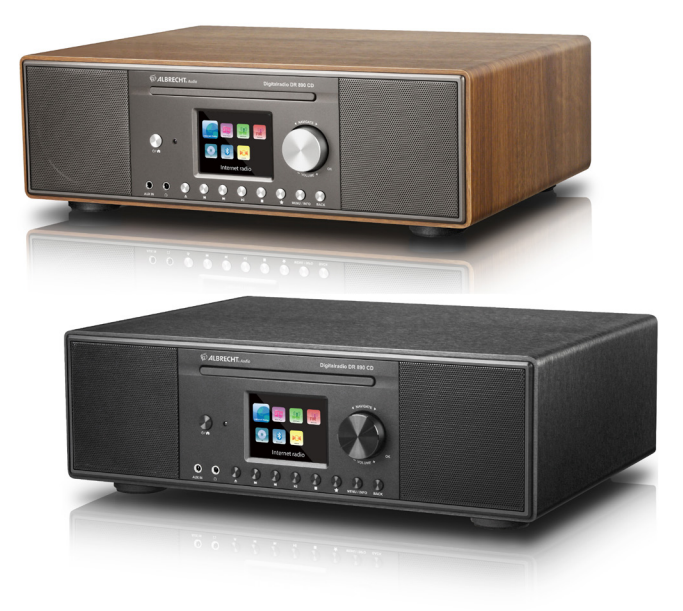

# **Manuale**

**Italiano** 

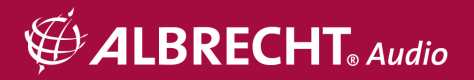

# Tabella dei contenuti

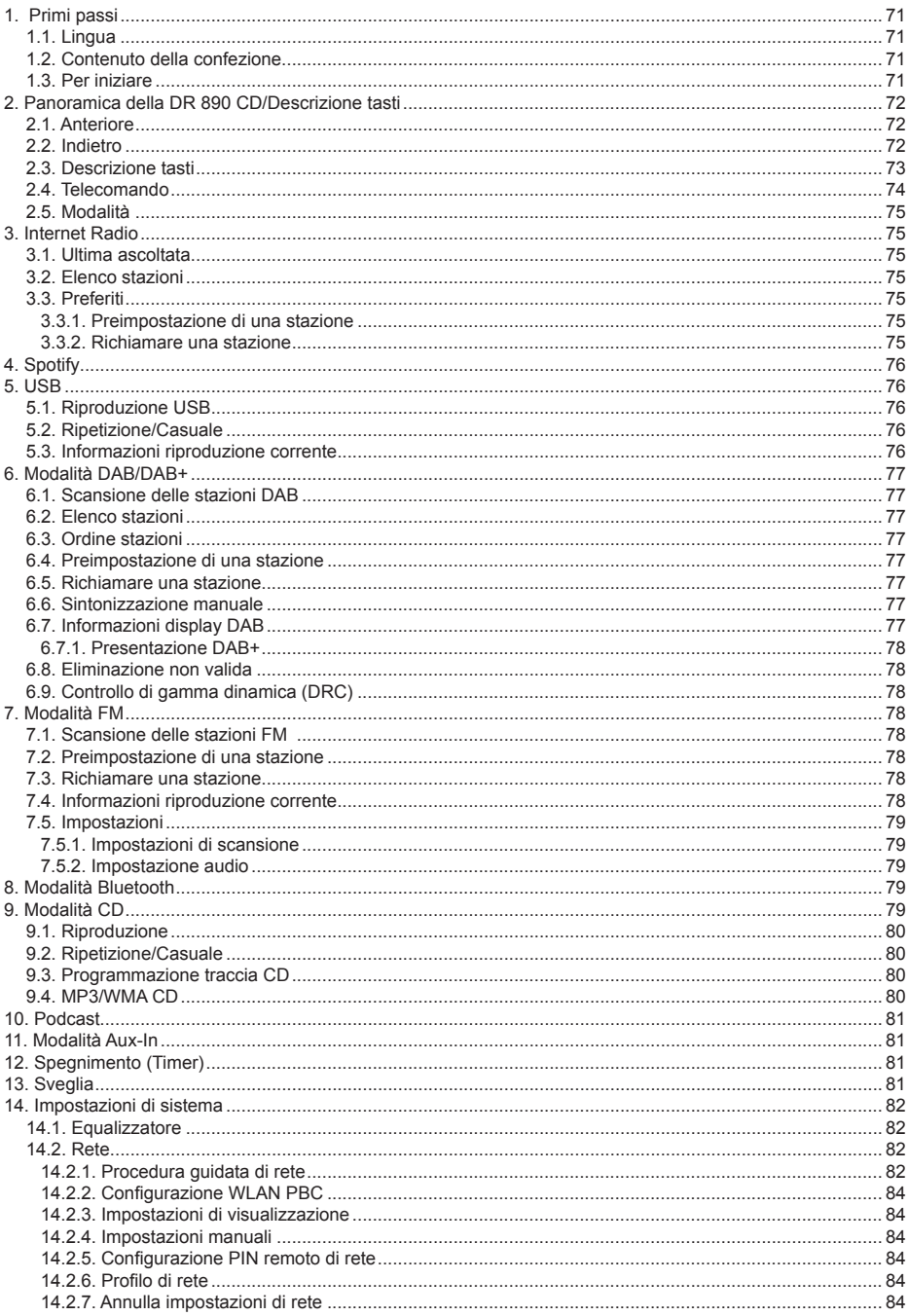

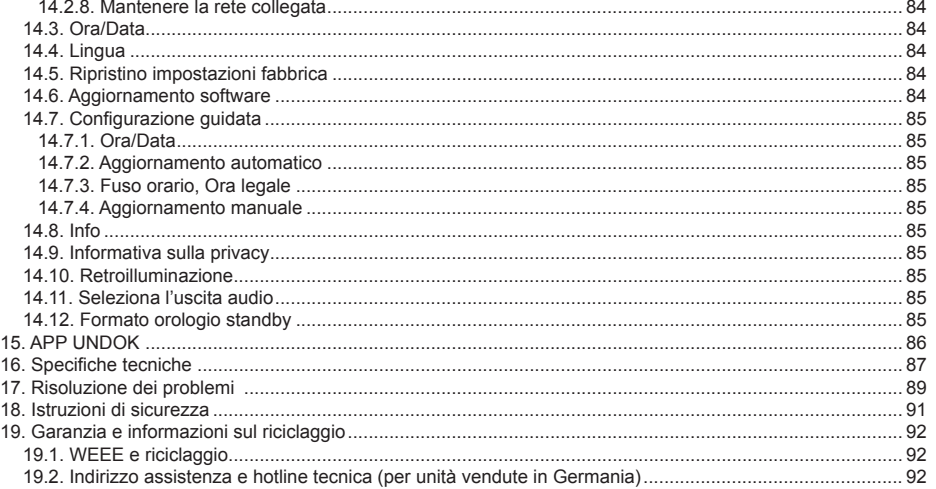

# **1. Primi passi**

# **1.1. Lingua**

Se si desidera modificare la lingua, premere e tenere premuto "**MENU**" sulla radio e andare a "**Systemeinstellungen > Sprache**" per passare alla lingua preferita.

# **1.2. Contenuto della confezione**

Assicurarsi che il contenuto seguente sia incluso nella confezione:

- 1. DR 890 CD Radio
- 2. Alimentatore
- 3. Cavo audio da 3,5 mm<br>4. Antenna con cavo
- 4. Antenna con cavo
- 5. Telecomando<br>6. Manuale dell'u
- Manuale dell'utente

# **1.3. Per iniziare**

Collegare l'antenna con cavo fornita o un'antenna DAB/FM esterna, nonché l'alimentatore al retro della DR 890 CD e inserirla nella presa di corrente. Accedere la radio attraverso l'interruttore posto sul retro.

Tenere l'ambiente di rete pronto per il WiFi wireless: Assicurarsi di aver configurato la rete wireless e di avere la password di sicurezza WEP, WPA o WPA2 per attivare la connessione. È anche possibile

**IT**

usare la funzione WPS (WiFi Protected Setup) per accoppiamento semplice tra il dispositivo di rete e la DR 890 CD. Verificare se le spie sul dispositivo di rete sono nello stato appropriato.

Al primo utilizzo, il sistema chiede se si vuole avviare la Configurazione guidata. Selezionare YES per continuare la configurazione. Sarai in grado di configurare le impostazioni di data, ora e rete. Per dettagli relativi alla configurazione di rete fare riferimento alla Sezione "14.2. Rete". Se si sceglie NO, la schermata successiva chiede se si desidera eseguire nuovamente la procedura guidata al successivo avvio di DR 890 CD.

Premere  $\psi$  per accedere alla modalità standby. Quindi lo schermo visualizza, ora, data ed eventuali allarmi attivi. Dopo il primo avvio la DR 890 CD si collegherà automaticamente alla propria rete e all'ultima stazione riprodotta.

# **2. Panoramica della DR 890 CD/Descrizione tasti**

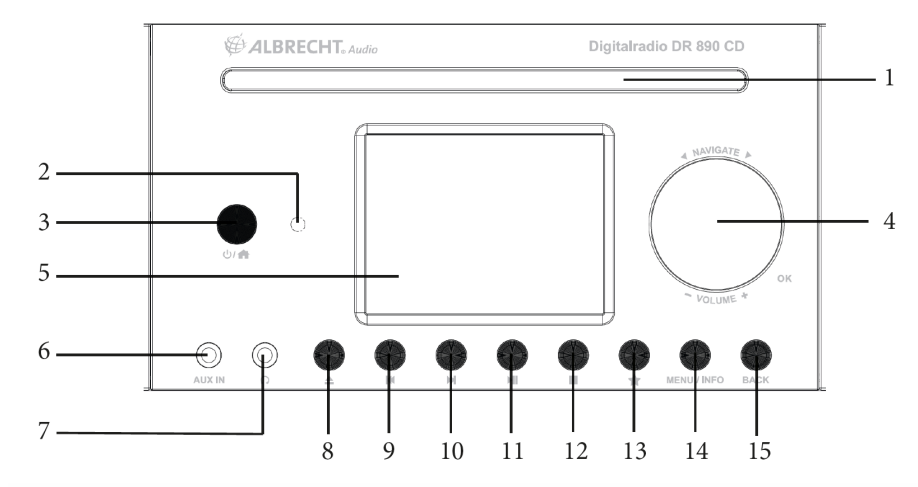

# **2.1. Anteriore**

# **2.2. Indietro**

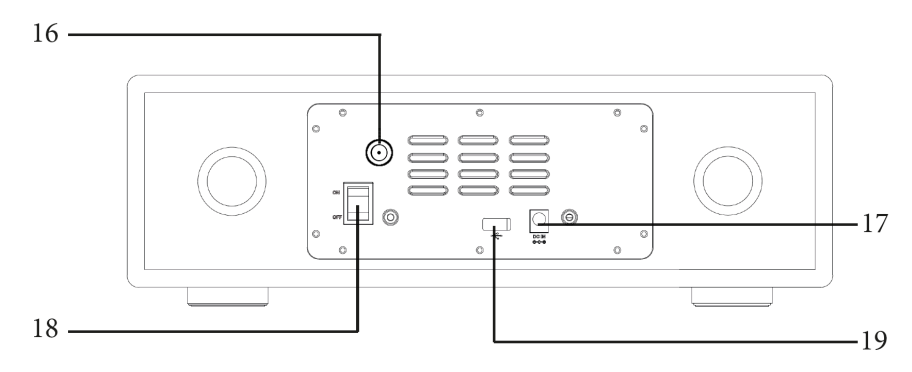
# **2.3. Descrizione tasti**

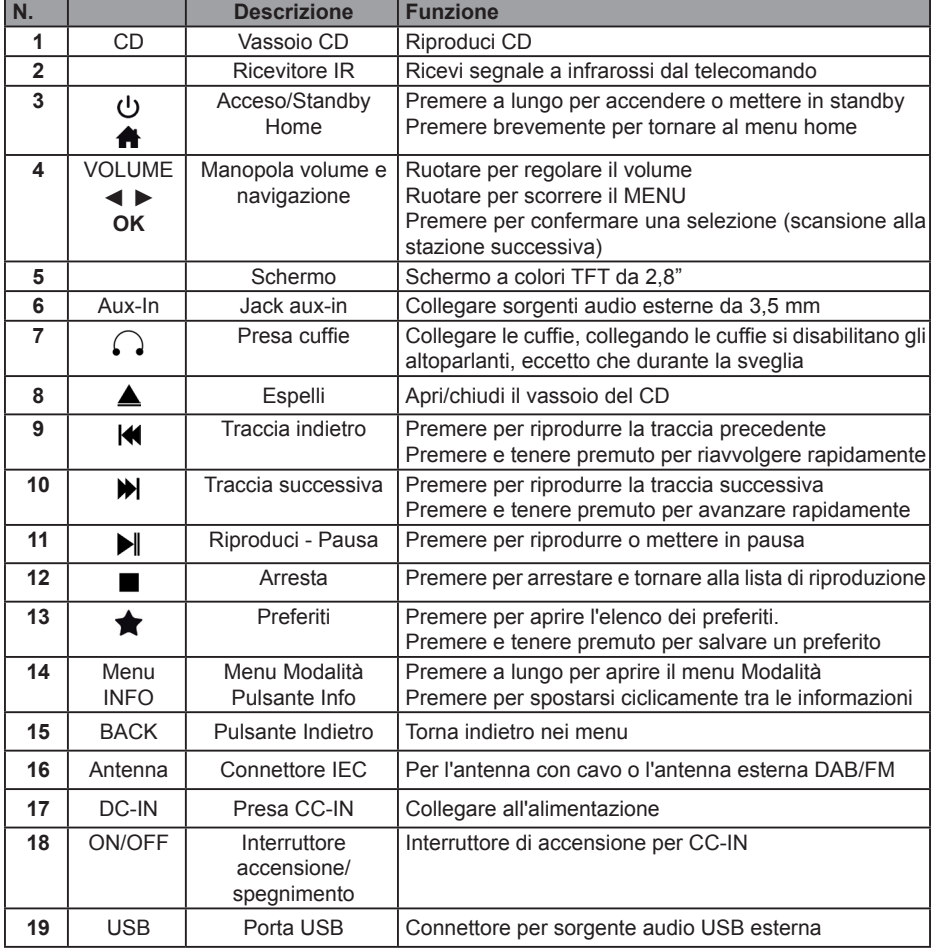

# **2.4. Telecomando**

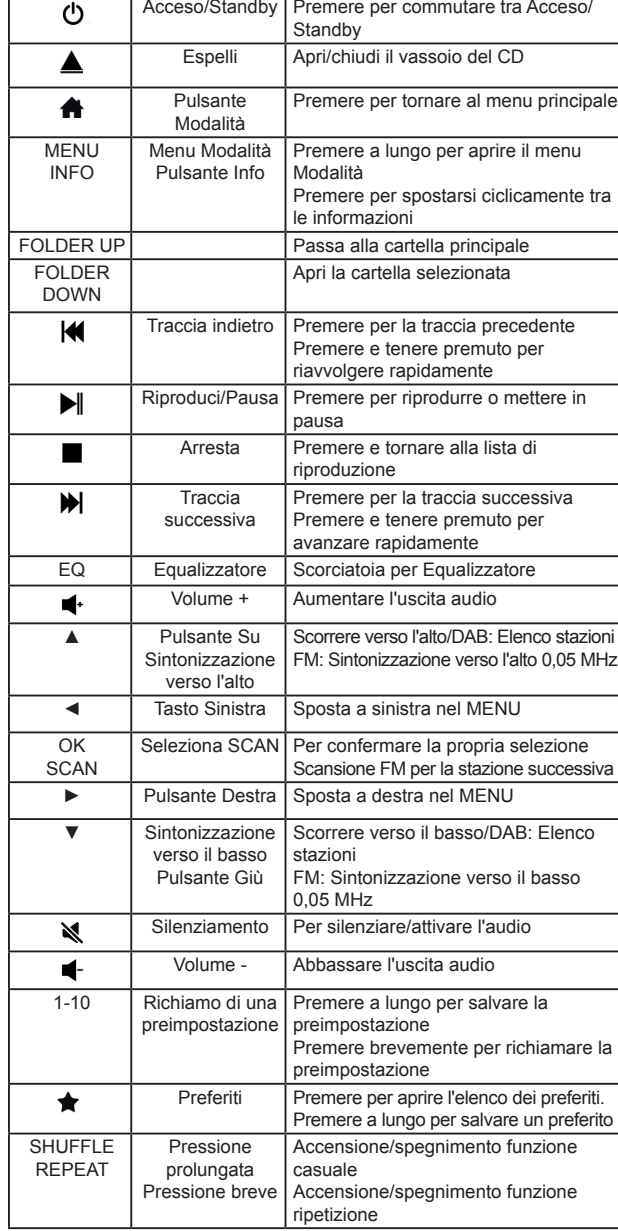

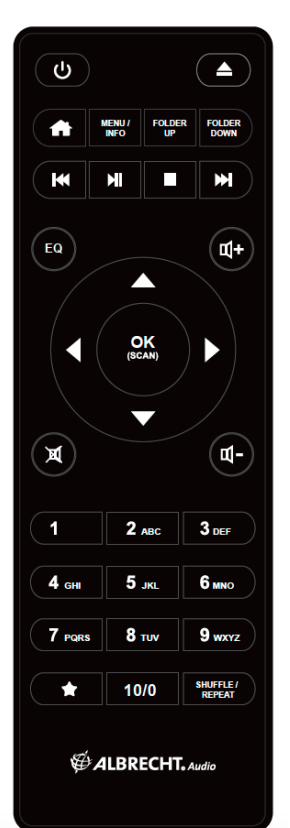

Per inserire le batterie AAA nel vano batterie, aprire il coperchio su lato posteriore del telecomando. La polarità corretta è mostrata nel vano batterie. Smaltire le batterie usate seguendo le istruzioni.

# **2.5. Modalità**

Nel **menù principale** si possono scegliere le seguenti modalità di funzionamento: Internet Radio, Spotify, DAB+, FM, CD, Bluetooth, USB, Podcast, e Aux-In.

In alternativa, premere **<sup>e</sup>t** per accedere al Menu **Home**, passare alla modalità ruotando la **manipola di regolazione** o premere ▲ **o** ▼ sul telecomando.

# **3. Internet Radio**

DR 890 CD può riprodurre migliaia di stazioni radio e podcast dal mondo attraverso una connessione Internet a banda larga. Quando si seleziona Internet Radio, DR 890 CD contatta direttamente il portale Internet Radio per ottenere l'elenco delle stazioni. Il portale permette anche più elenchi di stazioni preferite che è possibile personalizzare.

Per accedere alla **Modalità Internet Radio**, premere **fi** scegliere **Internet Radio** e premere **OK**.

Se si sta già ascoltando una stazione Internet Radio, è possibile premere **Indietro** o **◄** sul telecomando per ritornare rapidamente all'ultimo ramo visitato dell'albero del menu, piuttosto premere e tenere premuto **MENU** per andare al primo menu della modalità Internet Radio. Premere I per mettere in pausa la riproduzione. Premere nuovamente per riprodurre la stazione.

### **3.1. Ultima ascoltata**

Quando la modalità Internet radio è riavviata, l'ultima stazione ascoltata è selezionata. Per selezionare un'altra stazione usata di recente, accedere qui per selezionare una delle ultime stazioni

ascoltate. La maggior parte delle stazioni recenti appare nella parte alta dell'elenco.

## **3.2. Elenco stazioni**

Le stazioni Internet Radio sono organizzate con diverse categorie, Località, Genere, Popolare e Nuova. È anche possibile trovare la stazione ricercando con una parola chiave.

### **3.3. Preferiti**

Preferiti sono salvati nella radio e non è possibile accedervi da altre radio.

### *3.3.1. Preimpostazione di una stazione*

Durante l'ascolto di una stazione IR, premere a lungo **★** fino a quando il menu **Save to Preset** non si apre. Selezionare una delle 20 preimpostazioni per salvare la stazione che si sta riproducendo con **OK**. È anche possibile salvare facilmente una stazione su un numero di preimpostazione specifico premendo e tenendo premuto il tasto **1-10** sul telecomando.

### *3.3.2. Richiamare una stazione*

Premere brevemente per passare al menu **Recall from Preset** selezionare la stazione desiderata e confermare con **OK**. Un preimpostazione può anche essere richiamata premendo brevemente il

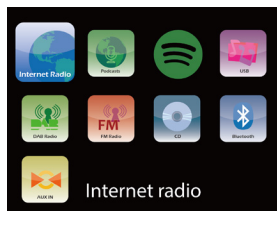

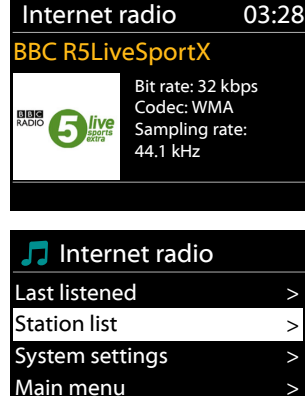

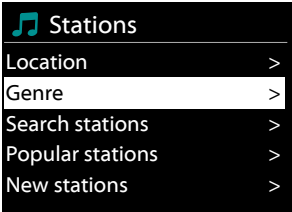

suo tasto corrispondente da **1** a **10** sul telecomando. Quando si sta riproducendo una stazione preimpostata, appare  $\bigstar$  (1, 2, 3 ecc.) nella parte bassa dello schermo.

# **4. Spotify**

Usa il tuo cellulare, tablet o computer come telecomando remoto per Spotify. Vai su spotify.com/connect per scoprire come

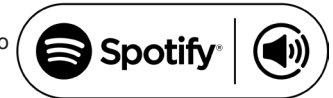

Con Spotify hai a disposizione milioni di brani: i tuoi artisti preferiti,

le playlist preimpostate per ogni umore, gli ultimi successi e le raccomandazioni musicali su misura per te.

La funzione Spotify Connect ti consente di riprodurre e controllare la musica in modalità wireless sulla tua radio. Seleziona la musica che preferisci sul tuo smartphone, tablet o PC e riproducila via radio.

# **5. USB**

La modalità USB riproduce file audio in formato MP3.

Per accedere alla **Modalità USB**, premere **for** per scegliere USB e premere OK.

Se stai già riproducendo un file musicale, è possibile premere **Indietro** o **◄** sul telecomando piuttosto che premere e tenere premuto **MENU** per tornare rapidamente all'ultimo ramo visitato dell'albero del menu.

È anche possibile usare  $\bigtriangledown$  o  $\bigtriangledown$  per riprodurre la traccia precedente o successiva, premere e tenere premuto per avanzare o tornare indietro velocemente. Premere per riprodurre o mettere in pausa. Premere **le** per arrestare la riproduzione e tornare alla lista dei brani.

# **5.1. Riproduzione USB**

Quando questo menu è selezionato, i menu sono generati dalle cartelle sul dispositivo USB. Sfogliare le cartelle con la manopola di navigazione e il pulsante **Indietro** o i tasti di direzione sul telecomando. Il display mostra le cartelle e i nomi dei file (non necessariamente i nomi della trecce). Una volta trovata una traccia che si desidera riprodurre, premere **OK**. Una breve pressione riproduce la traccia immediatamente.

**Nota:** La porta USB è solo per riproduzione musicale, essa non supporta la funzionalità di ricarica.

# **5.2. Ripetizione/Casuale**

È possibile impostare queste opzioni per ripetere le tracce o riprodurle in ordine casuale. Per attivare **Repeat** o **Shuffle** premere il pulsante corrispondente sul telecomando.

# **5.3. Informazioni riproduzione corrente**

Durante la riproduzione di un brano, lo schermo mostra il brano e l'artista. C'è anche una barra di avanzamento con l'indicazione del tempo trascorso e il tempo totale della traccia. Per visualizzare ulteriori informazioni, premere **INFO**.

Ogni volta che si preme **INFO**, è visualizzato un altro set di informazioni, ci si sposta ciclicamente tra: artista, album, codec/frequenza di campionamento, buffer riproduzione e data odierna.

È supportata la copertina dell'album della traccia dal server, mentre la copertina dell'album non è supportata da USB.

# **6. Modalità DAB/DAB+**

La modalità DAB radio riceve radio digitale DAB/DAB+ e visualizza informazioni relative a stazione. Per accedere alla **Modalità DAB**, premere **for** per scegliere **DAB** e premere **OK**.

Per prestazioni ottimali assicurarsi che l'antenna sia correttamente regolata per ottenere la massima potenza di segnale e la migliore qualità di suono possibile (solo per FM). L'icona nell'angolo in basso a destra del display mostra la potenza del segnale DAB/DAB+ rilevata dal dispositivo.

## **6.1. Scansione delle stazioni DAB**

La prima volta che si seleziona la modalità radio DAB, o se l'elenco delle stazioni è vuoto, DR 890 CD esegue automaticamente una scansione completa per cercare le stazioni disponibili.

Quando la scansione è completa, la radio mostra un elenco delle stazioni disponibili.

Se si desidera effettuare nuovamente una scansione DAB, premere e tenere premuto **MENU** per accedere al menu dove è possibile selezionare **Scan** e confermare con **OK**. L'elenco stazioni sarà aggiornato di conseguenza.

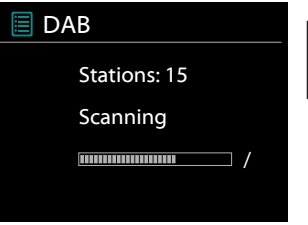

**IT**

## **6.2. Elenco stazioni**

Per modificare una stazione, premere ▲/▼ sul telecomando, selezionare una stazione e premere **OK**. Una volta selezionato, la stazione è riprodotta e sullo schermo appaino le informazioni relative alla stazione, brano o show. O premere e tenere premuto **Menu** per accedere al menu, quindi selezionare **Station List** per visualizzare l'elenco delle stazioni già scansite. Ruotare la **manopola di navigazione** o premere ▲/▼ sul telecomando per selezionare la stazione che si desidera ascoltare e premere **OK** per confermare.

### **6.3. Ordine stazioni**

Le stazioni possono essere organizzate in 3 modi diversi: Alfanumerico, Ensemble, Valida. Premere e tenere premuto **MENU** per accedere al menu, selezionare e premere **OK** per confermare.

### **6.4. Preimpostazione di una stazione**

Durante l'ascolto di una stazione DAB+, premere a lungo ★ fino a quando il menu **Save to Preset** non si apre. Selezionare una delle 20 preimpostazioni per salvare la stazione che si sta riproducendo con **OK**. È anche possibile salvare facilmente una stazione su un numero di preimpostazione specifico premendo e tenendo premuto il tasto **1-10** sul telecomando.

### **6.5. Richiamare una stazione**

Premere brevemente per passare al menu **Recall from Preset** selezionare la stazione desiderata e confermare con **OK**. Un preimpostazione può anche essere richiamata premendo brevemente il suo tasto corrispondente da **1** a **10** sul telecomando. Quando si sta riproducendo una stazione preimpostata, appare  $\bigstar$  (1, 2, 3 ecc.) nella parte bassa dello schermo.

## **6.6. Sintonizzazione manuale**

Come il metodo normale di scansione e selezione di stazioni radio da un elenco, è possibile anche sintonizzare manualmente una particolare frequenza/canale. Per sintonizzare manualmente premere e tenere premuto **MENU** per accedere al menu, selezionare **Manual Tune** e scegliere un canale/frequenza particolare e premere **OK** per confermare

# **6.7. Informazioni display DAB**

Mentre si sta riproducendo la radio DAB, il display mostra informazioni relative al brano corrente. Per visualizzare ulteriori informazioni, premere **INFO**. Ogni volta che si preme **INFO**, è visualizzato un altro set di informazioni, che mostra ciclicamente testo DLS, potenza di segnale, tipo di programma, nome gruppo, numero canale/frequenza, frequenza errore segnale, bit rate/codec, ora e data.

# *6.7.1. Presentazione DAB+*

Inoltre, DAB+ è in grado di mostrare la presentazione delle immagini trasmesse dalle stazioni radio.

Per passare allo schermo intero, premere **OK**. Per ridurre premere nuovamente **OK**

# **6.8. Eliminazione non valida**

Accedere per rimuovere le stazioni che sono elencate, ma non disponibili. Premere e tenere premuto **Menu** per selezionare **Prune invalid** e confermare con **OK**.

# **6.9. Controllo di gamma dinamica (DRC)**

Se si ascolta la musica con un intervallo a elevata dinamica in un ambiente rumoroso, potrebbe essere necessario comprimere l'intervallo della dinamica. Questo rende i suoni deboli più forti e quelli forti più deboli.

Ci sono 3 livelli di compressione:

- DRC off nessuna compressione. Questa è l'impostazione predefinita.
- DRC low compressione media.
- DRC high compressione minima.

Premere e tenere premuto **MENU** per accedere al menu, selezionare **DRC** scegliere **high, low** o **off** e **OK** per confermare.

**Nota:** la stazione radio selezionata deve supportare la funzionalità DRC.

# **7. Modalità FM**

La modalità radio FM riceve una radio analogica dalla banda FM e visualizza le informazioni RDS (Sistema Dati Radio).

Per accedere alla **Modalità FM**, premere  $\bigoplus$ , scegliere **FM** radio e premere **OK**.

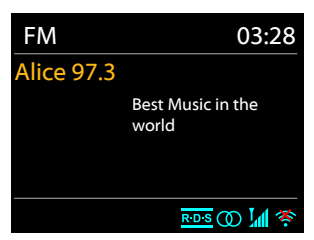

# **7.1. Scansione delle stazioni FM**

Per cercare una stazione FM, premere **OK** (SCAN sul telecomando). Il display della frequenza inizia a muoversi verso

l'alto/basso quando DR 890 CD esegue la scansione della banda FM. Si ferma quando una stazione è ricevuta. Premendo a questo punto ▲/▼ sul telecomando, è possibile sintonizzare la stazione manualmente. Ogni passo di scansione è di 0.05MHz.

# **7.2. Preimpostazione di una stazione**

Durante l'ascolto di una stazione FM, premere a lungo ★ fino a quando il menu **Save to Preset** non si apre. Selezionare una delle 20 preimpostazioni per salvare la stazione che si sta riproducendo con **OK**. È anche possibile salvare facilmente una stazione su un numero di preimpostazione specifico premendo e tenendo premuto il tasto **1-10** sul telecomando.

## **7.3. Richiamare una stazione**

Premere brevemente per passare al menu **Recall from Preset** selezionare la stazione desiderata e confermare con **OK**. Un preimpostazione può anche essere richiamata premendo brevemente il suo tasto corrispondente da **1** a **10** sul telecomando. Quando si sta riproducendo una stazione preimpostata, appare  $\bigstar$  (1, 2, 3 ecc.) nella parte bassa dello schermo.

# **7.4. Informazioni riproduzione corrente**

Durante la riproduzione, lo schermo mostra la sua frequenza, o se le informazioni RDS sono disponibili, nome della stazione e altre informazioni RDS come nome programma, traccia, titolo e dettagli di contatto. Se nessuna informazione è disponibile, è mostrata solo la frequenza. Ogni volta

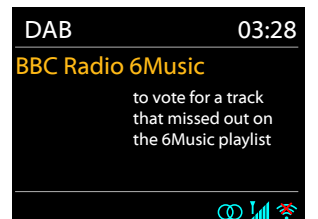

che si preme **INFO**, è visualizzato un altro set di informazioni, ci si sposta ciclicamente tra testo RDS, altre informazioni RDS (stazione/tipo di programma), frequenza e data odierna. Trasmissioni stereo e RDS sono indicate con un'icona nella parte bassa dello schermo.

# **7.5. Impostazioni**

### *7.5.1. Impostazioni di scansione*

Come predefinito, la scansione FM si ferma ad ogni stazione disponibile. Modificare le impostazioni di scansione per fermarsi solo sulle stazioni con una buona potenza di segnale, selezionare **YES** dopo aver scelto "Strong station only?".

#### *7.5.2. Impostazione audio*

Tutte le stazioni stereo sono riprodotte in stereo. Per stazioni

deboli, ciò può comportare un basso livello di segnale. Per riprodurre stazioni deboli in mono, selezionare FM>Audio settings: "Listen in mono only".

# **8. Modalità Bluetooth**

Il DR 890 CD è in grado di connettersi ad altre sorgenti Bluetooth e riprodurre il loro audio. Si noti che la portata massima del Bluetooth è di circa 10 metri e la radio non è in grado di collegarsi ad altre cuffie Bluetooth, ma solo sorgenti, come smartphone.

Per accedere alla **Modalità Bluetooth**, premere **for** per scegliere

#### **Bluetooth** e premere **OK**.

Quando si seleziona la modalità Bluetooth, il dispositivo accede alla modalità di accoppiamento. Accendere il proprio smartphone/

tablet/altri dispositivi Bluetooth per cercare questa radio. Il nome di accoppiamento Bluetooth dell'adattatore radio è "DR 890 CD". Se l'accoppiamento ha successo, lo schermo mostrerà "Connected" e il DR 890 CD avvia la riproduzione della musica dal proprio dispositivo.

Quando DR 890 CD attende l'accoppiamento, c'è un'icona Bluetooth lampeggiante in basso. Se l'accoppiamento è effettuato con successo, viene emesso un "bip" e l'icona Bluetooth diventa fissa.

Controllare la riproduzione musicale dal proprio dispositivo Bluetooth. Per scollegare dal DR 890 CD, premere e tenere premuto **MENU** e scegliere **BT disconnect** o premere e tenere premuto per scollegare il Bluetooth.

# **9. Modalità CD**

DR 890 CD può riprodurre dischi CD-R/CD-RW in formato audio CD-DA che sono stati finalizzati\* al completamento della registrazione. Può essere impossibile riprodurre alcuni dischi CD-R/CD-RW a causa di registrazione scarsa e ampia variazione della qualità del disco CD-R/CD-RW. *\*La finalizzazione permette la riproduzione di un disco CD-R/CD-RW su lettori audio. Un disco che non è stato finalizzato può avere informazioni aggiuntive usando un computer, ma non è sempre riproducibile.*

Per accedere alla **Modalità CD**, premere **for** per scegliere **CD** e premere **OK**.

Premere per aprire il vassoio del CD e inserire un disco con il lato stampato rivolto verso l'alto. Premere nuovamente  $\triangle$  e il disco sarà caricato automaticamente. L'unità verificherà il tipo di CD e carica il suo elenco tracce. Il display mostra 'Caricamento' mentre il CD è letto e inizierà quindi la riproduzione.

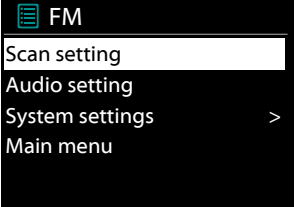

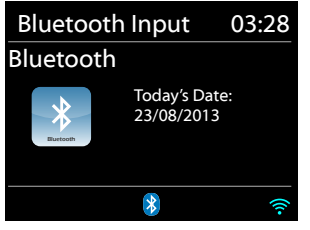

# **9.1. Riproduzione**

Utilizzare  $\mathsf{M}$  o  $\mathsf{M}$  per riprodurre la traccia precedente o successiva, premere e tenere premuto  $\mathsf{M}$  o **M** per avanzare o tornare indietro velocemente.

Premere  $\blacktriangleright$  per mettere in pausa la traccia. Premere nuovamente per riprendere. Premere  $\blacktriangleright$  per arrestare la traccia.

Per estrarre il CD, premere  $\triangle$ . È possibile premere il tasto numerico per andare alla traccia selezionata.

# **9.2. Ripetizione/Casuale**

Premere brevemente **REPEAT** sul telecomando per alternarsi tra riproduzione normale, ripeti uno, ripeti tutto (e ripetizione cartella per CD MP3/WMA).

Premere e tenere premuto **SHUFFLE** per accendere/spegnere la funzione casuale.

# **9.3. Programmazione traccia CD**

Prima arrestare la riproduzione se la traccia è in riproduzione.

Premere  $\bigstar$  per programmare. Impostare la prima traccia programmata, usare  $\bigstar$  o  $\bigstar$  per cercare la traccia. Premere **OK** per confermare e impostare la traccia programmata successiva.

Ripetere i passi. Quando la programmazione è completata, premere  $\bigstar$ .

Premere  $\blacktriangleright$  per arrestare la riproduzione della traccia programmata.

# **9.4. MP3/WMA CD**

DR 890 CD è in grado di riprodurre dischi CD-R e CD-RW che contengono file MP3 e WMA. In questa sezione di presume che un file sia equivalene a una traccia CD.

I controlli di riproduzione sono gli stessi riportati in "9.1. Riproduzione", "9.2. Ripetizione/Casuale" e "9.3. Programmazione traccia CD". Inoltre, DR 890 CD consente di saltare cartelle premendo **FOLDER UP** o **FOLDER DOWN** sul telecomando. Il primo file della cartella successiva o precedente sarà riprodotto ed è possibile anche visualizzare informazioni aggiuntive premendo **INFO**.

Un CD MP3/WMA non può contenere più di 512 file e non più di 99 cartelle. File MP3 e WMA devono essere creati con una frequenza di campionamento audio di 44.1kHz (ciò è normale per file creati da contenuto audio CD).

Sono supportate frequenze dati MP3 e WMA fino a 320 KBit per secondo. Non sono supportati file WMA Lossless. L'unità non riprodurrà file che includono protezione DRM (gestione dati digitali).

Quando si masterizzano dischi CD-R e CD-RW con file audio, possono sorgere vari problemi che possono portare problemi con la riproduzione. Solitamente tali problemi sono causati da un software di codifica audio o scrittura CD scarso, o da impostazioni hardware del masterizzatore CD del PC, o dal CD che si usa. Se emergono tali problemi, contattare l'assistenza clienti del proprio masterizzatore CD o produttore software o verificare la documentazione del prodotto per le relative informazioni. Quando si stanno creando CD audio, osservare tutte le linee guida locali e assicurarsi che il copyright di terzi non sia infranto.

#### Italiano 81

# **10. Podcast**

DR 890 CD può riprodurre migliaia di podcast dal mondo attraverso una connessione Internet a banda larga. Quando si seleziona Podcast, il CD DR 890 contatta direttamente il portale Internet per ottenere la lista dei programmi.

Per accedere alla **Modalità Podcast**, premere **f**, scegliere **Podcasts** e premere **OK**.

Se si sta già ascoltando un podcast, è possibile premere **Indietro** o **◄** sul telecomando per ritornare rapidamente all'ultimo ramo visitato dell'albero del menu, piuttosto premere e tenere premuto **MENU** per andare al primo menu della modalità podcast. Premere

 $\blacktriangleright$  per mettere in pausa la riproduzione. Premere nuovamente per riprendere la riproduzione. Per entrare in modalità Podcast, premere , scegliere Internet Radio e premere OK.

# **11. Modalità Aux-In**

La modalità di AUX IN consente di riprodurre contenuti audio da sorgenti esterne, quali lettori MP3. Per usare la modalità Aux-In:

- Abbassare il livello di volume sia sul DR 890 che sul dispositivo fonte dell'audio, se disponibile.
- Collegare la sorgente audio esterna a una presa stereo Aux-In da 3,5 mm sul lato anteriore.
- Premere  $\bigtriangleup$ , quindi passare a **Aux-In** e premere OK.
- Regolare il volume sul DR 890 CD (e se necessario, sul dispositivo fonte dell'audio).

# **12. Spegnimento (Timer)**

Il Timer Spegnimento porterà il DR 890 CD in modalità Standby dopo che il tempo selezionato 15/30/45/60 minuti scade. Per impostare il Timer Spegnimento, premere e tenere premuto **MENU**, portarsi su **Menu principale**, selezionare **Sleep** e impostare il tempo. Una volta impostato il tempo, apparirà l'icona della luna con il tempo restante sul lato sinistro dello schermo.

# **13. Sveglia**

Ci sono due sveglie indipendenti con funzionalità di snooze. Ciascuna sveglia può essere impostata per partire in una modalità particolare.

Per impostare una Sveglia premere e tenere premuto **MENU** portarsi su **Menu principale** selezionare **Alarms**.

Selezionare il numero della sveglia (1 o 2) e quindi configurare i seguenti parametri:

- Abilitare: on/off
- Frequenza: Giornaliera, Una volta, Giorni feriali o Fine settimana
- Ora
- Modalità: Cicalino, Internet Radio, DAB, FM o CD
- Preimpostazione: Ultime 1-10 ascoltate, Preimpostazione
- Volume: 0-32

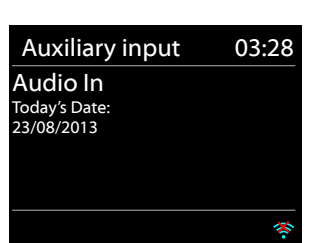

Alarm 1

Mode: Internet Radio Preset: Last listened Volume: 10

Time: 07:30

Enable: Daily

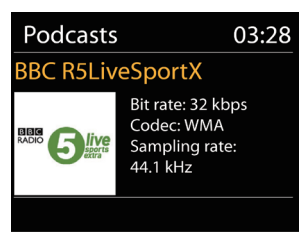

**IT**

Per attivare le nuove impostazioni, scorrere verso il basso e selezionare Salva. Lo schermo mostra allarmi attivi con un'icona in basso a sinistra.

All'orario impostato, la sveglia si attiva. Il volume della sveglia parte a un livello molto basso e aumenta al volume selezionato in un periodo di circa 30 secondi. Per attivare **Snooze**, premere qualsiasi tasto sull'unità o sul telecomando eccetto  $\mathbf{C}$ . È possibile modificare il periodo di snooze 5/10/15/30 premendo un qualsiasi tasto eccetto  $\mathbf{\dot{O}}$ . La radio ritorna in standby per il periodo impostato, con l'icona della sveglia che lampeggia e il tempo restante. Premere  $\mathbf \Theta$  sul dispositivo o il telecomando per spegnere la sveglia.

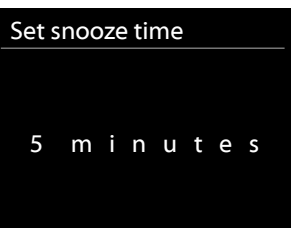

**Nota:** Quando la modalità selezionata non è disponibile il DR 890 CD torna al cicalino. Il collegamento delle cuffie disabilita gli altoparlanti eccetto le sveglie.

# **14. Impostazioni di sistema**

Per selezionare le Impostazioni del sistema premere e tenere premuto **MENU** portarsi su **System settings** e confermare con **OK.**

# **14.1. Equalizzatore**

Sono disponibili più modalità EQ preimpostate: Normal, Flat, Jazz, Rock, Movie, Classic, Pop e News.

È disponibile anche un'impostazione definita dall'utente; creare il proprio EQ con impostazioni bassi e alti personalizzate.

Premere **EQ** sul telecomando per aprire l'equalizzatore, a ogni pressione successiva l'EQ passa alla modalità EQ successiva ed è possibile sentirla immediatamente. Per confermare la modalità EQ premere **OK**.

Equalizer Flat Jazz Rock Movie **Normal** 

L'impostazione predefinita è Rock.

# **14.2. Rete**

### *14.2.1. Procedura guidata di rete*

Accedere alla ricerca dell'AP SSID, quindi immettere la chiave WEP/WPA o scegliere Pressione pulsante/Pin/Salta WPS per collegarsi alla rete wireless.

## *1. Scansione reti*

DR 890 CD è compatibile con tutti i protocolli di rete comuni e metodi di codifica. Ricerca le reti disponibili e le elenca in modo da poter scegliere la rete desiderata.

Queste reti supportano la funzionalità WPS che semplifica la connessione a questa rete. Per maggiori informazioni si veda la pagina seguente.

Se la rete non supporta la funzionalità WPS sarà richiesta la chiave di codifica della propria rete nel passo successivo. Se non supporta WPS sarà chiesto di scegliere tra i metodi WPS "Push button" o "PIN". O è possibile saltare WPS per immettere la propria chiave di codifica.

**IT**

# *2. Rete codificata standard*

Per immettere la chiave di rete, utilizzare la manopola di navigazione o i tasti direzione sul telecomando per muovere il cursore tra i caratteri e premere la manopola o OK (SCAN) sul telecomando per confermare. Quando ciascun carattere è selezionato, si forma la chiave accanto alla parte alta del display.

Per selezionare "Backspace" (BKSP), "OK" o "Cancel" con la manopola di navigazione portare la selezione a "0" e quindi ruotare la manopola ancora all'indietro.

*3. Rete codificata WPS*

Le reti codificate WPS sono identificare mediante [WPS] all'inizio del nome della rete. Utilizzare uno dei seguenti metodi di connessione:

• Pressione pulsante

DR 890 CD chiede di premere il pulsante di connessione sul router. Quindi scansiona una rete Pressione pulsante pronta e si collega.

# • Pin

DR 890 CD genera un numero di codice a 8 cifre che fa accedere al router wireless, punto di accesso o registratore esterno.

# Saltare WPS

Immettere la chiave secondo la rete codifica standard. Si veda il punto 2

Per maggiori informazioni sulla configurazione di una rete codificata WPS, si vedano le istruzioni del proprio router WPS.

# 4. Completamento

DR 890 CD tenta di collegarsi alla rete selezionata. Mostra collegato se la configurazione è effettuata con successo. Se la connessione è fallita, DR 890 CD ritorna a una schermata precedente per riprovare.

Premere il pulsante di navigazione o OK sul telecomando per uscire dalla procedura di configurazione guidata.

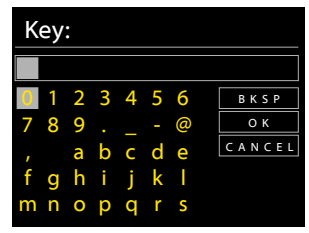

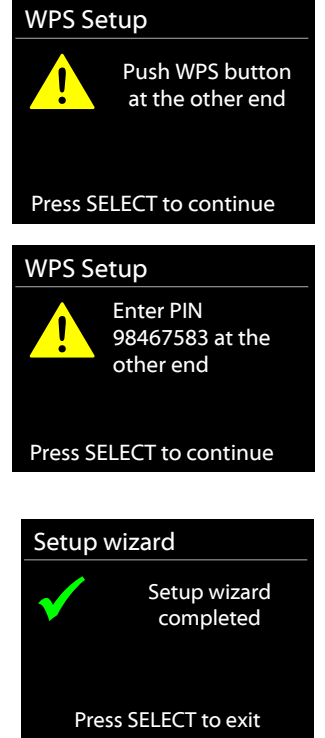

## *14.2.2. Configurazione WLAN PBC*

Configurazione Pressione pulsante, serve a collegare l'AP che supporta WPS (Configurazione protetta Wi-Fi).

### *14.2.3. Impostazioni di visualizzazione*

Visualizzare le informazioni della rete collegata: Connessione attiva, indirizzo MAC, regione WLAN, DHCP, SSID, indirizzo IP, maschera di sottorete, indirizzo Gateway, DNS primario e DNS secondario.

## *14.2.4. Impostazioni manuali*

Scegliere la connessione di rete e abilitare o disabilitare DHCP (Protocollo Configurazione Host Dinamico)

## *14.2.5. Configurazione PIN remoto di rete*

Consente di definire un numero PIN da immettere prima di potersi collegare a DR 890 CD remotamente su una rete.)

## *14.2.6. Profilo di rete*

DR 890 CD ricorda le ultime quattro reti wireless a cui ci si è collegati e cerca automaticamente di collegarsi a una di esse. Da qui è possibile vedere l'elenco delle reti registrate. È possibile cancellare le reti non desiderate e premere la manopola o **OK** sul telecomando, quindi scegliere SÌ per confermare la cancellazione.

## *14.2.7. Annulla impostazioni di rete*

Per annullare tutte le impostazioni di rete, scegliere **YES** e confermare con **OK**

## *14.2.8. Mantenere la rete collegata*

Se si sceglie di mantenere il collegamento alla rete, il WiFi non si scollega anche quando si è in modalità standby. In questo modo puoi usare l'app UNDOK per svegliare la radio.

## **14.3. Ora/Data**

Impostare orario, aggiornamento manualmente o automatico, formato orario, fuso orario e ora legale.

### **14.4. Lingua**

La lingua predefinita è il Tedesco. Modificare secondo le proprie preferenze.

Sono disponibili le seguenti lingue: Inglese, Danese, Olandese, Finlandese, Francese, Tedesco, Italiano, Norvegese, Polacco, Portoghese, Spagnolo, Svedese, Turco.

# **14.5. Ripristino impostazioni fabbrica**

Un ripristino alle impostazioni di fabbrica ripristina tutte le impostazioni utente ai valori predefiniti, quindi ora/data, configurazione di rete e preimpostazioni saranno persi.

### **14.6. Aggiornamento software**

Di tanto in tanto, gli aggiornamenti del software possono essere creati con bug fissi e/o funzionalità aggiuntive. È possibile verificare manualmente o impostare DR 890 CD per verificare periodicamente automaticamente (questa è l'impostazione predefinita). Se è rilevato un software più recente disponibile, sarà chiesto se si vuole andare avanti con un aggiornamento. In caso positivo, il nuovo software è scaricato e installato. Dopo un aggiornamento del software, tutte le impostazioni utente sono mantenute.

**NOTA:** Prima di avviare un aggiornamento del software, assicurarsi che DR 890 CD sia collegata a un collegamento elettrico stabile. Scollegare l'alimentazione durante un aggiornamento può danneggiare l'unità in modo permanente.

# **14.7. Configurazione guidata**

*14.7.1. Ora/Data* Formato visualizzazione Selezionare 12 o 24 come formato orario.

# *14.7.2. Aggiornamento automatico*

L'ora e la data possono essere aggiornate manualmente o automaticamente da DAB, FM o dalla propria rete.

L'aggiornamento automatico funziona con i dati inviati da DAB,

FM o Internet. L'orologio è aggiornato solo quando in una modalità corrispondente, in modo che è meglio selezionare una modalità che si usa regolarmente.

DAB e FM utilizzano segnali orario trasmessi con le trasmissioni radio. La rete usa un segnale orario inviato dal portale Internet Radio quando si è in una modalità collegata alla rete.

# *14.7.3. Fuso orario, Ora legale*

Impostare il proprio fuso orario. Se il proprio paese usa l'ora legale ed è in vigore, attivare l'opzione Ora legale.

# *14.7.4. Aggiornamento manuale*

Se si imposta "Non aggiornato", la procedura guidata chiede di impostare la data e l'ora manualmente. La data e l'ora sono visualizzate come dd-mm-yyyy (giorno-mese-anno) e hh:mm (ore:minuti). Il valore attivo sta lampeggiando. Regolare ogni valore con la manopola di navigazione o ▲/▼ sul telecomando. Una volta impostato il valore, premere **OK** sul telecomando per continuare l'impostazione con il valore successivo.

## **14.8. Info**

Visualizzare la versione del firmware e l'ID della radio.

## **14.9. Informativa sulla privacy**

Qui troverete il link per la versione attuale della politica sulla privacy. Usa un PC o un dispositivo mobile per accedere alla dichiarazione.

### **14.10. Retroilluminazione**

È possibile modificare la retroilluminazione per livello On su Alta, Media o Bassa e per livello Dim su Medio o Basso. Regolare anche la durata del Timeout dopodiché la radio passa al livello Dim dopo che non è stata usata.

### **14.11. Seleziona l'uscita audio**

Scegliere qui tra "Altoparlante **o** Auricolare" (AP/AC, predefinito) o "Altoparlante **e** auricolare" (AP  $+ AC$ ).

- Altoparlante **o** auricolare: la connessione delle cuffie disabilita gli altoparlanti, tranne durante gli allarmi.
- Altoparlante **e** auricolare: uscita audio attraverso entrambi contemporaneamente.

### **14.12. Formato orologio standby**

Scegliere qui l'orologio per la visualizzazione in standby come analogico o digitale con data.

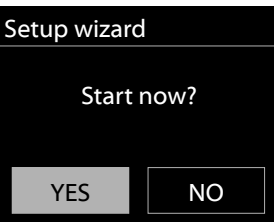

# **15. APP UNDOK**

L'app è disponibile per Android e iPhone.

UNDOK apre le seguenti possibilità:

- Telecomando comodo della radio con lo stesso WiFi mediante il touchscreen del proprio smartphone.
- Riproduzione della libreria musicale del proprio smartphone.

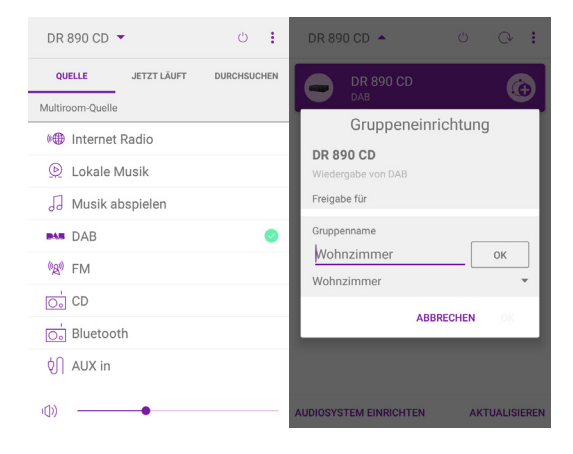

# **16. Specifiche tecniche**

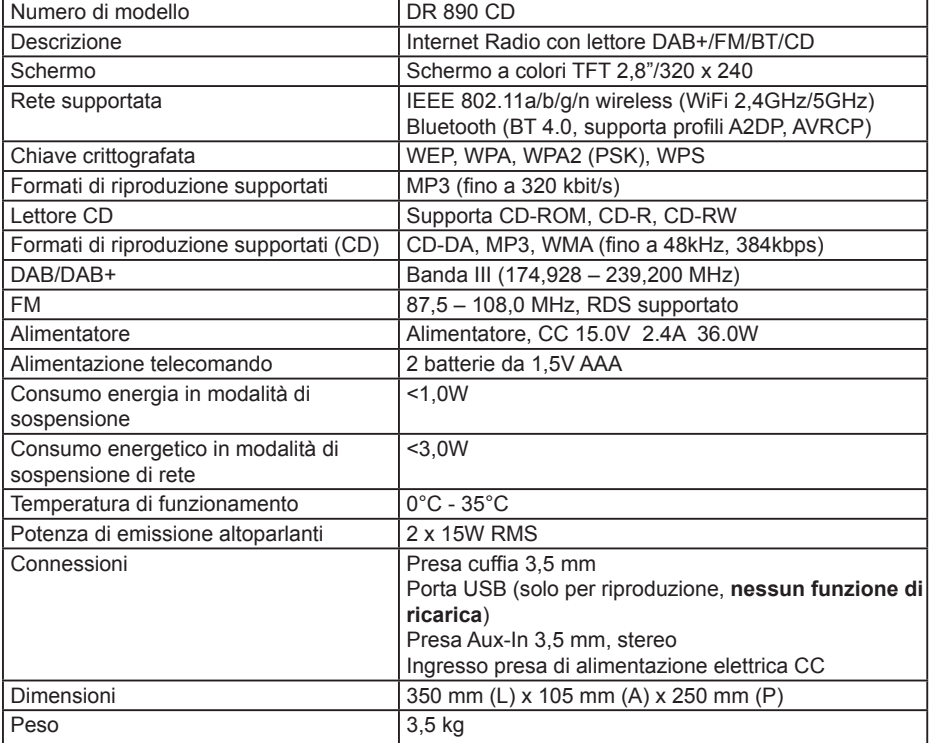

*Specifiche soggette a modifiche senza preavviso.*

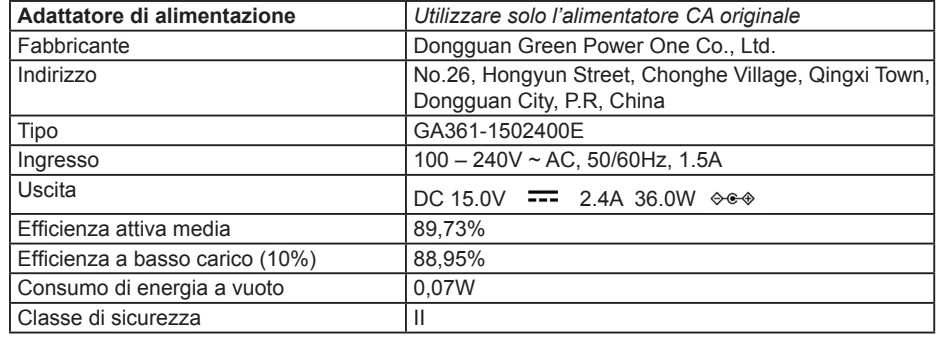

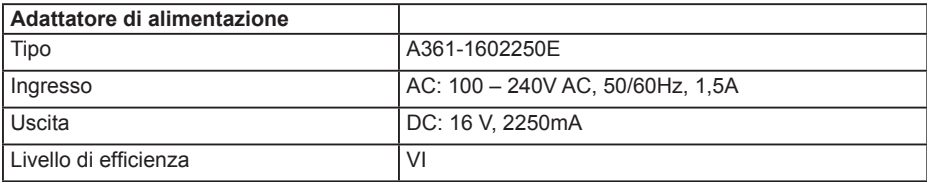

# **17. Risoluzione dei problemi**

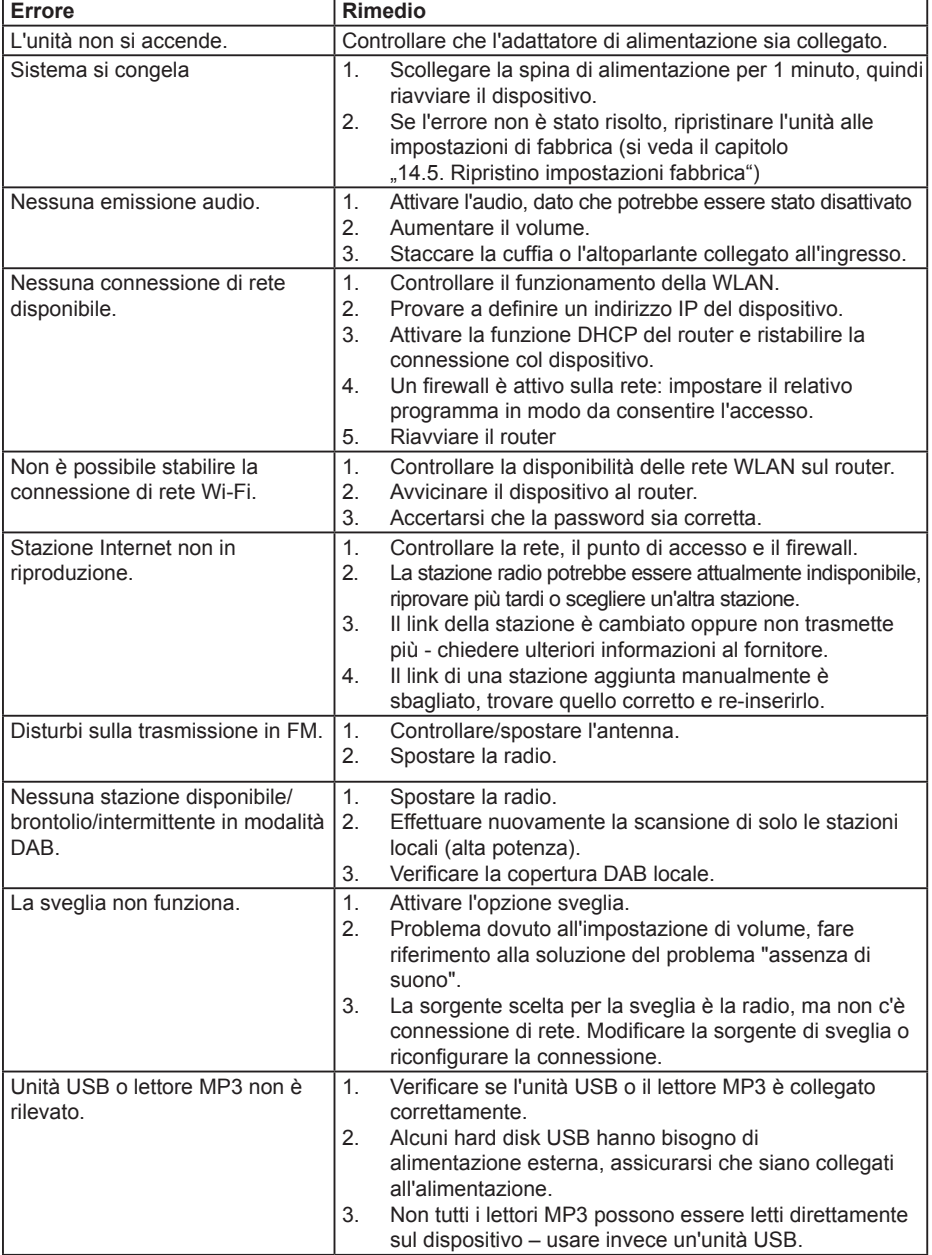

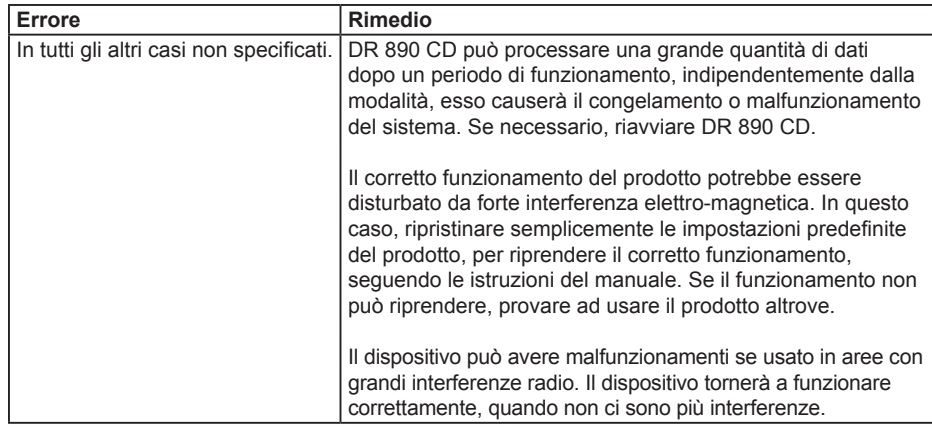

# **18. Istruzioni di sicurezza**

Leggere con attenzione le presenti istruzioni. Esse contengono informazioni importanti che aiuteranno a ottenere il meglio dal proprio prodotto e assicurare un'installazione e funzionamento sicuri e corretti.

# **Informazioni generali per la sicurezza**

- Tenere il prodotto e tutte le sue parti fuori dalla portata dei bambini piccoli.
- Non tentare di aprire il prodotto. Questo prodotto non contiene parti che possono essere riparate dall'utente. La gestione non autorizzata del dispositivo può danneggiarlo e invalidare la propria garanzia.
- Non utilizzare la radio in prossimità di apparecchiature mediche di emergenza/terapia intensiva; se si è portatori di pacemaker o durante un temporale.
- Per evitare possibili danni all'udito, non ascoltare a livelli di volume troppo alti per periodi prolungati. Tenere il volume sempre entro limiti ragionevoli.

## **Alimentazione**

- Utilizzare solo l'alimentatore fornito con il prodotto. L'utilizzo di alimentatori non autorizzati invalida la garanzia e può danneggiare irrimediabilmente il prodotto.
- Scollegare la radio dall'alimentazione durante i temporali.
- Verificare sempre di aver spento completamente la radio, prima di modificare o scollegare l'alimentatore.
- Quando la spina di alimentazione o un connettore è usato come dispositivo di scollegamento, questo dispositivo deve essere sempre pronto all'uso.
- Se la radio non è utilizzata per un lungo periodo di tempo, scollegarla dall'alimentazione staccando la presa di corrente per evitare il rischio di incendio.

## **Umidità e acqua**

- Tenere asciutto. Evitare l'esposizione a pioggia, umidità e liquidi che potrebbero danneggiare i circuiti del prodotto.
- Non lasciare il prodotto a basse temperature in quanto può formarsi umidità all'interno del prodotto, che può danneggiare la scheda del circuito.
- Non utilizzare in un ambiente polveroso in quanto la polvere può danneggiare le componenti elettriche interne e portare malfunzionamento del dispositivo.

### **Ventilazione**

- Se la radio è spostata da un ambiente freddo a uno più caldo, lasciare che si adatti alla nuova temperatura prima di utilizzare il dispositivo. Altrimenti, ciò potrebbe sviluppare condensa e causare malfunzionamento nel dispositivo.
- Non bloccare o coprire griglie, fori o aperture sul prodotto potendolo su tende e tessuti come tappeti, moquette o letti in quanto queste sono previste per funzionalità e/o ventilazione per garantire un funzionamento sicuro del prodotto

# **Fonti di calore e fiamme**

- Non lasciare il prodotto ad alte temperature in quanto i dispositivi elettronici e le parti in plastica possono deformarsi con il calore.
- Tenere lontano da raggi solari o fonti di calore come un radiatore.

# **19. Garanzia e informazioni sul riciclaggio**

Siamo legalmente obbligati a includere le informazioni relative allo smaltimento e alla garanzia, nonché la dichiarazione di conformità UE con le istruzioni d'uso in paesi diversi per ogni unità. Queste informazioni sono riportate sulle pagine seguenti.

# **2 anni di garanzia dalla data di acquisto**

Il costruttore/rivenditore garantisce questo prodotto per due anni dalla data di acquisto. Questa garanzia include tutti i malfunzionamenti causati da componenti difettosi o funzioni non corrette entro il periodo di garanzia escludendo l'usura, come battere scariche, graffi sul display, alloggiamento difettoso, antenna rotta e difetti dovuti a effetti esterni quali corrosione, sovratensione attraverso alimentazione esterna impropria o l'uso di accessori non idonei. Difetti dovuti all'uso non intenso sono esclusi dalla garanzia.

Contattare il rivenditore locale per le richieste di interventi in garanzia. Il distributore riparerà o sostituirà il prodotto o lo invierà a un centro assistenza autorizzato. È possibile anche contattare direttamente il servizio assistenza. Includere la prova di acquisto con il prodotto e descrivere il malfunzionamento in modo quanto più chiaro possibile.

# **19.1. WEEE e riciclaggio**

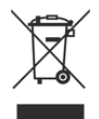

Le leggi Europee non consentono lo smaltimento di dispositivi vecchi o elettrici o elettronici difettosi con i rifiuti domestici. Portare il prodotto a un punto di raccolta comunale per lo smaltimento. Questo sistema è finanziato dall'industria e assicura uno smaltimento ecologico e il riciclaggio di materie prime di valore.

# **19.2. Indirizzo assistenza e hotline tecnica (per unità vendute in Germania)**

**Alan Electronics GmbH Assistenza Daimlerstraße 1g D- 63303 Dreieich Germania**

Contattare il nostro numero verde di assistenza per telefono **+49 (0) 6103 9481 66** (costi regolari per la Germania da rete fissa) o e-mail a **service@albrecht-midland.de**

# **Dichiarazione di conformità**

Hereby, Alan Electronics GmbH dichiara che il dispositivo radio tipo DR 890 CD è conforme alla Direttiva 2014/53/UE. Il testo completo della dichiarazione di conformità UE è disponibile al seguente indirizzo internet: www.alan-electronics.de/download.aspx

 $\epsilon$ 

# **Errori di stampa riservati. Le informazioni in questo manuale utente sono soggette a modifiche senza preavviso.**

© 2021 Alan Electronics GmbH, Daimlerstraße 1g, 63303 Dreieich

**IT**

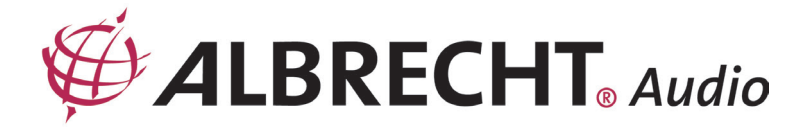

# **ALBRECHT Radio digital DR 890 CD**

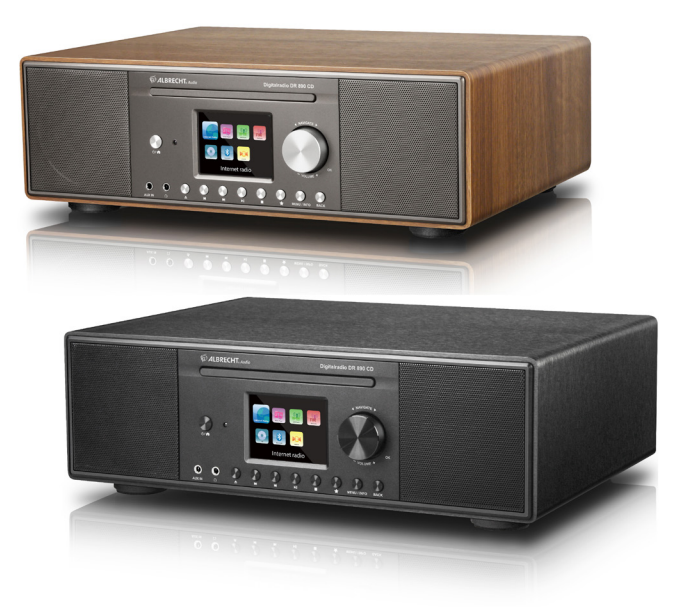

# **Manual**

# **Español**

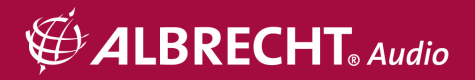

# Índice de contenidos

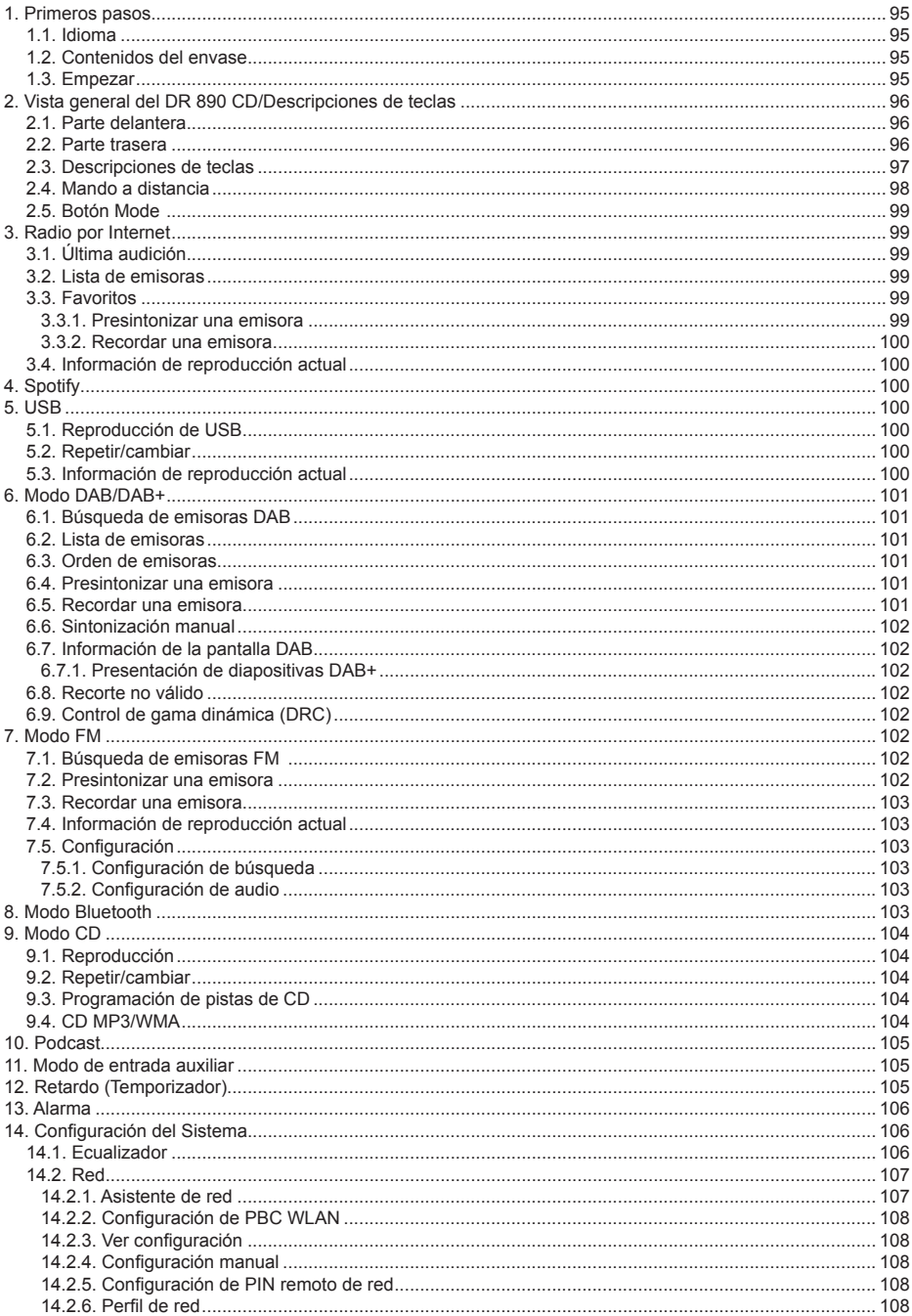

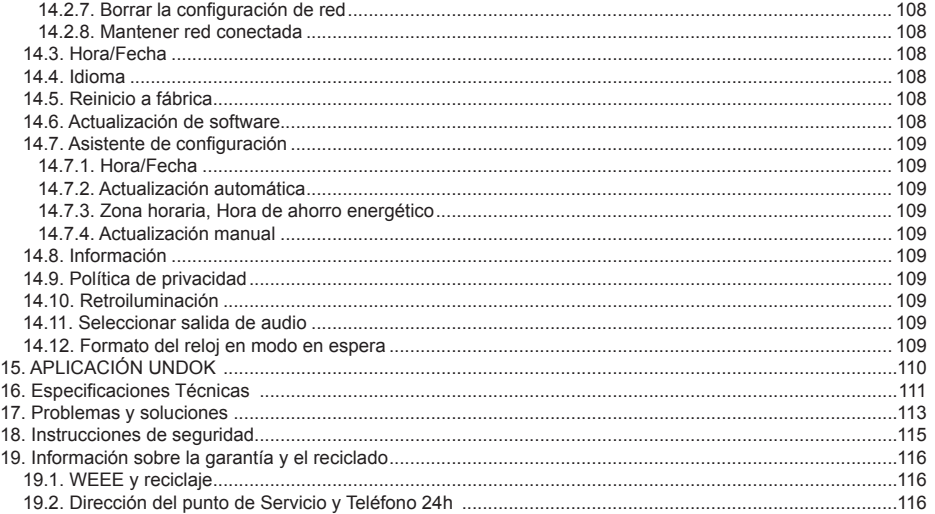

# **1. Primeros pasos**

# **1.1. Idioma**

Si desea cambiar el idioma, mantenga pulsado "MENU" en la radio y vaya a "Systemeinstellungen **> Sprache**" para cambiar a su idioma preferido.

### **1.2. Contenidos del envase**

Por favor, asegúrese de que se incluyen los siguientes contenidos en el envase:<br>1 Badio CD DR 890

- 1. Radio CD DR 890
- 2. Alimentación<br>3. Cable de auc
- 3. Cable de audio de 3,5mm
- 4. Cable-antena
- 5. Mando a distancia<br>6. Manual de usuario
- 6. Manual de usuario

### **1.3. Empezar**

Conecte el cable de la antena que se suministra o una antena DAB/FM externa, así como el adaptador de alimentación a la parte posterior del DR 890 CD y conéctelo a una toma de corriente. Encienda la radio a través del interruptor de alimentación situado en la parte posterior.

Conseguir el entorno de red listo para la WiFi inalámbrica: Asegúrese de que ha configurado la red inalámbrica y que dispone de la contraseña de seguridad WEP, WPA o WPA2 para activar la conexión. Asimismo puede usar la función WPS (Configuración Protegida WiFi) para un

**ES**

emparejamiento sencillo entre el dispositivo de red y el DR 890 CD. Compruebe si los indicadores lumínicos del dispositivo de red están en el estado adecuado.

Cuando se opera por primera vez, el sistema le solicita si desea iniciar el asistente de configuración. Seleccione SÍ para continuar la configuración. Podrá configurar la fecha, hora y la configuración de red. Se puede referir a la configuración de red en la Sección . 14.2. Red". Si elige NO, la siguiente pantalla le solicitará su desea volver a iniciar el asistente la siguiente vez que se inicie el DR 890 CD.

Pulse  $\mathsf{\dot{U}}$  para entrar en el modo en espera. La fecha, hora y cualquier alarma activa se muestran en la pantalla. Tras iniciarlo por primera vez, el DR 890 CD se conectará automáticamente a la red y a la última emisora que se haya reproducido.

# **2. Vista general del DR 890 CD/Descripciones de teclas**

# **2.1. Parte delantera**

**ES**

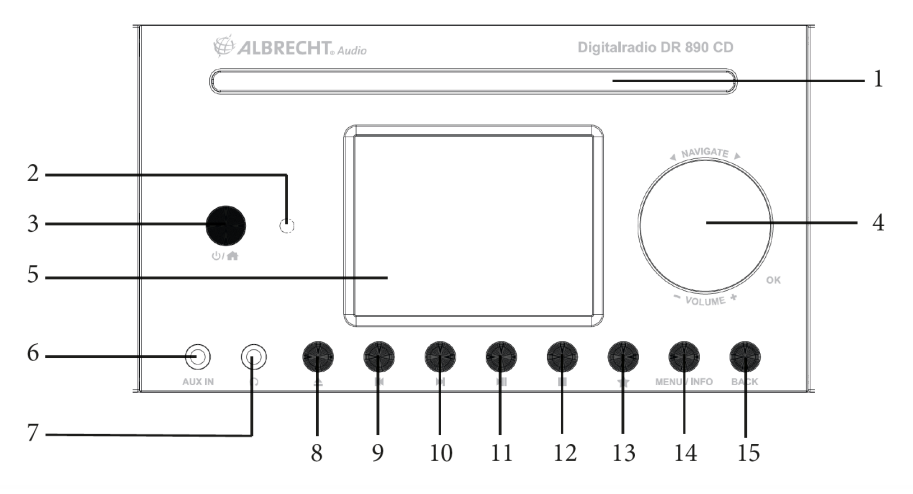

# **2.2. Parte trasera**

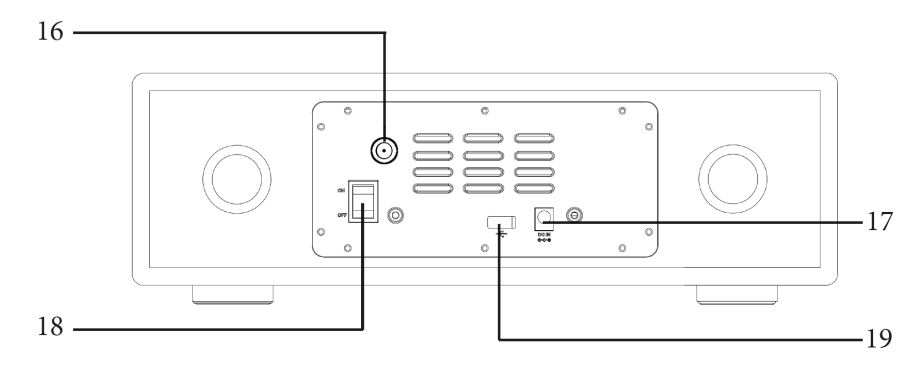

# **2.3. Descripciones de teclas**

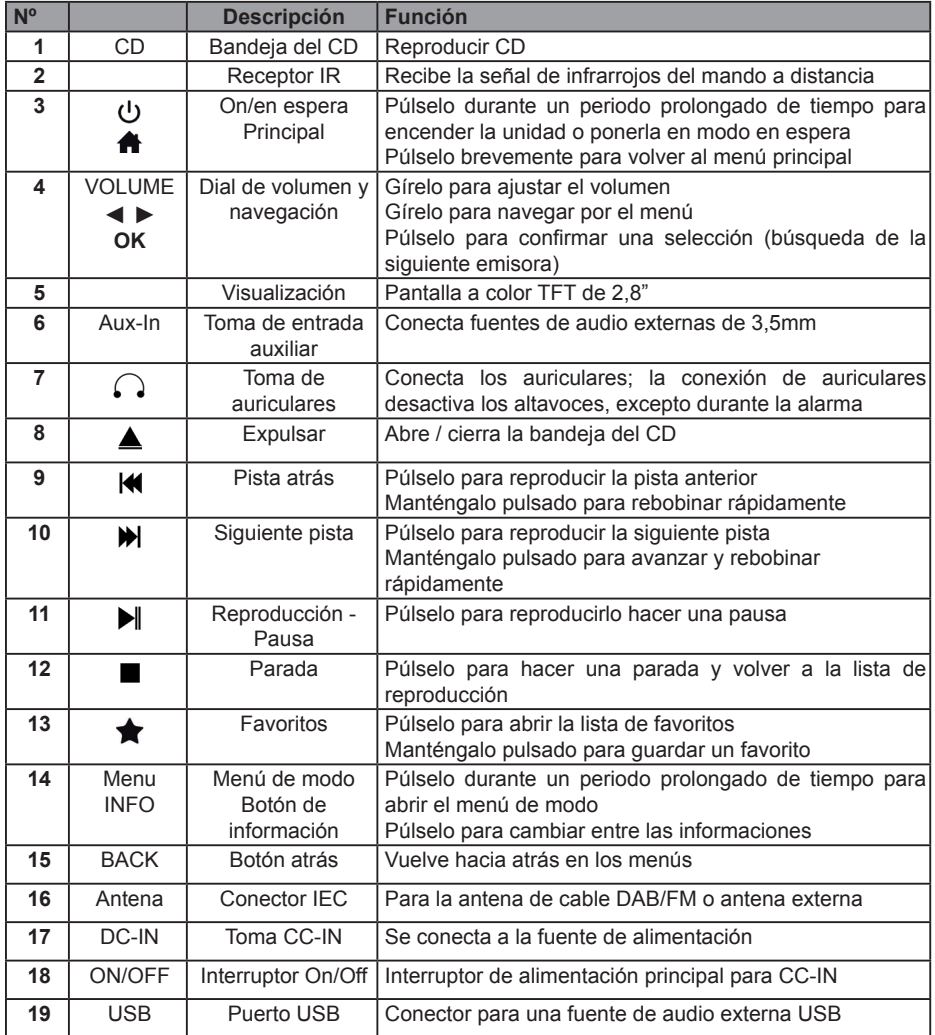

# **2.4. Mando a distancia**

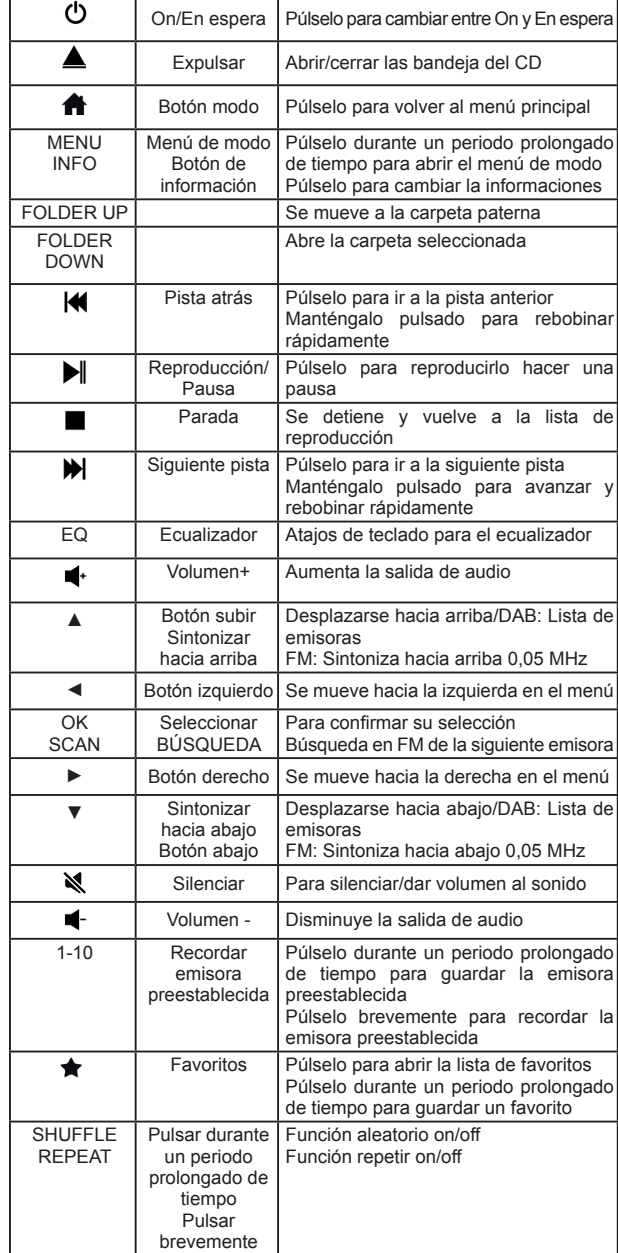

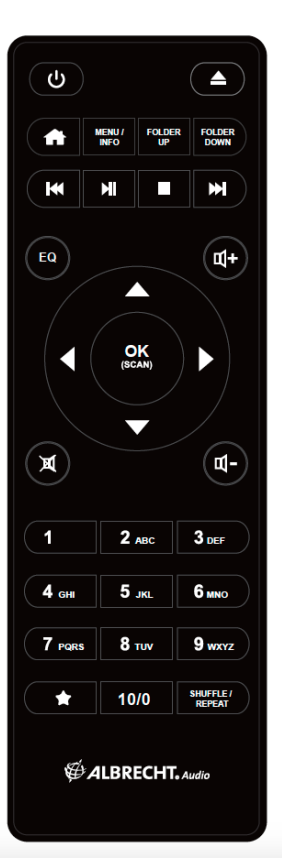

**ES**

Para insertar las pilas AAA en el compartimento de las pilas, abra la cubierta situada en la parte posterior del mando a distancia. La polaridad correcta se muestra en el compartimento de las pilas. Deshágase de las pilas usadas conforme a las instrucciones.

# **2.5. Botón Mode**

En el **Menú principal,** puede seleccionar los siguientes modos: Radio por Internet, Spotify, USB, DAB+, FM, CD, Bluetooth, Podcast y Aux-In.

De forma alternativa, pulse **fo** para entrar en el Menú **Principal**; muévase al modo girando el **dial de navegación** o pulse ▲ **o** ▼ en el mando a distancia.

# **3. Radio por Internet**

El DR 890 CD puede reproducir miles de emisoras de radio y podcasts de todo el mundo a través de una conexión a Internet de banda ancha. Cuando seleccione radio por Internet, el DR 890 CD se pone en contacto directamente con el portal de Radio por Internet radio 03:28 BBC R5LiveSportX

Internet para conseguir una lista de emisoras. El portal asimismo activa listas múltiples de emisoras favoritas que puede personalizar. Para entrar en Modo Radio por Internet, pulse **formation internet Radio** y pulse **OK**.

Si ya está escuchando una emisora de radio por Internet, puede pulsar **Atrás** o **◄** en el mando a distancia para volver rápidamente a la última rama visitada del árbol del menú en lugar de mantener pulsado **MENU** para ir al primer menú del modo Radio por Internet. Pulse I para hacer una pausa en la reproducción. Vuélvalo a pulsar para reproducir la emisora.

# **3.1. Última audición**

Cuando se reinicia el modo Radio por Internet, se selecciona la última emisora escuchada. Para seleccionar otra emisora recientemente usada, entre aquí para seleccionar una de las

últimas emisoras escuchadas. Aparecerán las emisoras más recientes en la parte superior de la lista.

# **3.2. Lista de emisoras**

Las emisoras de Radio por Internet se organizan según categorías diferentes, Ubicación, Género, Popular y Novedades. Asimismo puede encontrar la emisora buscando mediante una palabra clave.

### **3.3. Favoritos**

Los favoritos se quardan en la radio y no se puede acceder a los mismos desde otras radios.

# *3.3.1. Presintonizar una emisora*

Mientras escucha una emisora IR, pulse durante un periodo prolongado de tiempo  $\bigstar$  hasta que se abra el menú **Save to Preset**. Seleccione una de las 20 presintonías para guardar la emisora que se está reproduciendo actualmente con **OK**. Asimismo puede guardar fácilmente una emisora en un número preestablecido específico manteniendo pulsada la tecla **1-10** en el mando a distancia.

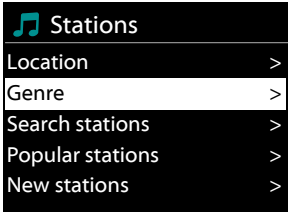

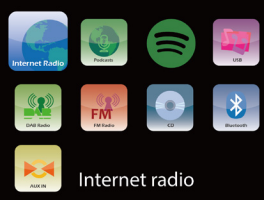

**ES**

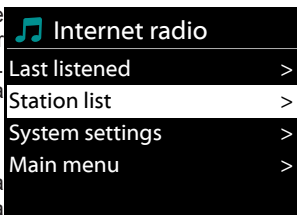

Bit rate: 32 kbps Codec: WMA Sampling rate: 44.1 kHz

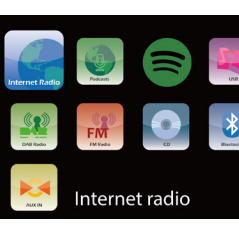

# *3.3.2. Recordar una emisora*

Pulse brevemente para ir al menú **Recall from Preset** y seleccione la emisora que desee y confírmelo con **OK**. Asimismo puede recordarse una presintonía pulsando brevemente su tecla correspondiente **1** a **10** en el mando a distancia. Cuando se está reproduciendo una emisora presintonizada, se muestra  $\bigstar$  (1, 2, 3, etc.) en la parte inferior de la pantalla.

# **3.4. Información de reproducción actual**

Mientras se está reproduciendo, la pantalla muestra su nombre y descripción. Para ver más información, pulse **INFO**.

Cada vez que pulse **INFO**, se muestra otra información; cambia a través de nombre/descripción, género/ubicación, fiabilidad, códec/tasa de muestreo, búfer de reproducción y fecha de hoy.

# **4. Spotify**

Usa tu teléfono, tu tablet o tu computadora como control remoto de Spotify.Para más información, entra a spotify.com/connect.

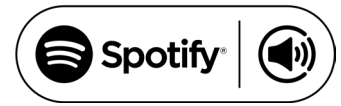

# **5. USB**

**ES**

El modo USB reproduce archivos de audio en formato MP3.

Para entrar en **Modo USB**, pulse para elegir **USB** y pulse **OK**.

Si ya está reproduciendo un archive de música, pulse pulsar **Atrás** o **◄** en el mando a distancia en lugar de mantener pulsado **MENU** para volver rápidamente a la última rama visitada del árbol del menú.

Puede usar  $\blacksquare$  o  $\blacksquare$  para reproducir la pista anterior o siguiente; manténgalo pulsado para rebobinar o avanzar rápidamente. Pulse ▶ para reproducir o hacer una pausa. Pulse ■ para detener la reproducción y volver a la lista de canciones.

# **5.1. Reproducción de USB**

Cuando se selecciona este menú, los menús se generan desde las carpetas del dispositivo USB. Navegue por las carpetas con el dial de navegación y el botón **Atrás**, o con las teclas de dirección del mano a distancia. La pantalla muestra las carpetas y los nombre de archivos (no necesariamente nombres de pistas).

Una vez que haya encontrado una pista que desee reproducir, pulse **OK**. Presionar brevemente reproduce la pista inmediatamente.

**Nota:** El Puerto USB es únicamente para la reproducción de música; no es compatible con la función de carga.

# **5.2. Repetir/cambiar**

Puede ver estas opciones para repetir pistas o reproducirlas en orden aleatorio. Para activar **Repetir** o **Cambiar** pulse el botón correspondiente en el mando a distancia.

# **5.3. Información de reproducción actual**

Mientras se está reproduciendo una pista, la pantalla muestra la pista y el artista. Asimismo dispone de una barra de progreso con cifras y el tiempo transcurrido y el tiempo total de la pista. En la parte inferior de la pantalla, un icono indica UPnP o USB dependiendo de la fuente. Para ver más información, pulse **INFO**.

Español 101

Cada vez que pulse **INFO**, se muestra otro tipo de información, cambiando entre la siguiente información: artista, álbum, códec/tasa de muestreo, búfer de reproducción y fecha actual.

Es compatible la portada del álbum de la pista desde el servidor de música, mientras que no es compatible la portada del álbum desde el USB.

# **6. Modo DAB/DAB+**

El modo de radio DAB recibe radio digital DAB/DAB+ y muestra información sobre la emisora. Para entrar en el Modo DAB, pulse  $\hat{\mathbf{m}}$  para elegir DAB y pulse OK.

Para obtener un rendimiento óptimo, asegúrese de que la antena está ajustada correctamente para conseguir la máxima fuerza de señal y la mejor calidad de sonido posible (también para FM). El icono de la esquina inferior derecha de la pantalla muestra la fuerza de la señal DAB/DAB+ detectada por el dispositivo.

# **6.1. Búsqueda de emisoras DAB**

La primera vez que seleccione el modo de radio DAB, o si la lista de emisoras está vacía,, el DR 890 CD realiza automáticamente una búsqueda completa para buscar las emisoras disponibles.

Una vez que la búsqueda está completa, la radio muestra una lista de emisoras disponibles.

Si desea realizar una nueva búsqueda DAB más tarde, mantenga pulsado **MENU** para entrar en el menú donde puede seleccionar **Búsqueda** y confirmarlo con **OK**. Consecuentemente, la lista de emisoras se actualizará.

# **6.2. Lista de emisoras**

Para cambiar una emisora, pulse ▲/▼ en el mando a distancia, seleccione una emisora y pulse **OK**. Una vez seleccionada, la emisora inicia la reproducción y la pantalla muestra información sobre la emisora, pista o programa. O mantenga pulsado **MENU** para entrar en el menú y después seleccione **Station List** para ver la lista de emisoras ya buscadas. Gire el **dial de navegación** o pulse ▲/▼ en el mando a distancia para seleccionar la emisora que desee escuchar y pulse **OK** para confirmarlo.

# **6.3. Orden de emisoras**

Las emisoras pueden clasificarse de 3 maneras diferentes: Alfanumérica, Grupo o Válida. Mantenga pulsado **MENU** para entrar en el menú y seleccione y pulse **OK** para confirmarlo.

# **6.4. Presintonizar una emisora**

Mientras escucha una emisora DAB+ pulse durante un periodo prolongado de tiempo  $\bigstar$  hasta que se abra el menú **Save to Preset**. Seleccione una de las 20 presintonías para guardar la emisora que se está reproduciendo actualmente con **OK**. Asimismo puede guardar fácilmente una emisora en un número preestablecido específico manteniendo pulsada la tecla **1-10** en el mando a distancia.

# **6.5. Recordar una emisora**

Pulse brevemente **T** para ir al menú **Recall from Preset** y seleccione la emisora que desee y confírmelo con **OK**. Asimismo puede recordarse una presintonía pulsando brevemente su tecla correspondiente **1** a **10** en el mando a distancia. Cuando se está reproduciendo una emisora presintonizada, se muestra  $\bigstar$  (1, 2, 3, etc.) en la parte inferior de la pantalla.

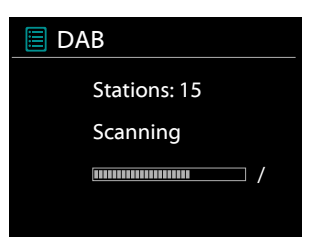

**ES**

# **6.6. Sintonización manual**

Al igual que el método de búsqueda y selección de emisoras de una lista, asimismo puede sintonizar manualmente una frecuencia/canal particular. Para sintonizar manualmente, mantenga pulsado **MENU** para entrar en el menú; seleccione **Manual Tune** y elija una frecuencia/canal particular y pulse **OK** para confirmarlo.

## **6.7. Información de la pantalla DAB**

Mientras se está reproduciendo la radio DAB, la pantalla muestra información sobre la canción actual. Para ver más información, pulse **INFO**. Cada vez que pulse **INFO**, se muestra otro tipo de información cambiando entre texto DLS, fuerza de la señal, tipo de programa, nombre de la banda, número/frecuencia del canal, tasa de error de señal, tasa de bits/códec, hora y fecha.

# *6.7.1. Presentación de diapositivas DAB+*

De forma adicional DAB+ asimismo puede mostrar imágenes de diapositivas transmitidas por las emisoras de radio.

Para cambiar a pantalla completa, pulse **OK.** Para minimizarla, vuelva a pulsar **OK**.

### **6.8. Recorte no válido**

**ES**

Entre para eliminar las emisoras que se enumeran pero que no están disponibles. Mantenga pulsado **Menu** para seleccionar **Prune invalid** y confirmarlo con **OK**.

## **6.9. Control de gama dinámica (DRC)**

Si está escuchando música con una gama dinámica alta en un entorno con ruido, puede desear comprimir el audio a la gama dinámica de audio. Esto hace que los sonidos bajos sean más altos y los sonidos altos más bajos.

Hay 3 niveles de compresión:

- DRC off sin compresión. Esta es la configuración por defecto.
- DRC low compresión media.
- DRC high compresión máxima.

Mantenga pulsado **MENU** para entrar en el menú y seleccione **DRC**; elija **high, low** o **OK**y pulse **OK** para confirmarlo.

**Nota:** la emisora de radio seleccionada tiene que ser compatible con la funcionalidad DRC.

# **7. Modo FM**

El modo radio FM recibe radio analógica desde la banda FM y muestra información RDS (Sistema de Datos de Radio).

Para entrar en **Modo FM**, pulse  $\bigoplus$ ; elija **FM** radio y pulse OK.

# **7.1. Búsqueda de emisoras FM**

Para buscar una emisora FM, pulse **OK** (SCAN en el mando a distancia). La pantalla de la frecuencia empieza a subir / bajar a medida que el DR 890 CD busca la banda. Se detiene cuando

recibe una emisora. Puede pulsar ▲/▼ en el mando a distancia para sintonizar la emisora manualmente. Cada paso se mueve 0,05MHz

# **7.2. Presintonizar una emisora**

Mientras escucha una emisora FM, pulse durante un periodo prolongado de tiempo  $\bigstar$  hasta que se abra el menú **Save to Preset**. Seleccione una de las 20 presintonías para guardar la emisora que se está reproduciendo actualmente con **OK**. Asimismo puede guardar fácilmente una emisora en un número preestablecido específico manteniendo pulsada la tecla **1-10** en el mando a distancia.

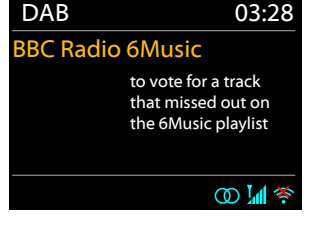

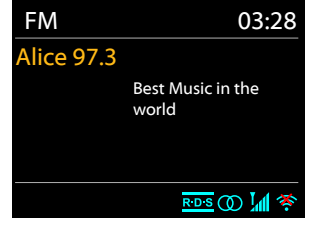

## **7.3. Recordar una emisora**

Pulse brevemente para ir al menú **Recall from Preset** y seleccione la emisora que desee y confírmelo con **OK**. Asimismo puede recordarse una presintonía pulsando brevemente su tecla correspondiente **1** a **10** en el mando a distancia. Cuando se está reproduciendo una emisora presintonizada, se muestra  $\bigstar$  (1, 2, 3, etc.) en la parte inferior de la pantalla.

## **7.4. Información de reproducción actual**

Cuando se está reproduciendo, la pantalla muestra su frecuencia, o si dispone de información RDS, el nombre de la emisora y cualquier otra información RDS como el nombre del programa, pista, título y detalles de contacto. Si no hay información disponible, simplemente se muestra la frecuencia. Cada vez que pulse **INFO**, se muestra otro tipo de información, cambiando entre texto RDS, más texto RDS (emisora / tipo de programa), frecuencia y fecha actual.

Las emisiones estéreo y RDS se indican con un icono en la parte inferior de la pantalla.

## **7.5. Configuración**

### *7.5.1. Configuración de búsqueda*

Por defecto las búsquedas de FM se detienen en cualquier emisora disponible. Cambie la configuración de búsqueda para detenerse únicamente en emisoras con una buena fuerza de señal; seleccione **YES** tras elegir "¿Strong station only?".

# *7.5.2. Configuración de audio*

Todas las emisoras estéreo se reproducen en estéreo. Para

emisoras débiles, esto puede provocar una mala ratio señal a ruido. Para reproducir emisoras débiles en mono, seleccione FM>Audio settings: "Listen in mono only".

# **8. Modo Bluetooth**

El DR 890 CD puede conectarse a otras fuentes Bluetooth y reproducir sus reproducciones de audio. Por favor tenga en cuenta que el alcance máximo Bluetooth es de aproximadamente 10 metros y la radio no puede conectarse a otros auriculares Bluetooth, sino únicamente a fuentes como smartphones.

Para entrara en el **modo Bluetooth**, pulse **f** para elegir

# **Bluetooth** y pulse **OK**.

Cuando seleccione el modo Bluetooth, el dispositivo entra en

modo emparejamiento. Conecte su smartphone/tableta/otro dispositivo Bluetooth para buscar la radio. El nombre del emparejamiento Bluetooth del adaptador de radio es "DR 890 CD". Si el emparejamiento tiene éxito, la pantalla mostrará "Connected" y el DR 890 CD empezará a reproducir música desde su dispositivo.

Cuando el DR 890 CD esté esperando a emparejarse, hay un icono Bluetooth que parpadea en la parte inferior. Si el emparejamiento tiene éxito, oirá un "pitido" y el icono Bluetooth permanece constante.

Controle la reproducción de música desde su dispositivo Bluetooth. Para desemparejarlo del DR 890 CD, mantenga pulsado **MENU** y elija **BT disconnect** o mantenga pulsado ★ para desemparejar el Bluetooth.

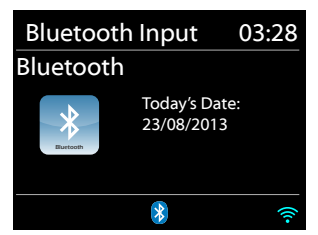

≣l FM

Audio setting System settings Main menu

Scan setting

**ES**

>

# **9. Modo CD**

El DR 890 CD puede reproducir discos CD-R/CD-RW con formato de audio que haya sido finalizados\* tras la finalización de la grabación. Puede que no reproduzca algunos discos CD-R/ CD-RW debido a una mala grabación y una amplia variación de la calidad del disco CD-R/CD-RW. *\*Finalizarlo permite que un disco CD-R/CD-RW se reproduzca en reproductores de audio. Un disco que no se haya finalizado puede contener información añadida al mismo usando un ordenador, pero no siempre es reproducible.*

Para entrar en el **Modo CD** , pulse  $\hat{\mathbf{m}}$ : elija **CD** y pulse **OK** 

Pulse **A** para abrir la bandeja del CD e inserte un disco con la cara impresa hacia arriba. Vuelva a pulsar y el disco se cargará automáticamente. La unidad comprobará el tipo de CD y cargará la lista de pistas. La pantalla mostrará "Cargando" mientras se lee el CD y después iniciará la reproducción.

# **9.1. Reproducción**

Use  $\blacksquare$  o  $\blacksquare$  para reproducir la pista anterior o siguiente; mantenga pulsado  $\blacksquare$  o  $\blacksquare$  para rebobinar o avanzar rápidamente.

Pulse **i** para hacer una pausa en la pista. Vuélvalo a pulsar para reanudarla. Pulse **i para detener** la pista.

Para extraer el CD, pulse **.** Puede pulsar la tecla numérica para ir a la pista seleccionada.

# **9.2. Repetir/cambiar**

Pulse brevemente **REPEAT** en el mando a distancia para cambiar entre reproducción normal, repetir una, repetir todo (y repetir carpeta para CD MP3/WMA).

Mantenga pulsado **SHUFFLE** para conectar / desconectar la función aleatoria.

# **9.3. Programación de pistas de CD**

Detenga primero la reproducción si se está reproduciendo cualquier pista.

Pulse  $\bigstar$  para programar. Fije la primera pista programada; use  $\blacksquare$  o  $\blacksquare$  para buscar la pista. Pulse **OK** para confirmarlo y fijar la siguiente pista programada.

Repita los pasos. Cuando la programación esté completa, pulse  $\bigstar$ .

Pulse I para iniciar la reproducción de las pistas programadas.

# **9.4. CD MP3/WMA**

El DR 890 CD puede reproducir discos CD-R y CD-RW que contienen archivos MP3 y WMA. En esta sección se asume que un archivo es equivalente a una pista de CD.

Los controles de reproducción son los mismos que "9.1. Reproducción", "9.2. Repetir/cambiar" y "9.3. Programación de pistas de CD". Además, el DR 890 CD permite saltar carpetas pulsando **FOLDER UP** o **FOLDER DOWN** en el mando a distancia. Se reproducirá el primer archivo de la carpeta anterior o siguiente y asimismo puede mostrar información adicional pulsando **INFO**.

Un CD MP3/WMA no puede contener más de 512 archivos y más de 99 carpetas. Se debe crear los archivos MP3 y WMA con una tasa de muestreo de audio de 44.1kHz (esto es normal para archivos creados desde un contenido de audio de CD).

Son compatibles las tasas de datos MP3 y WMA de hasta 320 KBit por segundo. No son compatibles los archivos WMA sin pérdida. La unidad no reproducirá archivos que incluyan protección de gestión de derechos digitales (DRM).

Cuando queme discos CD-R y CD-RW con archivos de audio, se pueden producir varios problemas que pueden provocar problemas en la reproducción. Normalmente estos problemas están provocados por una mala escritura del CD o del software de codificación del audio, o por la configuración del hardware de la grabadora de CD del PC o por el CD que se utiliza. En caso de que surjan estos problemas, póngase en contacto con los servicios de atención al cliente de la grabadora de CD o con el fabricante del software o busque en la documentación del producto información relevante. Cuando haga CD de audio, tenga cuidado en cumplir con todas las directrices legales y asegúrese de que no se infringe el copyright de terceras personas.

# **10. Podcast**

El DR 890 CD puede reproducir miles de podcasts de todo el mundo a través de una conexión a Internet de banda ancha. Cuando selecciona los podcasts, el CD DR 890 se pone en contacto directamente con el portal de Internet para obtener una lista de programas.

Para entrar en Modo Radio por Internet, pulse **format**; elija Internet **Radio** y pulse **OK**.

Si ya está escuchando una emisora de radio por Internet, puede pulsar **Atrás** o **◄** en el mando a distancia para volver rápidamente a la última rama visitada del árbol del menú en lugar de mantener

pulsado **MENU** para ir al primer menú del modo Radio por Internet. Pulse I para hacer una pausa en la reproducción. Vuélvalo a pulsar para reproducir la emisora.

Utilice el menú para elegir entre podcasts de diferentes países, temas de actualidad, recomendaciones o buscar un título específico.

# **11. Modo de entrada auxiliar**

El modo de entrada auxiliar reproduce audio desde una fuente externa como un reproductor MP3. Para usar el modo de entrada auxiliar:

- Baje el volumen tanto en el DR 890 CD y, si es ajustable, en el dispositivo fuente de audio.
- Conecte la fuente de audio externa a la toma estéreo de entrada auxiliar de 3,5mm situada en la parte delantera.
- Pulse **f**, posteriormente muévase a **Entrada auxiliar** y pulse **OK**.
- Ajuste el volumen del DR 890 CD (y, si es necesario, el dispositivo fuente de audio) según se requiera.

# **12. Retardo (Temporizador)**

El temporizador de retardo cambiará el DR 890 CD a modo en espera una vez que se agote el tiempo seleccionado 15/30/45/60 minutos. Para fijar el temporizador de retardo mantenga pulsado **MENU**, muévase a **Menú principal**, seleccione **Sleep** y fije la hora. Una vez que está fijada la hora, aparecerá el icono de la luna con el tiempo restante en la esquina inferior izquierda de la pantalla.

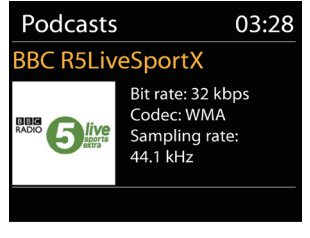

**ES**

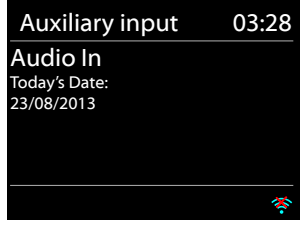

# **13. Alarma**

Existen dos alarmas despertador independientes con la funcionalidad de retardo. Cada alarma puede fijarse para que se active en un modo particular.

Para fijar una alarma, mantenga pulsado **MENU**; muévase a **Menú principal** seleccione **Alarms**. Seleccione el número de la alarma (1 o 2) y después configure los siguientes parámetros:

- Activar: conectado/desconectado
- Frecuencia: Diariamente, una vez, fines de semana o días laborables
- Hora

**ES**

- Mode: Pitido, Radio por Internet, DAB, FM o CD
- Presintonía: Últimas escuchadas 1-10, Presintonía
- Volumen: 0-32

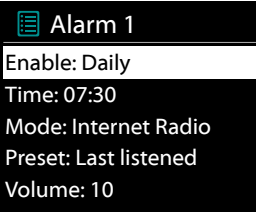

Para activar la nueva configuración, desplácese y seleccione Guardar. La pantalla muestra las alarmas activas con un icono er la parte inferior izquierda.

A la hora fijada, se activará la alarma. El volumen de la alarma empieza a un nivel muy bajo y aumenta al volumen seleccionado en un periodo de tiempo de aproximadamente 30 segundos. Para activar **Retardo**, pulse cualquier tecla en la unidad o en el mando a distancia excepto  $\mathbf{\hat{O}}$ . Puede cambiar el periodo de retardo a 5/10/15/30 pulsando cualquier tecla excepto  $\bigcirc$ . La radio vuelve al modo en espera durante el periodo fijado, con el icono de la alarma parpadeando y el tiempo restante. Pulse  $\mathcal{O}$  en el dispositivo o en el mando a distancia para apagar la alarma.

**Nota:** Cuando el modo seleccionado no esté disponible, el DR 890 CD vuelve a pitido. Conectar los auriculares desconectar los altavoces excepto las alarmas.

# **14. Configuración del Sistema**

Para seleccionar la configuración del sistema, mantenga pulsado **MENU** y muévase a **System settings** y confírmelo con **OK.**

# **14.1. Ecualizador**

Dispone de varios modos de ecualizador preestablecidos: Normal, Plano, Jazz, Rock, Película, Clásico, Pop y Noticias.

Asimismo dispone de una configuración definida por el usuario; cree su propio ecualizador con configuración de bajos y agudos personalizada.

Pulse **EQ** en el mando a distancia para abrir el ecualizador; cada vez que se pulse EQ se mueve al siguiente modo del ecualizador y puede oírlo inmediatamente. Para confirmar el modo del ecualizador, pulse **OK**.

La configuración por defecto es Rock.

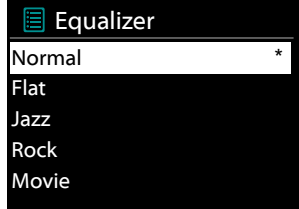

# **14.2. Red**

## *14.2.1. Asistente de red*

Entre para buscar AP SSID; posteriormente, introduzca la clave WEP/WPA o elija el pulsador/pin/ saltar WPS para conectarse a la red inalámbrica.

# *1. Búsqueda de redes*

El DR 890 CD es compatible con todos los protocolos de red habituales y métodos de encriptación. Busca las redes disponibles y las enumera de forma que puede elegir la red que desee.

Estas redes son compatibles con la funcionalidad WPS que facilita la conexión a esta red. Para obtener más información, véase la página siguiente.

Si su red no es compatible con la funcionalidad WPS se le solicitará la clave de encriptación de su red en el paso siguiente. Si es compatible con WPS se le solicitará que elija entre los métodos WPS "Push button" o "PIN". O puede saltar WPS para introducir su clave de encriptación.

# *2. Red encriptada estándar*

Para introducir la clave de red, use el dial de navegación o las teclas de dirección en el mando a distancia para mover el cursor a través de los caracteres y pulse el dial u OK (SCAN) en el mando a distancia para confirmarlo. A medida que se selecciona cada carácter, la clave se acumula cerca de la parte superior de la pantalla.

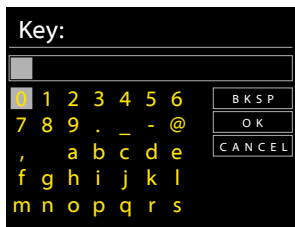

WPS Setup

Para seleccionar "Backspace" (BKSP), "OK" o "Cancel" con el dial

de navegación cambia la selección a "0" y después gire el dial más hacia atrás.

*3. Red encriptada WPS*

Las redes encriptadas WPS se identifican mediante [WPS] al principio del nombre de red. Use uno de los siguientes métodos de conexión:

• Pulsador

El DR 890 CD le anima a pulsar el botón de conexión del router. Posteriormente busca la red de Pulsador lista y se conecta.

## • Pin

El DR 890 CD genera un número de código de 8 dígitos que puede introducir en el router inalámbrico, punto de acceso o registro externo.

### Saltar WPS

Introduzca la clave como para una red encriptada estándar. Véase el punto 2

Para obtener más información sobre la configuración de una red encriptada WPS, véase las instrucciones de su router WPS.

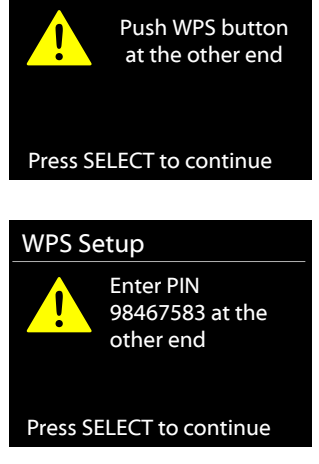

# 4. Finalización

El DR 890 CD intenta conectarse a la red seleccionada. Mostrará conectado si la configuración ha tenido éxito. Si falla la conexión, el DR 890 CD vuelve a la pantalla anterior para volverlo a intentar.

Pulse el dial de navegación u OK en el mando a distancia para salir del asistente de configuración.

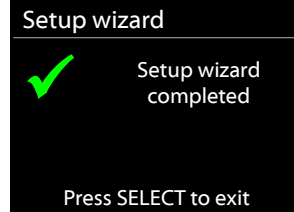

# *14.2.2. Configuración de PBC WLAN*

Configuración del pulsador; es para conectar la AP que es compatible con WPS (Configuración protegida de Wi-Fi).

# *14.2.3. Ver configuración*

Se ve la información de la red conectada actual: Conexión activa, dirección MAC, región WLAN, DHCP, SSID, dirección IP, mascara Subnet, dirección de pasarela, DNS primario y DNS secundario.

# *14.2.4. Configuración manual*

Elija la conexión de red y active o desactive DHCP (Protocolo de Configuración de Host Dinámico)

# *14.2.5. Configuración de PIN remoto de red*

Le permite definir un número PIN a introducir antes de poderse conectar al DR 890 CD de forma remota en una red.)

# *14.2.6. Perfil de red*

El DR 890 CD recuerda las últimas cuatro redes inalámbricas a las que se ha conectado e intenta automáticamente conectarse a cualquiera de ellas que pueda encontrar. Desde aquí puede ver la lista de las redes registradas. Puede eliminar redes no deseadas girando o pulsando el extracto u **OK** en el mando a distancia y después eligiendo YES para confirmar la eliminación.

# *14.2.7. Borrar la configuración de red*

Para borrar toda la configuración de red, elija **YES** y confírmelo con **OK**

# *14.2.8. Mantener red conectada*

Si elige mantener la red conectada, el WiFi no se desconectará aunque esté en modo en espera. En caso contrario, la conexión siempre estará disponible. De esta manera puedes usar la aplicación UNDOK para despertar la radio.

# **14.3. Hora/Fecha**

Fije la hora manualmente o mediante la actualización automática del formato de hora, zona horaria y ahorro energético.

# **14.4. Idioma**

El idioma por defecto es el alemán. Cámbielo según sus preferencias.

Los siguientes idiomas están disponibles: Ingles, danés, holandés, fines, francés, alemán, italiano, noruego, polaco, portugués, español, sueco, turco.

# **14.5. Reinicio a fábrica**

Un reinicio a fábrica reinicia toda la configuración del usuario a los valores por defecto, de forma que la fecha y la hora, configuración de red y las presintoniza se pierden. Sin embargo, la versión de software actual del DR 890 CD se mantiene.

# **14.6. Actualización de software**

De vez en cuando, las actualizaciones de software pueden crearse con soluciones a problemas y/o propiedades adicionales. Puede comprobarlo manualmente o fijar el DR 890 CD para comprobarlo periódicamente automáticamente (esta es la configuración por defecto). Si se detecta software
más nuevo disponible, se le preguntará si desea descargar la actualización. Si acepta, el nuevo software se descargará e instalará. Tas una actualización de software todas las configuraciones del usuario se mantienen.

**NOTA:** Antes de iniciar una actualización de software, asegúrese de que el DR 890 CD está conectado a una conexión de alimentación estable. Desconectar la alimentación durante una actualización puede dañar de forma permanente la unidad.

## **14.7. Asistente de configuración**

### *14.7.1. Hora/Fecha*

Formato de pantalla Seleccione 12 o 24 como el formato de hora.

### *14.7.2. Actualización automática*

La hora y la fecha pueden actualizarse manualmente o automáticamente desde DAB, FM o su red. La actualización automática funciona con datos enviados mediante DAB, FM o

Internet. El reloj solo se actualiza cuando está en el modo correspondiente, así que es mejor seleccionar un modo que use regularmente.

DAB y FM usan señales horarias emitidas mediante transmisiones de radio. La red usa una señal horaria enviada desde el portal de Radio por Internet cuando se encuentra en cualquier modo conectada a una red.

### *14.7.3. Zona horaria, Hora de ahorro energético*

Fije su zona horaria. Si su país usa la hora de ahorro energético y está en vigor, encienda la opción ahorro energético.

### *14.7.4. Actualización manual*

Si fija "Sin actualización" el asistente le anima a fijar la hora y la fecha manualmente. La fecha y la hora se muestran como dd-mm-aaaa (día-mes-año) y hh:mm (hora:minutos).

El valor activo parpadea. Ajuste cada valor con el dial de navegación o ▲/▼ en el mando a distancia. Una vez que se fija el valor, pulse **OK** en el mando a distancia para continuar la configuración con el siguiente valor.

### **14.8. Información**

Se ve la versión de firmware y la ID de la radio.

### **14.9. Política de privacidad**

Aquí encontrará el enlace para la versión actual de la política de privacidad. Utilice un PC o un dispositivo móvil para acceder a la declaración.

### **14.10. Retroiluminación**

Puede cambiar la retroiluminación del nivel Uno a alto, medio o bajo y el nivel de atenuación a medio o bajo. Asimismo ajuste la duración del tiempo límite tras el cual se cambia la radio al nivel de atenuación una vez que no se ha usado.

### **14.11. Seleccionar salida de audio**

Elija entre "Altavoz **o** Auricular" (AV/AC, predeterminado) o "Altavoz **y** Auricular" (AV + AC).

- Altavoz **o** auriculares: la conexión de auriculares desactiva los altavoces, excepto durante las alarmas.
- Altavoz **y** auriculares: salida de audio a través de ambos simultáneamente.

### **14.12. Formato del reloj en modo en espera**

Elija aquí el reloj para la pantalla en espera como analógico o digital con fecha.

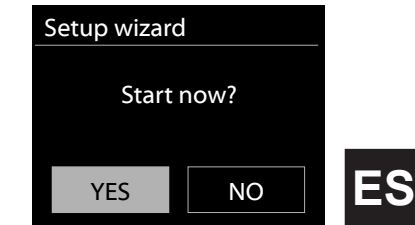

# **15. APLICACIÓN UNDOK**

La funcionalidad completa de la propiedad Multisala solo puede usarse en combinación con la aplicación UNDOK.

La aplicación está disponible para Android e iPhone.

UNDOK abre las siguientes posibilidades:

- Control a distancia cómodo de la radio dentro de la misma WiFi mediante la pantalla táctil de su smartphone.
- Agruparla con otros dispositivos Multisala.
- Reproducir la biblioteca de música de su smartphone.

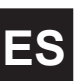

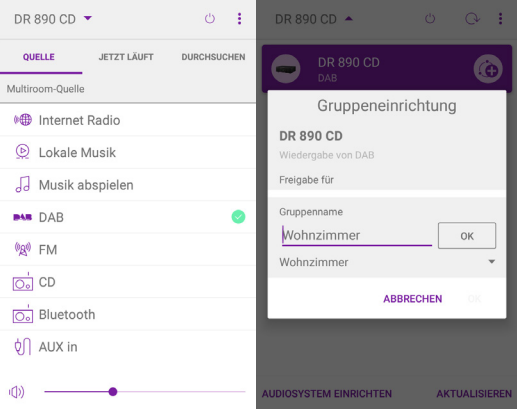

# **16. Especificaciones Técnicas**

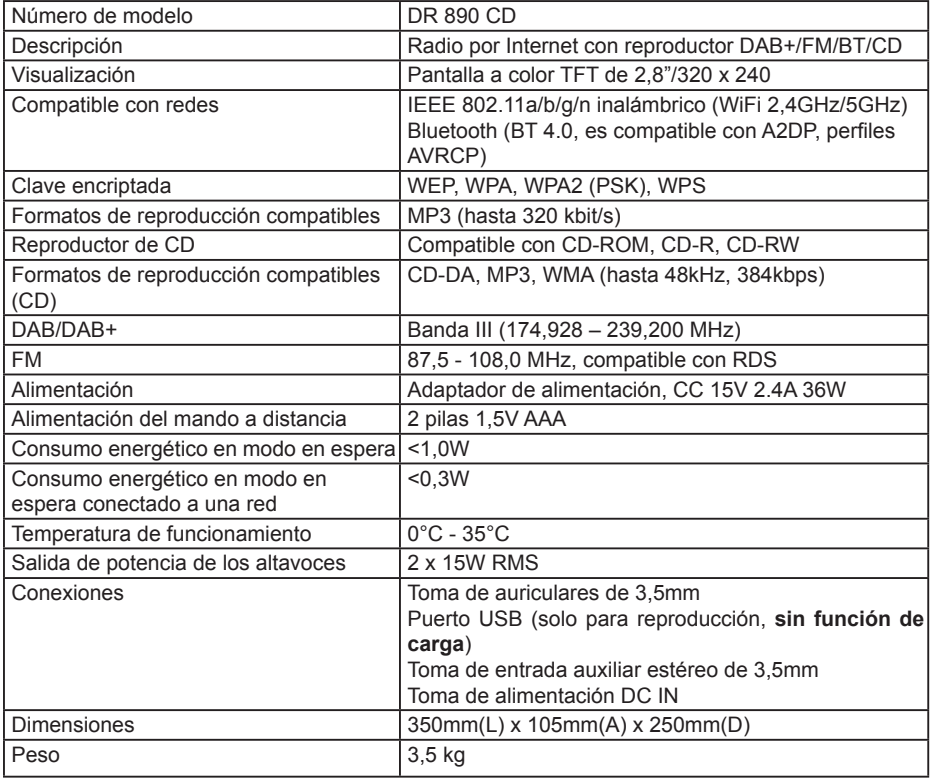

*Las especificaciones están sujetas a cambio sin previo aviso.*

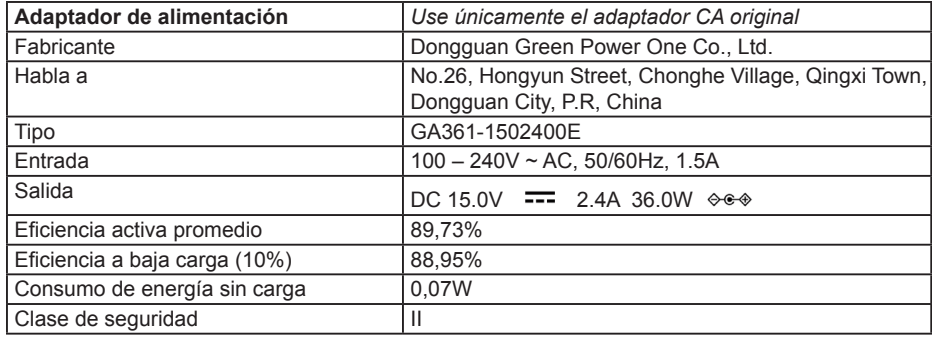

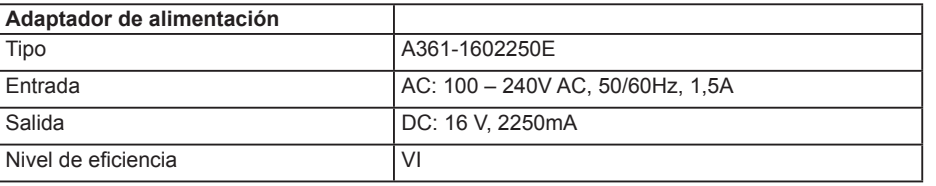

# **17. Problemas y soluciones**

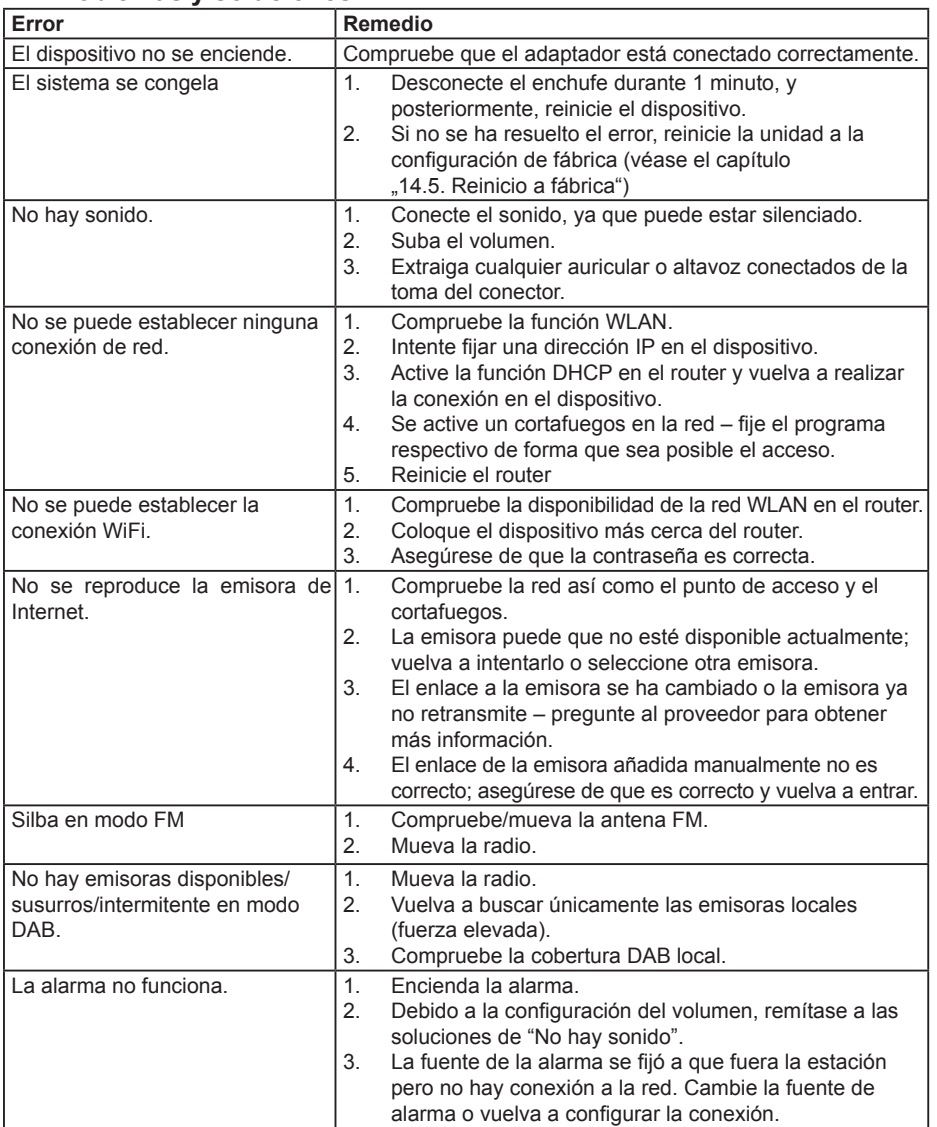

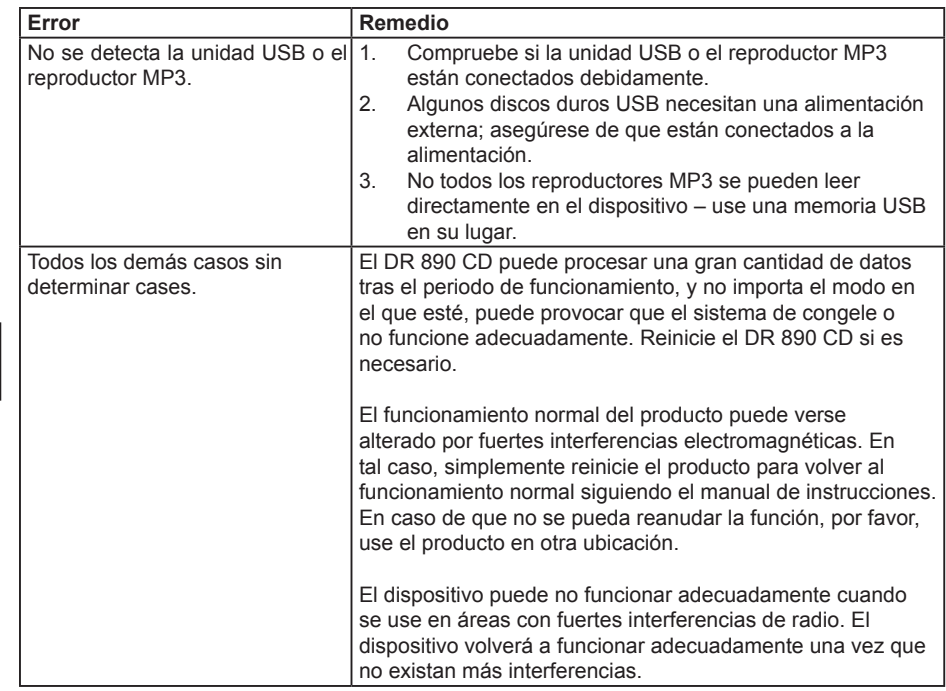

# **18. Instrucciones de seguridad**

Por favor, lea estas instrucciones detenidamente. Contienen información importante que le ayudarán a sacar el mayor partido a su producto y a asegurar una instalación y un funcionamiento correctos y seguros.

### **Información general de seguridad**

- Mantenga el producto y todas sus piezas fuera del alcance de niños pequeños.
- No intente abrir el producto. Este producto no contiene ninguna pieza utilizable por el usuario. El manejo no autorizado del dispositivo puede dañarlo y anulará la garantía.
- No use la Radio cerca de equipo medico de emergencia/cuidados intensivos, si tiene un marcapasos instalado o durante una tormenta eléctrica.
- Para evitar posibles daños a la audición, no escuche esta radio a niveles de volumen elevados durante periodos prolongados de tiempo. Mantenga siempre el volumen dentro de unos límites razonables.

### **Fuente de alimentación**

- Use únicamente la alimentación que se adjunta con el producto. El uso de una alimentación no autorizada anulará la garantía y puede dañar de forma irrecuperable el producto.
- Desconecte la Radio de la toma de corriente durante tormentas eléctricas.
- Compruebe siempre que ha apagado completado la Radio antes de cambiar o desconectar la alimentación.
- Cuando se use el enchufe de la corriente o el acoplador del dispositivo como dispositivo de desconexión, el dispositivo de desconexión debe permanecer totalmente operativo.
- Si no va usarse la radio durante un periodo prolongado de tiempo, desconéctela de la alimentación desenchufando el enchufe. Esto evitará el riesgo de incendio.

### **Humedad y agua**

- Manténgalo seco. Evite la exposición a las precipitaciones, humedad y líquidos que puedan afectar a los circuitos del producto.
- No lo deje a bajas temperaturas ya que se puede formar humedad dentro del producto, lo que puede dañar el cuadro de circuitos.
- No lo use en un entorno con polvo ya que el polvo puede dañar los componentes electrónicos interiores y puede provocar un funcionamiento incorrecto del dispositivo.

### **Ventilación**

- Si la radio se mueve de un entorno frío a uno más caliente, deje que se adapte a la nueva temperatura antes de poner el funcionamiento el dispositivo. De lo contrario podría formarse condensación y provocar un mal funcionamiento.
- No bloquee o cobra las ranuras, agujeros o aberturas del producto colocando accesorios como alfombras, alfombrillas o camas ya que aquellos se proporcionan para su funcionalidad y/o ventilación para asegurar un funcionamiento seguro del producto.

### **Fuentes de calor y llamas**

- No lo deje a altas temperaturas ya que los dispositivos electrónicos y las piezas de plástico pueden doblarse debido al calor.
- Manténgalo alejado de la luz solar brillante o de fuentes de calor, como un radiador.

## **19. Información sobre la garantía y el reciclado**

Estamos obligados por la ley a incluir en cada unidad la información sobre la eliminación y la garantía del producto, así como la declaración de conformidad de la UE con las instrucciones de uso en los diferentes países. Por favor, encuentre esta información en las páginas siguientes.

## **Garantía de 2 años desde la fecha de compra**

El fabricante/vendedor garantiza este producto durante dos años desde la fecha de compra. Esta garantía incluye todos los fallos de funcionamiento causados por componentes defectuosos o funcionamientos incorrectos dentro del periodo, excluyendo el desgaste por uso, como las pilas gastadas, arañazos en la pantalla, carcasa con defectos, antena rota y defectos debidos a efectos externos como corrosión, sobretensión debido al uso de un adaptador inadecuado o por conexión a una red eléctrica inadecuada, o el uso de accesorios impropios. Los defectos debidos a un uso para el que no está diseñado el aparato están excluidos de la garantía.

Por favor, contacte con su vendedor local para las reclamaciones de garantía. El distribuidor reparará o cambiará el producto o lo enviará a un centro de servicio autorizado. Asimismo puede ponerse en contacto directamente con el proveedor de servicio. Por favor, incluya la prueba de compra con el producto y describa el fallo de funcionamiento lo más claramente posible.

### **19.1. WEEE y reciclaje**

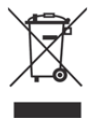

Las leyes europeas no permiten arrojar los aparatos eléctricos o electrónicos a la basura doméstica. Entregue el producto en un punto de recogida selectiva de basuras para su correcto reciclaje. Este sistema está financiado por las industrias y asegura una eliminación ecológica y el reciclaje de los materiales de valor.

**19.2. Dirección del punto de Servicio y Teléfono 24h**  (para unidades vendidas en Alemania)

**Alan Electronics GmbH Servicio Daimlerstraße 1g D- 63303 Dreieich Alemania**

Póngase en contacto con nuestra línea gratuita de servicio en el teléfono **+49 (0) 6103 9481 66** (coste normal para una red fija alemana) o envíe un correo electrónico a la dirección: **service@albrecht-midland.de**

### **Declaración de conformidad**

Por la presente, Alan Electronics GmbH declara que el equipo de radio tipo DR 890 CD cumple con la Directiva 2014/53/EU. El texto complete de la declaración de conformidad de la UE está disponible en la siguiente dirección de Internet: www.alan-electronics.de/download.aspx

 $\epsilon$ 

**Errores de imprenta reservados. La información de este manual de usuario está sujeta a cambios sin previo aviso.**

© 2021 Alan Electronics GmbH - Daimlerstraße 1g - 63303 Dreieich

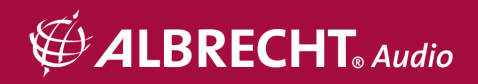